# ENSEÑANZA DE LA GEOMETRÍA CON UN ENFOQUE RECREATIVO Y DE

# RESOLUCIÓN DE PROBLEMAS

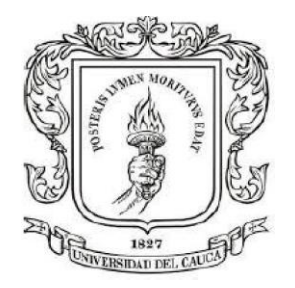

Deysi Nilex Chantre Chavaco

Lina Fernanda Gaviria Argote

Lina María Arturo Araujo

Gabriela Inés Arbeláez Rojas

Directora

Universidad del Cauca.

Facultad de Ciencias Naturales, Exactas y de la Educación.

Licenciatura en matemática.

Popayán

2022

# ENSEÑANZA DE LA GEOMETRÍA CON UN ENFOQUE RECREATIVO Y DE RESOLUCIÓN DE PROBLEMAS

Trabajo de grado para optar al título de Licenciadas en Matemáticas

Deysi Nilex Chantre Chavaco

Lina Fernanda Gaviria Argote

Lina María Arturo Araujo

Gabriela Inés Arbeláez Rojas

Directora

Universidad del Cauca.

Facultad de Ciencias Naturales, Exactas y de la Educación.

Licenciatura en Matemáticas

Popayán

2022

\_\_\_\_\_\_\_\_\_\_\_\_\_\_\_\_\_\_\_\_\_\_\_\_\_\_\_\_\_\_

\_\_\_\_\_\_\_\_\_\_\_\_\_\_\_\_\_\_\_\_\_\_\_\_\_\_\_\_\_\_

\_\_\_\_\_\_\_\_\_\_\_\_\_\_\_\_\_\_\_\_\_\_\_\_\_\_\_\_\_\_

Director: \_\_\_\_\_\_\_\_\_\_\_\_\_\_\_\_\_\_\_\_\_\_\_\_\_\_\_\_\_\_\_\_

Dra. Gabriela Inés Arbeláez Rojas

Jurado: \_\_\_\_\_\_\_\_\_\_\_\_\_\_\_\_\_\_\_\_\_\_\_\_\_\_\_\_\_\_\_\_

Dra. Martha Bobadilla

Lugar y fecha de sustentación: Popayán, 3 de Mayo de 2022

# **Tabla de contenido**

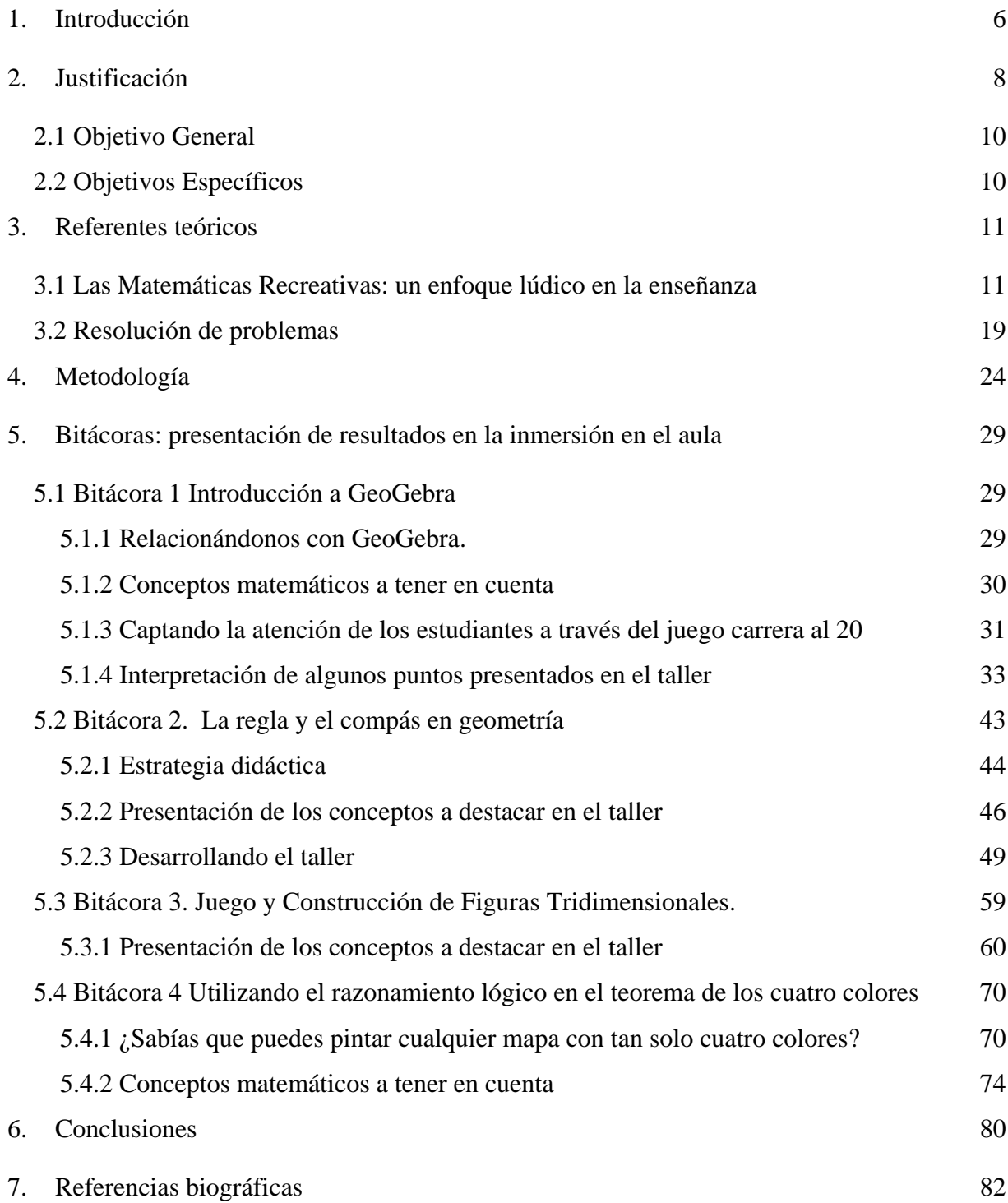

# **Lista de figuras**

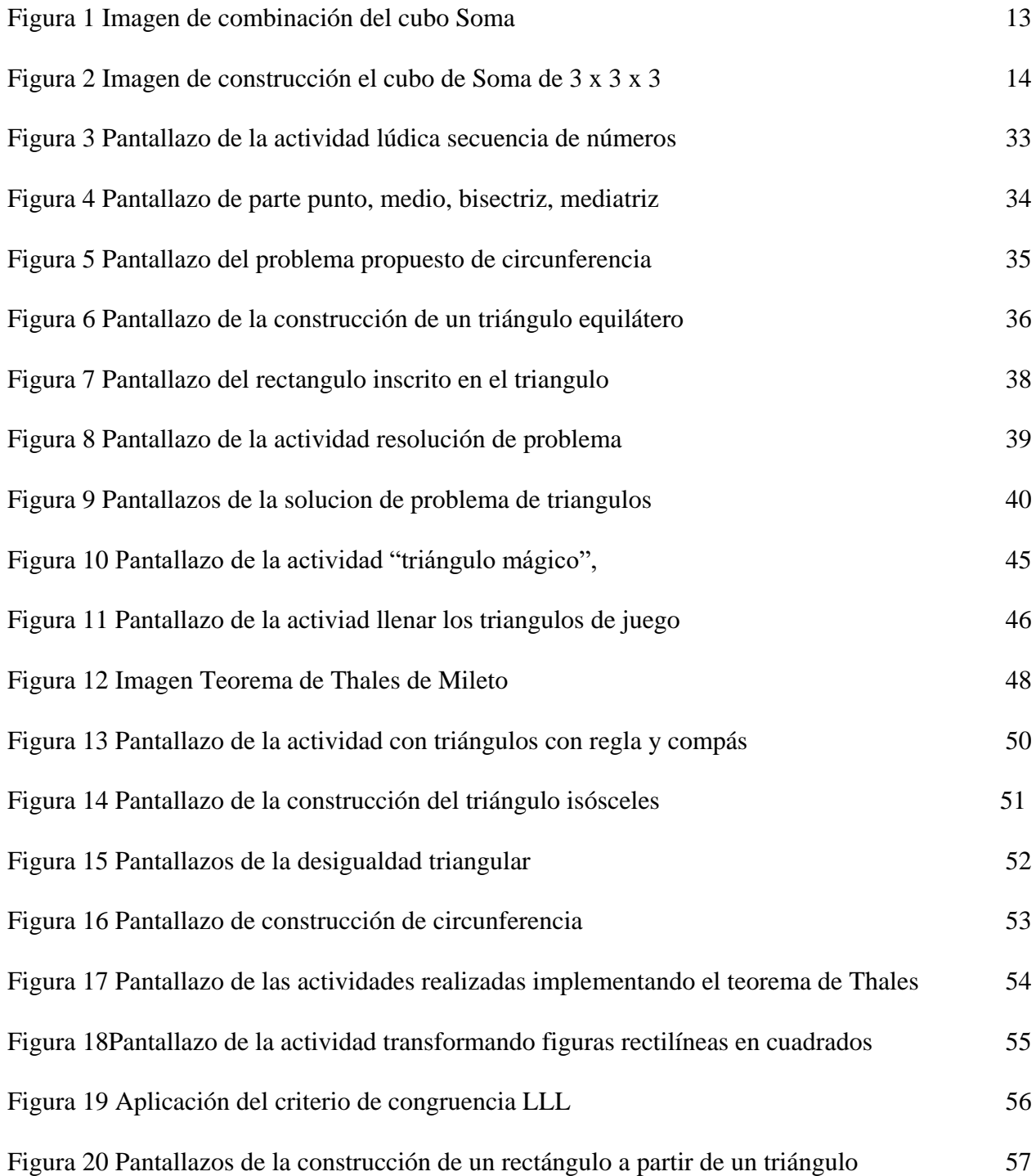

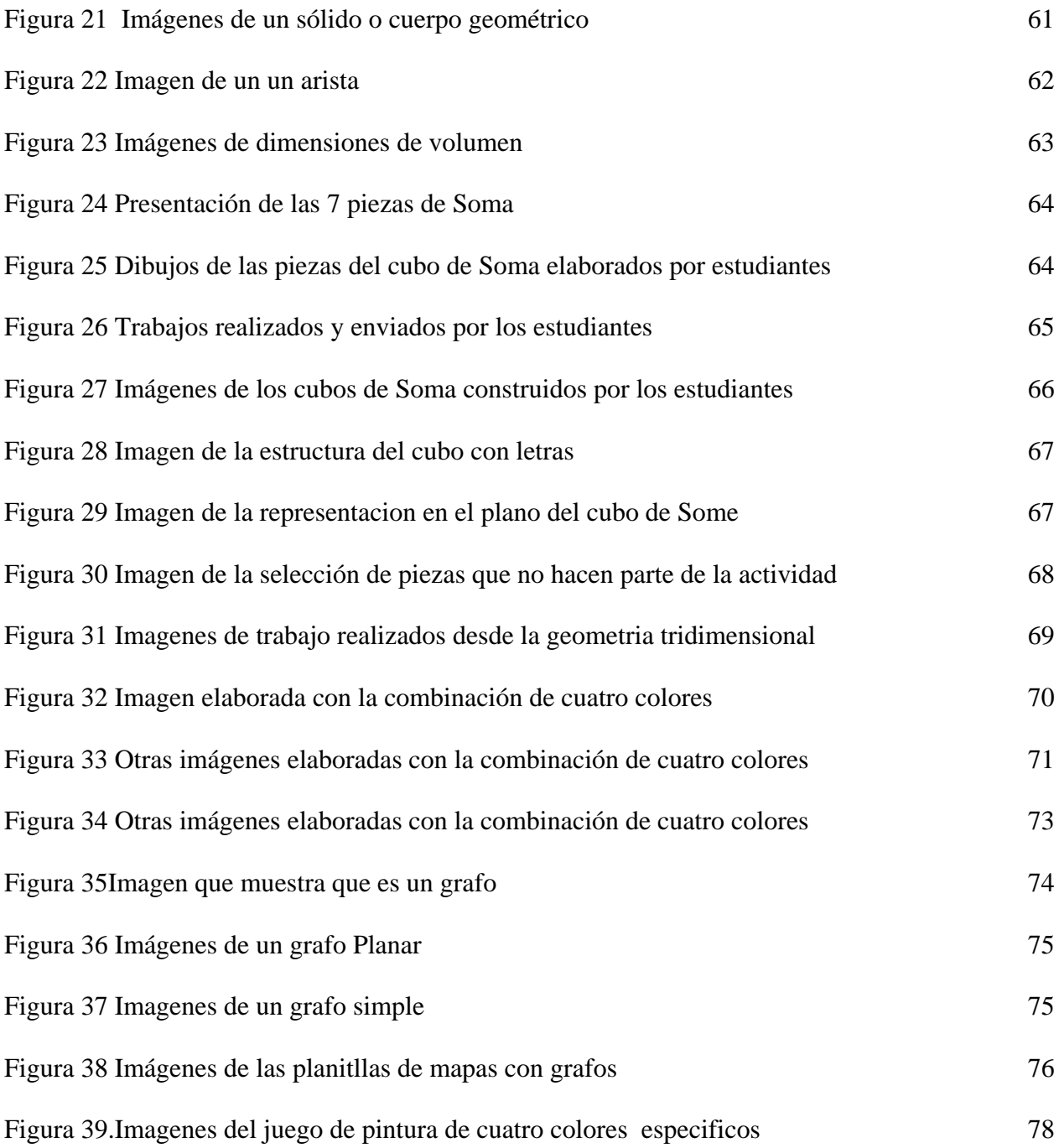

# **Lista de Anexos**

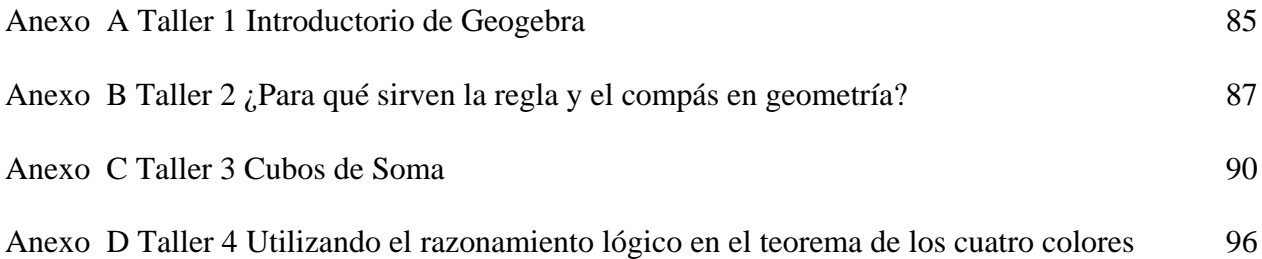

#### **1. Introducción**

<span id="page-7-0"></span>El trabajo de intervención titulado: "enseñanza de la geometría con un enfoque recreativo y de resolución de problemas", se realizó con estudiantes de los grados noveno y décimo de la Institución Educativa Antonio García Paredes. Para este proyecto la intención fue llevar al aula de manera virtual un proceso de enseñanza donde se logre evidenciar la diversidad que se puede llegar a tener a la hora de presentar esta área resaltando la inclusión de las actividades lúdicas como mecanismos para fomentar el aprendizaje.

En este trabajo, el material didáctico desempeñó un papel primordial en la metodología de enseñanza, es por ello que en el desarrollo de los talleres presentados siempre se buscaba motivar a los educandos con juegos matemáticos. En general, lo que se pretendía era presentar la geometría, desde un punto de vista cercano, palpable, mostrando así a los estudiantes que el mundo está lleno de elementos geométricos en su entorno cotidiano; en su casa, aula escolar y en los espacios de juegos.

Otro aspecto que nos causaba preocupación era el de seguir entendiendo la evaluación con un sentido eminentemente cuantitativo. Lo que buscamos con esta práctica era brindar la oportunidad de construir conocimiento, escuchando a los estudiantes y tratando de entender su forma de razonar. Creemos que las notas no definen la capacidad de comprensión y que lo que en realidad interesa dentro del aula es fortalecer la motivación por querer aprender sin que los niños se sientan presionados por un valor numérico.

Durante las sesiones, se buscaba crear un ambiente en el cual los estudiantes se sintieran en confianza y libertad de poder exponer cualquier tipo de dudas, fomentar el compañerismo, el respeto, el trabajo colectivo e individual.

A continuación, presentamos la manera en que se ha estructurado el documento de sistematización el cual da cuenta de todo el proceso realizado durante los cursos de la práctica pedagógica. Los resultados del trabajo de intervención se han organizado en los siguientes capítulos: en el primer capítulo se describe la justificación, en la que se encuentra una contextualización general de la geometría en el contexto cotidiano.

En el segundo capítulo se presentan los referentes teóricos que guiaron esta investigación de aula y que está enmarcada dentro de las siguientes preguntas: ¿Cómo puede ayudar la matemática recreativa en el proyecto?, y ¿por qué utilizar GeoGebra en la propuesta pedagógica? Además, se muestra la importancia de la resolución de problemas en el fortalecimiento de actitudes y en la habilidad para enfrentarse a razonamientos críticos y de abstracción.

El tercer capítulo contiene la descripción metodológica que dirigió el trabajo de intervención, es decir, la propuesta didáctica para desarrollar los talleres.

En el cuarto capítulo se hace una reflexión sobre el proceso de intervención en el aula. Para ello se opta por seguir el protocolo de las bitácoras. En ellas se registran no sólo los momentos más interesantes durante las sesiones de clase, sino que también se detuvo en el reconocimiento del proceso de aprendizaje.

#### **2. Justificación**

<span id="page-9-0"></span>El Ministerio de Educación Nacional en el texto estándares básicos de competencias propone como un componente esencial en el proceso de enseñanza de las matemáticas, la geometría; la cual está posicionada dentro de los cinco tipos de pensamiento matemático enunciados en los lineamientos curriculares; entre los que se puede mencionar: el numérico, el métrico o de medida, aleatorio o probabilística y el variacional en donde se puede notar la importancia del pensamiento espacial, ya que este contribuye al desarrollo de procesos cognitivos a través de los cuales se crean las representaciones mentales de los objetos del espacio y sus interacciones.

La propuesta de aula que se desarrolla en el primer semestre del 2021 en la Institución Antonio García Paredes de la ciudad de Popayán, está inscrita en el proyecto Semillero de matemáticas de la Universidad del Cauca, en el cual se pretende llegar a los estudiantes con una geometría lúdica que les ayude a incentivar su creatividad y sus habilidades para resolver problemas matemáticos.

Este proyecto se enfocará en mostrar y reforzar algunas de las nociones y fundamentos geométricos importantes para los estudiantes de educación básica y media de la Institución Antonio García Paredes, su importancia radica en la diversidad de temas que se van a trabajar; con la intención de que los estos bachilleres no se queden con una sola visión de la geometría.

El proyecto consta de una serie de actividades encaminadas a la enseñanza de la geometría desde dos tipos de enfoque metodológicos: Matemáticas Recreativas y Resolución de Problemas. En cada sesión se intentará mostrar que una forma aparentemente inusual de aprender es jugando, como afirma De Guzmán. (1986) "jugar con números, figuras e ideas puede llegar a

ser la mejor manera de empezar a conocer la matemática y más en general de mejorar la manera de pensar con lógica y creatividad" (p. 15).

La gran mayoría de los estudiantes sienten pánico a la hora de aprender matemáticas, pues consideran que les causará mucha dificultad su comprensión. Existen diversas razones que explican el porqué de esta concepción y es acertado pensar en que una de ellas se enmarca en la influencia de la sociedad, que inculca este tipo de pensamiento y va sembrando en la población una especie de fobia desde muy corta edad. Por otro lado, se puede creer que el problema radica en la manera en que en muchas ocasiones se presentan los temas o en la falta del significado de lo que se representa y por ello los educandos muestran aburrimiento y se va creando la idea de que es un área difícil de entender, alejada de la realidad y sin utilidad alguna.

Por otra parte, desde lo social y cultural, se considera que una de las problemáticas que presenta la enseñanza de la geometría, es su abandono injustificado y no solo a nivel básico sino también en el universitario. El poco espacio también podría ser una razón por la cual con frecuencia se está presentando bajo rendimiento en las diferentes evaluaciones que se hacen tanto para ingresar a algunas universidades o simplemente en las pruebas saber. Lo más interesante, es entonces que los estudiantes logren visualizarla como un área esencial y necesaria como todas las demás ramas de las matemáticas.

El objetivo es mostrar a los estudiantes una geometría lúdica, vista desde nuevas perspectivas y así ir incentivando su creatividad y habilidades para resolver problemas de las áreas de la matemática y la geometría en distintas situaciones en la que los juegos matemáticos serán participes.

### <span id="page-11-0"></span>**2.1 Objetivo General**

 Motivar en los estudiantes el interés por el estudio de la geometría a través de las Matemáticas Recreativas y la metodología de Resolución de Problemas.

## <span id="page-11-1"></span>**2.2 Objetivos Específicos**

- Elaborar material didáctico en forma de talleres, que involucren tanto la resolución de problemas como juegos matemáticos.
- Ampliar la visión matemática de los estudiantes, a través de la presentación de temas diversos que generalmente escapan del ámbito escolar de la educación media.
- Llevar a cabo el proyecto de aula con ayuda del material didáctico elaborado.

#### <span id="page-12-0"></span>**3. Referentes teóricos**

Animar a los estudiantes, de manera que se interesen por la geometría, es el gran reto en este proyecto. Por cuanto el estudio de las matemáticas es un proceso que ha sido estigmatizado cultural y socialmente, lo que indica que lograr una educación de calidad en las Instituciones Educativas representa un desafío para los docentes. Teniendo en cuenta que en la clase de esta área predomina la visión tradicional de la enseñanza, sale a relucir la necesidad de buscar metodologías con las que se logre mitigar un poco esa estigmatización y mostrar que hay mejores maneras de acercarse a la asignatura. Es por eso que se plantea y se sugiere utilizar unas metodologías de enseñanza basadas en las Matemáticas Recreativas y en la Resolución de Problemas, pero también se busca que los educandos utilicen el software GeoGebra, que según diversas investigaciones es muy interesante para trabajar en esta área.

#### <span id="page-12-1"></span>**3.1 Las Matemáticas Recreativas: un enfoque lúdico en la enseñanza**

La matemática recreativa es una forma de trabajo con la cual se motiva a los estudiantes a tener una inclinación favorable a su aprendizaje, a través de juegos y actividades lúdicas que son las que facilitan este tipo de acercamientos. Se cree que la estrategia metodológica de implementar material didáctico recreativo permitirá despertar en el estudiante el interés por aprender conceptos matemáticos que de otra manera quizá no le interesen. Por lo que se considera necesario que el docente implemente nuevas metodología que permitan fortalecer los procesos de aprender y enseñar, como afirma Gardner (1983).

El mejor método para mantener despierto a un estudiante es seguramente proponerle un juego matemático intrigante, un pasatiempo, un truco mágico, una chanza, una paradoja,

11

un modelo, un trabalenguas o cualquiera de esas mil cosas que los docentes aburridos suelen rehuir porque piensan que son frivolidades (p. 8).

Uno de los referentes principales en cuanto a la Matemática Recreativa es Martín Gardner (1914-2010); él fue una de las personas que contribuyó a la divulgación de las matemáticas de una forma lúdica con sus libros: El ahorcamiento Inesperado y otros entretenimientos matemáticos (Gardner, 1991). También está Yakov I. Perelman (1882-1942) quien escribió el libro *Matemática Recreativa* y *Álgebra Recreativa*, (Perelman, 2007), quien muestra a través de ellos cómo se puede aprender jugando. Estos libros poseen ejercicios para cualquier clase de público en general. Lo que da una perspectiva más amplia de la capacidad de aceptación que tiene esta estrategia educativa, ya que no solo se centran en la comunidad educativa, sino que tratan de llegar a una mayor cantidad de espectadores.

Al igual que Perelman, se encuentra el español Miguel de Guzmán (1936-2004), quien trabajaba con la matemática recreativa y la resolución de problemas, ha escrito diferentes libros entre los que se destaca: *Juegos matemáticos en la enseñanza, Aventuras matemáticas y los matemáticos no son gente seria*, entre otros; en las que se refleja el deseo del autor por motivar y cautivar al lector corriente y no sólo al que tiene un buen acercamiento con las matemáticas.

¿Por qué no paliar la mortal seriedad de muchas de las clases con una sonrisa? Si cada día ofrecieran a los estudiantes, junto con el rollo cotidiano, un elemento de diversión, incluso aunque no tuviese nada que ver con el contenido de la enseñanza, el conjunto de la clase y de las relaciones personales con los educandos variarían favorablemente. (Guzmán, 1983, p. 24).

Así, mismo se encuentra a Ian Stewart un famoso divulgador matemático, quien es reconocido por sus obras: *la nueva matemática del caos* y *¿juega Dios a los dados?* Este autor reconoce la importancia del área en el diario vivir de una persona y también la problemática

acerca de su poca aceptación entre los estudiantes, "Las matemáticas son una de las actividades humanas más vitales, pero asimismo la menos apreciada, y comprendida. Esto es una lástima. El mundo necesita desesperadamente de las matemáticas" (Stewart, 1991. p. 18).

El interés en las Matemáticas Recreativas proviene de algunas lecturas previas en este tema. Particularmente el artículo de Gardner en la Revista, Investigación y Ciencia Juegos y Matemáticas (Gardner, 1976) y el libro de Geometría Recreativa de Perelman (2007). Utilizando algunas de sus ideas para implementar en las clases. Gardner en este artículo presenta los cubos de Soma, piezas irregulares que se obtienen adosando cubos unitarios por sus caras (arriba). Las siete piezas pueden ser dispuestas de 240 formas para construir el cubo Soma de 3 por 3 por 3. Pueden también ensamblarse para formar con ellas todas las estructuras representadas abajo, salvo una. ¿Sabría el lector determinar qué estructura es imposible de construir?

<span id="page-14-0"></span>Figura 1

*Imagen de piezas del cubo Soma*

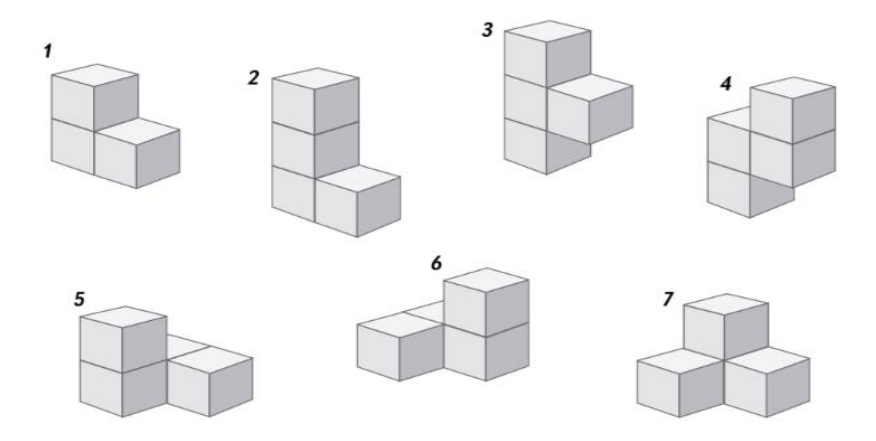

*Nota*. Imagen tomada de la Revista Investigación y Ciencia, artículo: el universo matemático de Gardner (2014) No. 77

Cuando se intenta resolver el problema, inicialmente se toma cada una de las 7 piezas del cubo y se empieza a formar figuras de maneras que logre llegar a construir la que se pide. Si se puede notar que este proceso es esencial dado que permite ir identificando los conceptos geométricos como área, perímetro, volumen y lados o aristas.

#### <span id="page-15-0"></span>Figura 2

*Imagen de construcción el cubo de Soma de 3 x 3 x 3*

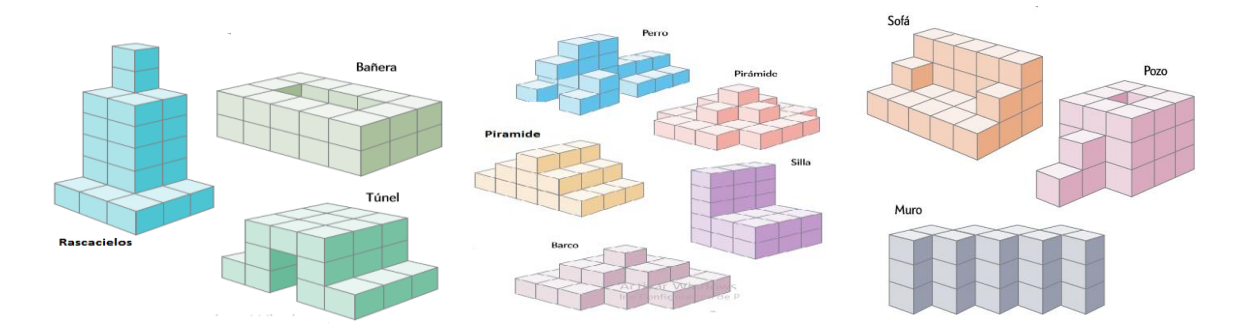

*Nota*. Imagen tomada de la Revista Investigación y Ciencia, artículo: el universo matemático de Gardner (2014) No. 77

Asimismo, al realizar las diferentes construcciones, se nota cómo implícitamente se van desarrollando habilidades espaciales creando representaciones geométricas mentales que son las que permiten recrear en la mente e identificar cuáles de ellas no se puede formar. Por cuanto el haber realizado varios intentos y manipulado lo suficiente las piezas les permite construir algunas de las figuras que se piden y lograr reconocer la que no es posibles de construir, que es el rascacielos.

En este ejercicio se puede observar cómo a través de una actividad no formal de matemáticas, se tiene un acercamiento a diferentes conceptos matemáticos, como sólidos irregulares, cubos, área y volumen, e incluso acercarse a la geometría tridimensional y al

pensamiento espacial. Estos conceptos generalmente se presentan en una clase magistral, lo que a muchos estudiantes no les llamaría la atención y la clase sería aburrida, pero si estos temas se presentan a través de un juego con objetos tangibles, seguramente resultara atractivo e intrigante a los estudiantes.

Esta clase de juegos se convierten en un reto para los docentes, por cuanto fortalecer su interés por enseñar. A su vez le permite darse cuenta que existen diferentes alternativas de enseñanza representando una ventaja en el mejoramiento de la educación matemática. Como se expresó anteriormente, el otro autor de interés fue Yacob Perelman; quien tiene una propuesta para desarrollar de manera lúdica el concepto de semejanza:

#### **¿Cómo se tiene que proceder cuando no se puede acercar al árbol que se quiere medir?**

En este problema Perelman estimula a familiarizarse con términos geométricos más formales de la geometría, pero recreándolo de tal forma que sea interesante para los lectores y que cautive su atención. Se plantea una pregunta la cual causa curiosidad y por ende motiva a pensar en la manera de contestarla. Al intentar resolverlo, se ve la necesidad de acercarse a conceptos como semejanza de triángulos, proporcionalidad y también invita a encontrar distintas maneras de medir.

Cuando se encuentra frente a un problema como estos, empezando a buscar qué herramientas usar para resolverlo, y es ahí donde se recurre a los conocimientos previos y se empieza a pensar y a recordar, si alguna vez se ha resuelto un ejercicio parecido, y si se ha hecho entonces lo analizar para ver si, sirve en este caso también.

Por otro lado, si se observa desde una perspectiva más general, la solución de esta problemática puede llegar a parecer dispersa, ya que al ser interpretada de diferentes maneras que no sean precisamente con medidas convencionales, por ejemplo; si se acude a un agricultor que tiene conocimientos previos de las distintas variedades de árboles, él podría dar su respuesta debido a sus conocimientos previos que tiene sobre el tema, teniendo una medida en promedio dependiendo del tipo y la variedad. También existen personas que "tienen un buen ojo" y si se le pregunta ¿cuánto mide? Seguro responderá a una medida aproximada a la correcta, sin contar de una herramienta de medición, lo que permite darse cuenta de lo trascendental que este problema de enseñanza representa para la educación.

Se nota ahora, que en la solución de los problemas el procedimiento es diferente dependiendo del tipo que se presente, pero no resulta ser tan complicado y al igual que el anterior, son interesantes debido a la forma en que ha sido planteado, pues, si se muestra directamente un triángulo nombrando sus lados con letras mayúsculas, dando algunos datos y pudiendo encontrar la solución a la preguntas planteadas, entonces esto creara cierto temor en los estudiantes desde el principio y ni siquiera les interesaría buscar formas de solucionarlo, por el contario si lee un enunciado: ¿Cómo se tiene que proceder cuando no se puede acercar al árbol que se quiere medir? El solo hecho de no tener ninguna información formal matemática, ya hace que los educandos le pierdan el miedo a resolverlo o al menos empiecen a pensar ¿es posible medir algo sin acercarse a ello?

#### **¿Por qué utilizar GeoGebra en esta propuesta pedagógica?**

Es un hecho que uno de los tantos cambios presentados durante la pandemia del COVID 19 fue la manera de enseñar, lo que trajo como consecuencia la búsqueda de recursos con los cuales se intenta equilibrar la educación presencial y virtual. Indagando sobre qué herramientas utilizar para encontrar ese equilibrio surgió la idea de implementar lo geométrico desde la herramienta tecnológica de GeoGebra. En la búsqueda que se hizo, la implementación de este

software educativo en la enseñanza de las matemáticas, se encuentran con investigaciones que arrojaban resultados positivos frente al tema.

De otro lado se debe entender que en el proyecto se debe adaptar una herramienta que sea de fácil acceso y fácil manejo. El GeoGebra reúne esas características, cuenta con una gran variedad de recursos interactivos que va desde lo geométrico, el álgebra, estadística y cálculo, los cuales pueden ser compartidos y estudiados por otras personas en cualquier lugar del mundo.

Teniendo en cuenta lo anterior y antes de implementar el GeoGebra en el aula, se debería evaluar algunos aspectos que eran relevantes para alcanzar los propósitos que se está trazando: ¿cuál era en la práctica Los dispositivos tecnológicos con los que contaban los estudiantes? ¿Qué tan complicado podía ser la implementación de esta herramienta tecnológica?, ¿cómo propiciar la creatividad matemática más que la memorización de resultados o la aplicación de fórmulas?

A continuación, se presentan las funciones más importantes del GeoGebra que se desea explorar con los estudiantes del curso; Para el desarrollo de las guías en general se inicia con la introducción en donde se presentan cada una de ellas y se especifica porque son necesarias en las sesiones propuestas.

GeoGebra está integrada por una gran variedad de herramientas, concentrándose principalmente en la geometría euclidiana con regla y compás. Recordando que Euclides, quien es reconocido como uno de los más grandes geómetras de la historia, empieza su libro "Elementos", exponiendo nociones elementales como las de punto, recta, círculo, y solo cinco postulados, puede construirse teorema a teorema toda la geometría. A continuación, se mencionan las definiciones, postulados y nociones comunes que se tuvieron en cuenta en las construcciones implementadas dentro del software educativo.

Este software educativo cuenta con varias funciones que parecen importantes. Pero, ¿Cuáles son las que se van a utilizar? Inicialmente se presentaría la definición de punto en la que hace referencia a aquello que no tiene partes, seguidamente se definirá que es una recta siendo una línea en la que todos sus puntos van en la misma dirección y finalmente se presentará el concepto de circunferencia, entendiendo el círculo como una figura plana compuesta por una sola línea, que se llama circunferencia, respecto de la cual las rectas que sobre ella inciden desde uno de los puntos colocado en el interior de la figura son iguales entre sí. Considerando que estas definiciones eran necesarias y que a través de ellas se podía seguir construyendo lo que hará parte de los talleres, en la parte de los siguientes botones solo se realizará una exploración general y se invitará a los estudiantes a que se familiaricen con el programa GeoGebra a la vez, les permitirá practicar en línea la geometría Euclidiana con regla y compás, contenidos en el software, los cuales se explorarán en uno de los talleres.

Finalmente, y después de evaluar distintos aspectos, se consideró que implementar esta herramienta era necesario para llevar a cabo nuestro proyecto de aula. Una de las cuestiones que, a juicio de todos, permita crear el software educativo y que a veces es poco valorada, es la insistencia en visualizar antes de formular. En este sentido, este término hace referencia al proceso de elaboración de las representaciones gráficas; de ejercicios y problemas de aquello que es relevante y recurrente, esto con el fin de llegar intuitivamente a la formulación de una conjetura. Por ejemplo, si se piensa en que los estudiantes a través de la creación en GeoGebra de muchos triángulos, reconozcan que la suma de los ángulos internos es igual a 180°, pero también se observa que es una limitación que los educandos solo se queden en el ámbito visual, por lo que se requiere pensar en el significado de la palabra.

La palabra conjetura en matemáticas generalmente se asocia al proceso de inferencias que se deducen de una información inicial. En este caso, es una afirmación que no ha sido probada ni refutada, sin embargo, con el proyecto se busca crear una idea de la posible concepción de ¿Qué es conjeturar para un estudiante de bachillerato?, ¿Cómo a través de la visualización ellos intentan llegar a un resultado?, ¿Cómo pueden estructurar el resultado de sus visualizaciones en una prueba para los casos en general?

La palabra conjetura puede llegar a tener ciertas diferencias de significado dependiendo de quien la enuncie. Un estudiante de bachillerato quizá desconozca su significado, sin embargo, la utiliza al realizar varias deducciones. Se tiene el ejemplo de un estudiante que está analizando la suma de los ángulos internos de cualquier triangulo; creando muchos y encontrándolos, se dará cuenta que la suma de todos ellos es de 180°. Por lo anterior se puede definir como conjetura aquellos que permite deducir un resultado a partir de supuestos, y observaciones.

Una conjetura para un estudiante es un resultado que se cree que es verdadero, pero que hay que comprobarse. De otro lado, la palabra conjetura en el contexto matemático significa una proposición que se prevé verdadera, pero está pendiente de ser sometida a examen. El cual puede ser aceptada o rechazada; en este sentido parece importante motivar a los estudiantes a que hagan conjeturas de manera reflexiva.

#### <span id="page-20-0"></span>**3.2 Resolución de problemas**

Las matemáticas son fundamentales para el desarrollo intelectual de los estudiantes, les ayuda a ser lógicos, a razonar ordenadamente y a tener una mente preparada para el pensamiento, la crítica y la abstracción, además de lo anterior, se consideran como un área fundamental de todas las ciencias y juega un papel importante dentro de la sociedad, ya que para realizar distintas

actividades o acciones siempre se utiliza una función matemática, ya sea sumando, restando, dividiendo o multiplicando. En efecto, las matemáticas están presentes en cualquier faceta de la vida diaria como el uso de los cajeros automáticos de un banco, las comunicaciones por telefonía móvil, la predicción del tiempo, las nuevas tecnologías, la arquitectura, e incluso, aunque no es tan conocido, también en una obra de arte, en la música, en la publicidad, en el cine o en la lectura de un libro, entre otros.

De todas las áreas que se enseñan en la escolaridad, la geometría juega un papel esencial para el desarrollo de la práctica basada en la resolución de problemas, pues con este método se ayuda al desarrollo de los diferentes pensamientos matemáticos, por ende, es una habilidad básica para la vida y despierta el interés de los estudiantes por aprender matemáticas, esto implica un pensamiento crítico que conlleva al individuo a la planeación de estrategias para alcanzar una meta. Según el National Council of Teachers of Mathematics (NTCM), la resolución de problemas juega un papel importante en la comprensión de las matemáticas, resolver un problema significa un reto intelectual para los estudiantes. Por ejemplo:

Si un docente pone a prueba la curiosidad de sus estudiantes planteándoles problemas adecuados a sus conocimientos, y les ayuda a resolverlos por medio de preguntas estimulantes, podrá despertarles el gusto por el pensamiento independiente y proporcionarles ciertos recursos para ello. (Polya y Zugazagoitia, 1965 p. 12).

La resolución de problemas es sin duda una llave para el aprendizaje integral de los estudiantes, pues involucra todo lo que los estudiantes saben de una situación, así como lo que pueden observar en ella, y los incita a probar soluciones que los ponen a pensar, asumiendo riesgos, así como procesos metacognitivos<sup>2</sup> para comprobar resultados y reflexionar sobre lo realizado. Proporcionar la resolución de problemas matemáticos en el aula de clases es una tarea

importante del docente de matemáticas. En ese orden de ideas, el docente debe buscar estrategias para que los estudiantes resuelvan problemas en diferentes contextos.

La resolución de problemas permite el fortalecimiento de actitudes como:

- Manifestar curiosidad e interés por el aprendizaje de las matemáticas.
- Abordar de manera flexible y creativa la búsqueda de soluciones a problemas
- Demostrar una actitud de esfuerzo y perseverancia (errores como fuente de aprendizaje)
- Manifestar un estilo de trabajo ordenado y metódico.
- Incentivar la confianza en las propias capacidades.

 $\overline{a}$ 

Además, la resolución de problemas es el "corazón" de las clases de matemática, como señala el Premio Nacional de Ciencias Exactas. Patricio Felmer<sup>1</sup>, en la investigación Resolución de problemas en el currículo (1958) da la oportunidad de "enriquecer la clase mediante el razonamiento y las habilidades de observación, inducción y deducción" (p. 16).

Para esta investigación se cuenta con un autor relevante en la resolución de problemas; George Pólya quien fue un gran matemático, nacido en Budapest en 1887 y murió en Palo Alto California en 1985. A lo largo de su vida generó una larga lista de resultados matemáticos y, también, trabajos dedicados a la enseñanza de esta disciplina, sobre todo en el área de la resolución de problemas, en su libro: *Cómo plantear y resolver problemas* (Pólya 1965) muestra

<sup>&</sup>lt;sup>1</sup> Felmer P L (1958). Matemático chileno. Actualmente profesor titular en el Departamento de Ingeniería Matemática de la Universidad de Chile. Recibió el Premio Nacional de Ciencias Exactas en el año 2011.

<sup>2</sup> metacognitivo: se refiere a la capacidad de las personas para reflexionar sobre sus procesos de pensamiento y la forma en que aprenden.

tanto a docentes cómo a estudiantes, una metodología heurística que contribuye a la solución de problemas matemáticos. Además, es importante resaltar que Pólya desde muy joven era una persona muy inquieta por la física y la matemática; tanto así, que le encantaba asistir a conferencias y a clases para observar la demostración de teoremas.

A pesar de que en sus exposiciones Pólya tenía suficiente claridad matemática, en su libro sobre resolución de problemas le inquietaba un asunto más allá de lo estrictamente conceptual y se preguntaba: "sí, yo tengo claro el razonamiento, pero no tengo claro cómo se origina, cómo organizar las ideas, por qué se debe hacer así, por qué se pone de tal orden y no de otro" (p. 35). Esto lo llevó a cuestionar las estrategias que existían para resolver problemas, o cómo se concebiría una sucesión de pasos lógicos para aplicar a la resolución de cualquier tipo de problema. Está metodología se conforma de cuatro pasos o etapas:

- El primero es comprender el problema, en el cual, el estudiante lo contextualiza, es decir, esta es la etapa para determinar la incógnita, los datos, las condiciones, y decidir si estas son suficientes, no redundantes ni contradictorias.
- El segundo se trata de concebir un plan, en el cual para (Pólya, 1990) el problema debe relacionarse con otro semejante, y ser igual que útiles, es decir, se debe buscar problemas y resultados análogos que ayude a determinar y aclarar si el plan elegido es el adecuado.
- El tercero es ejecutar ese plan, durante esta etapa es primordial examinar todos los detalles, por lo que se hace necesario recalcar la diferencia entre percibir que un paso correcto y, por otro lado, demostrar que es correcto, es decir, es la diferencia que hay entre un problema por resolver y otro por demostrar.

- El cuarto y último se debe examinar la solución obtenida, también denominada la etapa de la visión retrospectiva, aquí es donde se hace necesario detenerse en el proceso a observar qué fue lo que se hizo; para verificar el resultado y el razonamiento que se utilizó para llevar a cabo el problema, si fue viable o no.

Estas cuestiones, dan una retroalimentación muy interesante para resolver otros problemas futuros: (Pólya, 1990) plantea que cuando se resuelve (que es en sí el objetivo inmediato), también, se están creando habilidades posteriores En otras palabras, se hace el procedimiento utilizando estás cuatro etapas, se puede utilizar tanto la solución que se encuentra como el método; este último podrá convertirse en una nueva herramienta a la hora de enfrentar cualquier tipo de dificulta.

De hecho, es muy válido verificar si se puede obtener el resultado de otra manera; si bien es cierto que no hay una única forma o estrategia de resolver un problema puede haber otras alternativas. Precisamente, estas cuatro etapas o pasos tienen por objetivo conocer esta amplia gama de posibles caminos para resolver algún tipo de problema que se presente. Con este método se desea mostrar lo asertivo que puede llegar a ser el uso de resolución de problemas para la enseñanza matemática e incluso fuera del aula de clases ya que no se utiliza para un tema en específico, es decir, pueden ser geométricos, matemáticos o no, teóricos o prácticos.

#### <span id="page-25-0"></span>**4. Metodología**

La propuesta de práctica pedagógica tendrá un enfoque constructivista, en donde se busca proporcionar los medios necesarios con los cuales los estudiantes puedan construir o reforzar ciertos conocimientos de la geometría, pues "el objetivo principal de la educación es crear personas capaces de hacer cosas nuevas, y no simplemente repetir lo que otras generaciones hicieron" (Viego, 2016 p. 6).

En el proyecto de inmersión se busca fortalecer, implementar y enseñar diferentes temas de geometría mediante talleres en los cuales se tienen en cuenta propuestas de resolución de problemas y matemáticas recreativas; estos cuentan con diversos conceptos en los que se encuentra las nociones del área que le van a permitir a los estudiantes mirar esta asignatura no solo como "la forma de medir", sino que también aborda otros contenidos; es decir, se quiere que los educandos de educación básica y media de la Institución Educativa Antonio García Paredes no se queden con una sola visión de lo que se puede enseñar en geometría; donde los estudiantes encuentren temas que enriquezcan su proceso de aprendizaje. Por ejemplo, en uno se trabaja con el teorema de los cuatro colores; un tema que es atribuido más a la teoría de grafos que a esta área, pero interesa mostrar que a pesar de ello en ambas ramas existen formas de adquirir nuevos conocimientos.

Además, dentro de este proceso de inmersión, es necesario observar las ideas que los estudiantes vayan presentando en el momento de resolver los talleres, es decir, interesa las deducciones que hagan en cuanto a la forma abordar un problema y como pueden ellos llegar a hacer conjeturas. Puesto que conjeturar es un punto clave a la hora de la resolución.

Por otro lado, otro aspecto importante es el tema de la evaluación. Es un hecho que el sistema educativo implementa la evaluación como un requisito para analizar si los estudiantes

están correspondiendo a aquellos saberes presentados y si no es así para mirar en que están fallando y adecuar una estrategia pedagógica para ayudar a mejorar el desempeño de los estudiantes. Abordar el problema puede llegar a sonar algo contradictorio dado que, en el proyecto, más que el tipo de evaluación formal (examen), interesa que los estudiantes muestren verdaderos avances en el conocimiento. Se ha observado que para muchos está ligado a presentar exámenes y tener notas numéricas las cuales utilizan de alguna forma para "medir el conocimiento" y esa define para ellos el grado de comprensión del estudiante, pero en esta concepción esta clase de actividad no permite observar realmente el progreso que tenga con respecto al aprendizaje de algún tema

Sin embargo, también existen otro tipo de personas quienes al igual que otros miran la evaluación como un proceso con el que se busca avanzar en el conocimiento, con o sin necesidad de calificarlo y que se interese por desarrollarlo, de tal forma que presentan actividades que permiten que todo lo que se hace en el aula sea eficiente y promueva al mismo tiempo actitudes de compromiso, interés, responsabilidad en los estudiantes, mediante un aprendizaje significativo, es decir duradero.

En esta propuesta pedagógica, se llevará a cabo una metodología evaluativa profunda en el sentido de ir analizando las preguntas que se irán planteando durante el transcurso de las clases, pero estas no serán orientadas directamente a un estudiante en particular, sino que interesa lograr que los estudiantes sean quienes tomen la postura de ir respondiendo sin necesidad de "obligarlos". Este método evaluativo intentará identificar mediante sus respuestas ¿cuáles son sus fortalezas y debilidades? e ir sacando conclusiones sobre lo que se vaya presentando y si es el caso de ir tratando de solventar dudas, este método es conocido como socrático; es decir que desde las inquietudes que surjan se puede llegar a adquirir el conocimiento. Sócrates, lo que hacía era que a través de sus preguntas iba mostrando lo aprendido y seguía presentando preguntas para que así mismo el educando fuera deduciendo sus respuestas.

Ahora bien, la inmersión se realizó en la Institución Educativa Antonio García Paredes con los estudiantes de educación básica y media. Esta actividad se llevará a cabo en 12 sesiones sabatinas del primer semestre del año 2021. La cual se desarrollará a través de una serie de talleres, que se han estructurados de la siguiente manera: nombre del taller, introducción, propósito, materiales requeridos, talleres a desarrollar, estrategia lúdica y por último la bibliografía.

Los talleres estarán presentados en el siguiente orden:

- **Primer Taller**: **Introducción a la GeoGebra**: Es un software de matemáticas para todo nivel educativo, es de fácil acceso y además es gratuito para toda clase de público. La intención en este taller es que los estudiantes lo vean como un recurso para apropiarse de conocimientos que difícilmente se pueden visualizar con la metodología tradicional en el tablero.
- **Segundo Taller**: **Uso de regla y compás**: son recursos educativo muy "simples" para el estudio de la geometría en las Instituciones Educativas, pero a su vez han sido trascendentales en el desarrollo inicial de la historia de la geometría, ya que los antiguos geómetras griegos las usaban como base para la elaboración de figuras geométricas y aunque modernamente no se les da ese valor, en el taller se presenta cómo a partir de estas herramientas se pueden llegar construir importantes conceptos de la geometría plana.
	- **Tercer Taller Juego y Construcción de Figuras Tridimensionales**: es un juego, el cual consta de siete piezas diferentes, que a su vez están formadas por 27 cubos pequeños, pero de igual tamaño. Con el taller se pretende despertar en los estudiantes

su creatividad a partir del juego de manera que les ayude a construir nuevos conocimientos de una forma lúdica. Además, de incorporar nuevas formas de visualizar, aprender y de transmitir conceptos geométricos. Con este juego en el que se aplica una gran cantidad de actividades matemáticas para desarrollar el pensamiento espacial y el conocimiento de geometría tridimensional, donde se pueden construir figuras, desde formas geométricas, hasta de animales, muebles, arquitecturas, entre otros. También es conveniente destacar que el uso del Cubo de Soma es un recurso didáctico que potenciar el aprendizaje de aspectos como la identificación y caracterización de las partes de un sólido (cara, arista y vértices), y de elementos básicos de geometría proyectiva por medio de la construcción de las vistas superior, lateral y frontal de las piezas o partes construidas con ellas, y se puedan emplear para complementar los conceptos de área lateral, perímetro y volumen.

● **Cuarto taller**: **Teorema de los cuatro colores**: consiste, en que todo mapa plano puede colorearse con máximo cuatro colores diferentes, con la condición de que regiones con frontera común sean distintos. Fue planteado en 1852 por Francis Guthrie, pero él no lo pudo probar, sin embargo, en 1976 Kenneth Appel y Wolfgang Haken fueron quienes lograron demostrarlo, es decir fue probado a más de 100 años de su planteamiento. El propósito del taller es incentivar a los estudiantes a desarrollar conceptos matemáticos desde lo tangible, donde puedan recrear la situación, llegar a una consolidación y a una validación de la actividad, seguidamente, se trabajará el GeoGebra, con la intención de sembrar ideas de cómo sería posible la realización de lo propuesto.

Ahora bien, teniendo en cuenta las dificultades a lo largo del año 2020 en el país y a nivel mundial por la pandemia, y dados los protocolos de seguridad implementados en las instituciones y lugares públicos, la propuesta de inmersión se va a realizar de manera virtual.

#### **¿Cómo se asumiría la virtualidad?**

Esta etapa de desarrollo tecnológico que atraviesa la humanidad, está influenciando en gran manera diferentes ámbitos de la sociedad, uno de ellos, es la educación virtual y/o a distancia, es un tipo de enseñanza innovadora, en la que se debe construir un modelo para lograr una integración adecuada de nuevos recursos didácticos y estrategias de enseñanza-aprendizaje. Sin embargo, hay que ser precavidos pues, como todo medio, tiene defectos, algunos ligados a los diferentes contenidos, otros relacionados con los aspectos técnicos y algunas dificultades de conexión.

Para llevar a cabo este proceso de enseñanza-*aprendizaje* virtual el material deberá ser organizado y estructurado teniendo presente los criterios de integración, coherencia, claridad, para poner a disposición del educando, distintas herramientas que faciliten el aprendizaje, como lo son; tener una plataforma donde el estudiante pueda acceder y subir información que les ayude en su construcción de conceptos, en esta parte consideramos necesario crear un grupo en WhatsApp para recolectar información que se vaya trabajando durante las sesiones. En la segunda parte va la introducción de cada guía, aquí se intenta pensar en los diferentes recursos que pueda tener el estudiante al alcance, es decir, un pizarrón, papel bond, marcadores, entre otros y creatividad, para la tercera sección se plantea abrir un espacio para realizar trabajos grupales en privado (asesorías), en la que ellos puedan expresar y desarrollar con eficacia dudas sobre los talleres, para que luego sean expuestos los resultados y conclusiones a toda la clase.

#### **5. Bitácoras: presentación de resultados en la inmersión en el aula**

<span id="page-30-0"></span>En este capítulo, se presentará por medio de las bitácoras el análisis obtenido de los resultados durante el desarrollo de las actividades propuestas. Se darán a conocer los aspectos más relevantes durante el desarrollo de cada guía y se mostrará material de evidencia con el objetivo de facilitar mayor comprensión a la hora de realizar la lectura.

#### <span id="page-30-1"></span>**5.1 Bitácora 1 Introducción a GeoGebra**

#### <span id="page-30-2"></span>**5.1.1 Relacionándonos con GeoGebra.**

Dada la situación imprevista que se presentó a nivel mundial por la pandemia, las Instituciones Educativas y quienes forman parte de ellas, se vieron en la obligación de adoptar prácticas que permitan continuar de la mejor manera con los propósitos educativos que desea llevar a cabo. Es por ello que una de las preguntas que solíamos hacernos con frecuencia era sobre cómo desarrollar la práctica pedagógica de forma virtual. En esta búsqueda fueron surgiendo diversas propuestas, por ejemplo: implementar alguna herramienta tecnológica y no sola supeditar al uso exclusivo de presentaciones a través de diapositivas.

Es una realidad que la tecnología ingresó al medio y ha influido en el aprendizaje y quizá hasta en el pensamiento, lo cual motivó a continuar buscando otras herramientas como Descartes, Geogebra, Geometría dinámica, Geometryx, xGeometry, Geometry Mathematics que fueran de fácil manejo y fácil acceso que les pueda servir a los estudiantes tanto en las clases de geometría como en otras áreas. La herramienta que mejor se acoplaba a este propósito fue el software educativo GeoGebra, donde para su elección se tuvo en cuenta lo siguiente: verificar que esta herramienta digital se podía descargar en celulares como en computadores, que fuera gratuito,

que estuviera en español y sobre todo que la parte geométrica se pudiera resaltar de forma dinámica e interactiva para así poder ayudar a los estudiantes a visualizar contenidos matemáticos que son complicados de apreciar en el tablero.

Cumpliendo GeoGebra las expectativas, se da inicio al primer taller donde se considera necesario presentar esta herramienta tecnológica, para ello se empieza la sesión preguntando a los estudiantes sobre que conocían de este software educativo, obteniendo respuestas como "si he escuchado sobre él, pero no la he utilizado", "sé cómo utilizarla", "desconozco el programa". A partir de las respuestas se procede a realizar una introducción básica sobre las funciones que tiene, la forma como se utiliza y su importancia a la hora de comprender algunos temas matemáticos.

#### <span id="page-31-0"></span>**5.1.2 Conceptos matemáticos a tener en cuenta**

Teniendo en cuenta; que, para realizar un taller, independientemente de la asignatura propuesta, siempre se deben considerar dos cosas: La primera es la comprensión de lo que se está pidiendo realizar, en este aspecto deben quedar claras algunas definiciones, conceptos o palabras técnicas que se vayan a utilizar con el propósito de que los estudiantes no se sientan tan "perdidos" al abordar los problemas propuestos. Comprendida esta primera parte, se puede pasar a la segunda parte que ya sería la resolución. Al iniciar los talleres se preguntaba después de su introducción algunos temas matemáticos a tener en cuenta y la forma en que cada uno entendía los puntos expuestos, con este enfoque se pudo evidenciar que uno de los obstáculos a la hora de resolver el taller era la errónea interpretación que tenían de algunas definiciones y del contexto en general.

Dado que conceptos como polígonos regulares e irregulares, centro y radio de una circunferencias, lados y ángulos de un triángulo también bisectriz de un ángulo y perpendicularidad salen a relucir en el primer taller, se considera que, en un acercamiento inicial se debería plantear ciertas preguntas como: ¿Qué recuerdan sobre los polígonos regulares e irregulares? Después de hacer la pregunta se nota que la mayoría de estudiantes no recuerdan con claridad este concepto matemático y se niegan a intentar dar una respuesta, por lo cual se intenta a través de ejemplos recrear la definición para que ellos luego la dedujeran y procedieran con la resolución del taller propuesto.

El propósito del taller es que los estudiantes reconozcan y se familiaricen con algunas de las funciones de GeoGebra. En este taller los puntos que se propusieron son en su gran mayoría construcciones. Pero en el último punto, pensando en que ellos ya han tenido cierto acercamiento con el software, se plantea un problema un poco más complejo. En este problema se busca inscribir un cuadrado en un triángulo arbitrario, de tal manera que dos de sus vértices estén sobre la base del triángulo y los otros dos vértices cada uno sobre los otros lados. Para este punto se tienen en cuenta la realización de construcciones, pero también se debe hacer una reflexión de algunos conceptos para proceder a comprender el problema y saber cuáles funciones utilizar para realizar su construcción.

#### <span id="page-32-0"></span>**5.1.3 Captando la atención de los estudiantes a través del juego carrera al 20**

En el momento que se empieza a desarrollar el taller se nota que había cierto recelo de los estudiantes y además su actitud frente a las preguntas que se presentaron en el trascurso de la clase fue un poco temerosa, lo cual se considera que era normal debido a que era la primera clase.

Sin embargo, este tipo de actitud hizo pensar y replantear algunas actividades de estas prácticas recurriendo a una metodología donde ellos se sintieran a gusto, pero sin cambiar el propósito inicial de esta.

Es por ello que se opta por presentar por medio de los talleres, ciertos juegos con los cuales se pretendía llamar la atención de los estudiantes, e iniciar las sesiones de manera más entretenida. Por ejemplo, al abordarse la sesión; se presenta el juego carrera al 20; esta actividad es en parejas y consiste en que una de las dos personas empieza diciendo el número 1 o 2, luego el otro individuo debe sumar 1 o 2 unidades al número que diga su contrincante, es decir que si el primer participante dice 1, el otro debe decir 2 o 3, pero si el primer jugador empieza con el 2 entonces el otro puede decir 3 o 4 y de esa manera continuar el juego hasta que uno de los dos llegue a decir 20 y el primero que llegue al 20 será el ganador.

Estos juegos se eligieron de manera que no solo sirvieran para hacer más entretenida la clase, sino que implícitamente al jugar se pudieran adquirir también ciertos conocimientos: con el juego carrera al 20 ellos pueden aprender a hacer análisis y deducciones que les permitan llegar a una estrategia para saber cómo proceder si quieren ganar el juego. Efectivamente, no bastó, sino que practicaran el juego tres veces, para que los chicos y chicas empezaran a descubrir la estrategia, y se comenzaron a escuchar comentarios como los siguientes: "hacer que mi contrincante diga 15 y yo 17 y ya, gané" otro chico dice "el número clave para ganar es el 17". De esta forma con aportes de todos se llega a la conclusión de que a partir del número 14 se puede llegar a ganar.

A continuación, se muestra un pantallazo donde se puede observar algunas de las parejas que jugaron y el color rojo en el nombre de aquellas personas que ganaron. Esto con el objetivo

32

de que los chicos observaran que particularidades tenía la secuencia de números ganadores. (Figura 3).

Este tipo de actividades lúdicas parecen importantes dado que en su desarrollo se genera más participación y permite presenciar a través de debates el proceso de razonamiento que tienen los estudiantes, además de propiciar el desarrollo de actitudes positivas hacia las matemáticas en general, fortalecer el compañerismo y el sentido del humor entre ellos también predisponía la atención de los chicos en cuanto a motivación con el taller pues ellos lo iniciaron con mayor interés lo cual es esencial para su aprendizaje.

#### <span id="page-34-1"></span>Figura 3

#### *Pantallazo de la actividad lúdica secuencia de números*

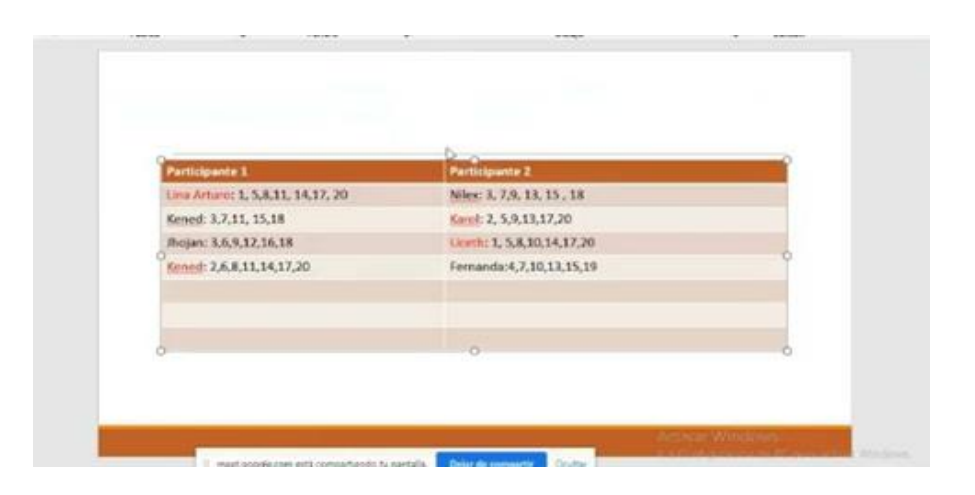

*Nota*. Datos obtenidos del software educativo GeoGebra 2022

#### <span id="page-34-0"></span>**5.1.4 Interpretación de algunos puntos presentados en el taller**

Como el objetivo del taller fue presentar GeoGebra y verificar que en efecto los estudiantes se hayan familiarizado con las funciones más básicas de este software en el área de geometría, se procedió a pedir a los asistentes, que realizaran las distintas construcciones

indicadas en los primeros puntos de la práctica y se pudo observar que ya se tenía cierta claridad sobre las definiciones que se recrearon y sobre la utilización de las herramientas que se presentaron, esto se evidenció a través de la pantalla cuando los chicos y chicas la compartían a través de pantallazos que enviaban a un grupo creado en WhatsApp.

A continuación, se podrá observar algunas evidencias del trabajo desarrollado en clase donde están utilizando como instrumento el GeoGebra y donde se enfoca la utilización de punto medio, bisectriz y mediatriz.

<span id="page-35-0"></span>Los puntos de este taller también fueron planteados de manera que, aunque se practicaban las funciones básicas de GeoGebra, también estaban trabajando con temas de geometría. Se observa: en la construcción de circunferencias, específicamente ellos usan el concepto de radio, diámetro y perímetro, y no solo eso sino también ideas como los puntos de intersección entre circunferencias.

Figura 4 *Pantallazo de parte punto, medio, bisectriz, mediatriz*

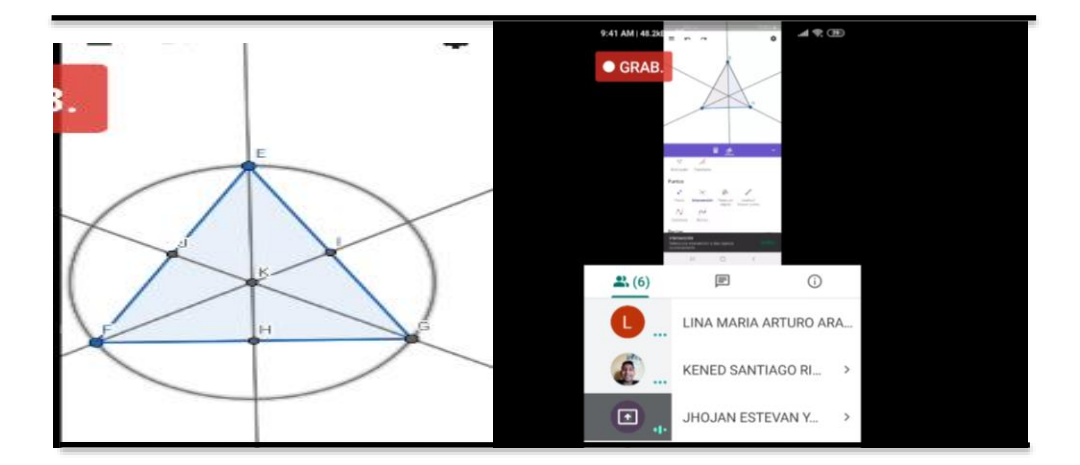

*Nota*. Datos obtenidos del software educativo GeoGebra enviado por los educandos.
Por ejemplo: Uno de los problemas presentados en el taller fue: Construya dos circunferencias en distintas posiciones y saque conclusiones sobre el número de puntos en los que se pueden cortar. Donde la mayoría de respuestas fueron que solo se cortaban en uno o en dos puntos. Sin embargo, uno de los estudiantes dijo que también se debería tener en cuenta la posibilidad de que las circunferencias no se cortaran en ningún punto. Después de escuchar las respuestas los estudiantes procedieron a mostrar las construcciones desde GeoGebra.

### Figura 5

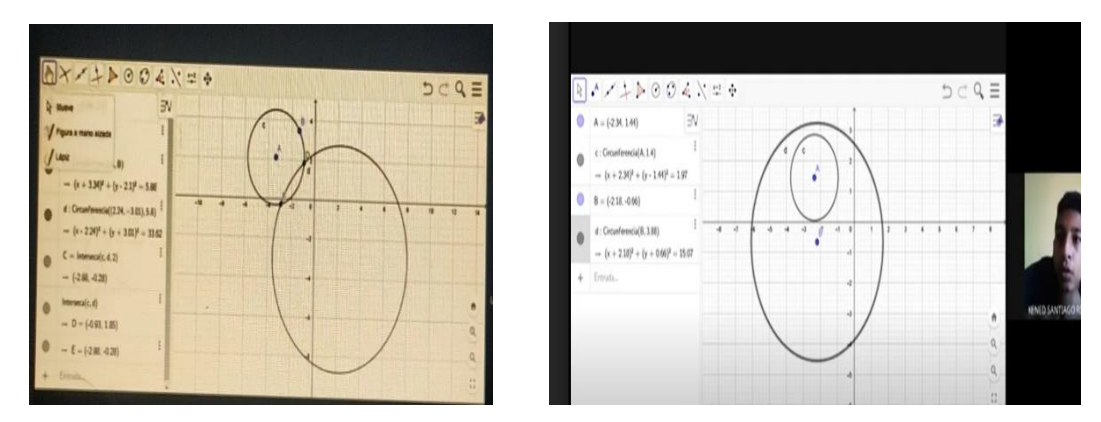

*Pantallazo del problema propuesto de circunferencia*

*Nota*. Imagen obtenida del software educativo GeoGebra enviada por los educandos

En otro de los problemas se pidió hacer una construcción de manera que implícitamente se trabajara la construcción de un polígono regular de tres lados, usando radios de circunferencias y puntos de intersección; se dice implícitamente ya que estos conceptos no son el tema central, pero los van a necesitar más adelante en los siguientes talleres. A continuación, se presenta el problema propuesto y algunas opiniones que fueron surgiendo durante el transcurso de la sesión.

Construya primero una circunferencia con centro y radio cualquiera, luego desde cualquier punto de esta misma construya otra, tomando como centro ese punto y el mismo radio que se tomó para la primera. Mediante la herramienta intersección marque los puntos de

intersección entre las dos circunferencias y luego trace un polígono que tenga como vértices uno de los puntos de la intersección y los centros de las circunferencias. Observe el polígono construido, sus lados y ángulos. ¿Qué puede decir respecto a la figura obtenida?

Para este punto los chicos se tomaron un poco más de tiempo, al parecer no lograban recrear lo que debían realizar, sin embargo, después de muchos intentos y de hablar con sus compañeros de la forma en que se podía realizar lo propuesto, llegaron a las siguientes conclusiones respecto a la pregunta: ¿Qué podían decir sobre la figura obtenida? todos concluyeron que el triángulo formado era equilátero dado que se estaba construido a partir de sus radios.

Como se puede observar, este taller fue diseñado de tal forma que se partiera de lo más fácil (construcciones) hasta lo más difícil (interpretación de problemas propuestos), es decir, a partir de una idea previa se va llevando a los estudiantes a nuevos conocimientos. Cabe mencionar también que la solución de cada punto del taller siempre fue de manera pausada, dejando que los estudiantes se tomaran el tiempo necesario y teniendo en cuenta que los niños y niñas no trabajaban sino únicamente en el horario de las sesiones, y lo más importante aún, que no manejaban muy bien ciertos temas los cuales se suponía que ellos tenían como conocimientos previos, dado que ya están en cursos avanzados de bachillerato.

### Figura 6

*Pantallazo de la construcción de un triángulo equilátero*

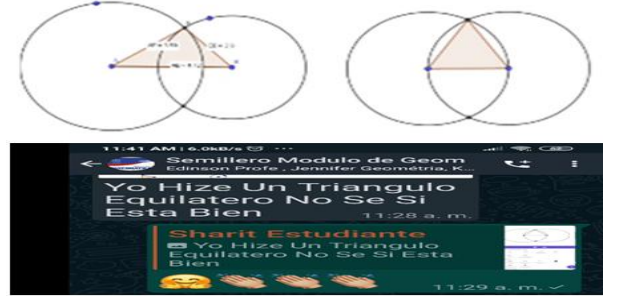

*Nota*. Datos obtenidos del software educativo GeoGebra

La intención fue siempre que cada chico asistente no se quedara con dudas, por eso se tuvo la paciencia necesaria tratando de explicar lo mejor posible, e inducir a los estudiantes a la solución de los problemas sin darles la respuesta fácilmente sino llevándolos a ella a través de las construcciones planteadas. Este proceso tomaba su tiempo, así que en este primer taller se tomaron 4 sesiones, pero quedó la satisfacción de haber hecho todo lo posible para que todos participaran y aprendieran de la mejor manera.

El último punto del taller fue un poco distinto para ellos, pues el problema planteado fue más complejo que los anteriores, por tanto, se les dificultó en gran medida su resolución. Sin embargo, fue muy enriquecedor dado que se conoció de alguna manera la forma de razonar de los estudiantes a partir de sus deducciones. Es un hecho que ellos ya contaban con conocimientos previos en matemáticas y además se complementaban con sus distintas formas de pensar, en donde propusieron distintos tipos de resoluciones para este punto.

En este punto fue necesario recordar conceptos de perpendicularidad. ¿Qué condiciones se necesita para obtener un rectángulo? y que diferencia existe entre una figura inscrita con una figura circunscrita, puesto que lo que se desea es llegar inscribir un cuadrado dentro de un triángulo (triángulo arbitrario), de manera que dos de sus vértices estén sobre la base de esta figura y los otros dos vértices cada uno sobre los otros lados, pero para hacer más entendible la construcción que deben hacer, primero se pidió inscribir un rectángulo con las características mismas (ver siguientes imágenes), pues se consideró que si inicialmente lo logran con el rectángulo entonces será más trabajable para ellos hacer su desarrollo hacia el cuadrado.

En el primer punto se pide inscribir en el triángulo, un rectángulo, de tal manera que dos de sus vértices estén sobre la base del triángulo y los otros dos vértices cada uno sobre los otros lados. En esta parte se pudo observar que la construcción más común que los estudiantes

realizaban, estaba relacionada con la formación de un cuadrilátero que no cumplía la condición de tener los ángulos rectos. Para este punto se recuerda algunas características de un rectángulo y con ello fue suficiente para que lograran construir lo pedido.

La mayoría de respuestas cuando se preguntaba sobre la construcción del rectángulo coincidían en lo siguiente: "al principio se intenta inscribir el rectángulo dentro del triángulo utilizando la herramienta de segmentos, sin embargo, cuando se midieron los ángulos estos no eran rectos, y para que cuadrara la figura era muy complicado". Por eso, después de hablar entre todos escogieron la herramienta de rectas perpendiculares ya que estas forman ángulos de 90° y de esa forma se podía cumplir la condición que se pedía. Sin embargo, ellos siempre verificaban los ángulos a través de la herramienta ángulos para así quedar completamente seguros. Gracias a las aclaraciones que se presentaron anteriormente sobre de dichos conceptos, los educandos resolvieron la primera parte del problema con éxito.

# Figura 7

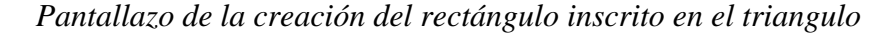

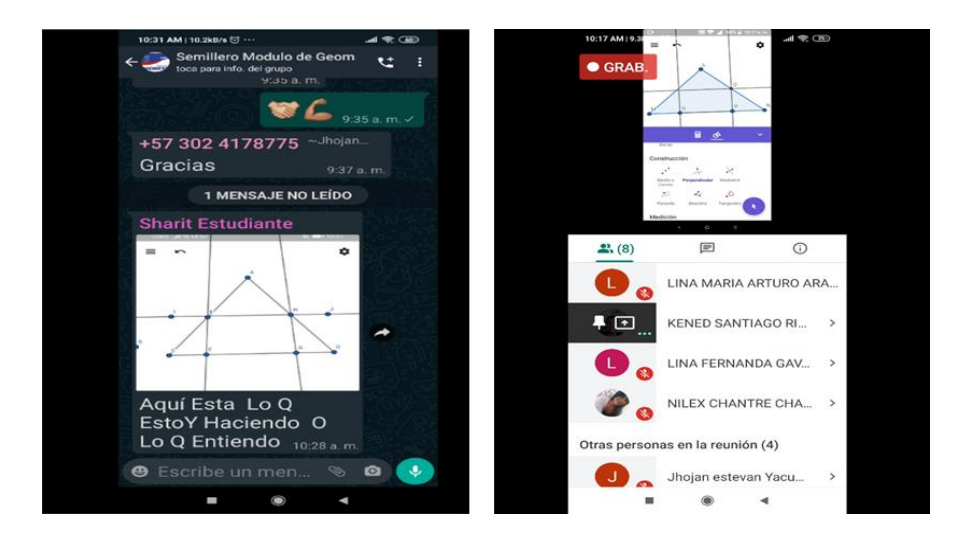

*Nota*. Datos obtenidos del software educativo GeoGebra (2022) enviado por los educandos

Concluida esta primera parte, pasaron a inscribir un cuadrado dentro del triángulo.

Para esta parte los chicos intentaron hacer lo mismo que en el anterior caso, pero se dieron cuenta de que al ser un cuadrado lo que debían inscribir, hacer exactamente lo mismo que con el rectángulo no funcionaba de la misma manera. Por tanto, intentaron buscar otros métodos manteniendo la idea inicial del rectángulo, pero siempre se les complicó, por tanto, fue necesaria nuestra intervención y dar algunas "pistas" para que ellos lograran realizar la construcción. Veamos a continuación la explicación para llevar a cabo la construcción del cuadrado inscrito en el triángulo.

# Figura 8

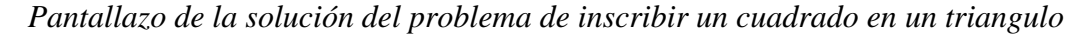

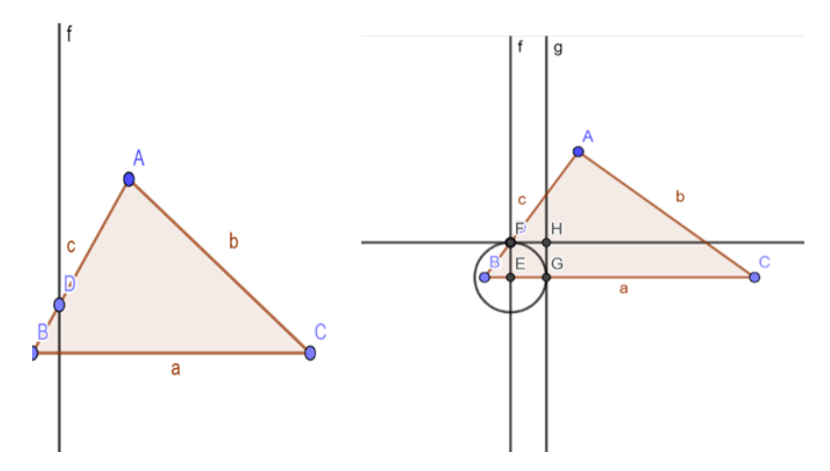

Nota, Imagen tomada de la Biblioteca Quizizz. Teorema de Thales Sánchez Pável (2012)

Si se tiene un triángulo ABC, lo primero que se hace es tomar un punto arbitrario sobre el segmento AB en este caso el punto D, por ejemplo si se traza una perpendicular sobre D y se marca el punto de intersección entre el segmento AB y la perpendicular, luego con el compás se toma el punto de intersección creado y tomo el segmento DE como radio, el cual ya sería un lado del cuadrado y otro de los lados, lo da la intersección del segmento BC con la circunferencia, lo que seguiría seria trazar perpendiculares sobre los puntos y ya queda un cuadrado.

Pero entonces quedaría un cuadrado que no cumple las condiciones del problema inicial, después de observar esta forma de construir un cuadrado, los chicos intentaron seguir construyendo más hasta el punto de decir que ya tenían la resolución del problema.

Donde uno de los chicos dijo que el miraba una secuencia que se creaba a partir del cuarto vértice del cuadrado y fue de esta manera que se logró dar por terminado este problema, pero se debe reconocer que les costó trabajo a los estudiantes y las intervenciones fueron frecuentes, sin embargo, lo interesante fue que no se dio la solución como tal, sino que con nuestra guía los condujo a ella; mediante observaciones y preguntas que les permitían ver donde estaban sus errores y así ellos podían proceder de una manera distinta, de tal forma que ya no cometían el mismo error y así avanzar en las construcciones que debían realizar.

Figura 9

*Pantallazos de la solución de problema de inscribir un cuadrado en un triangulo*

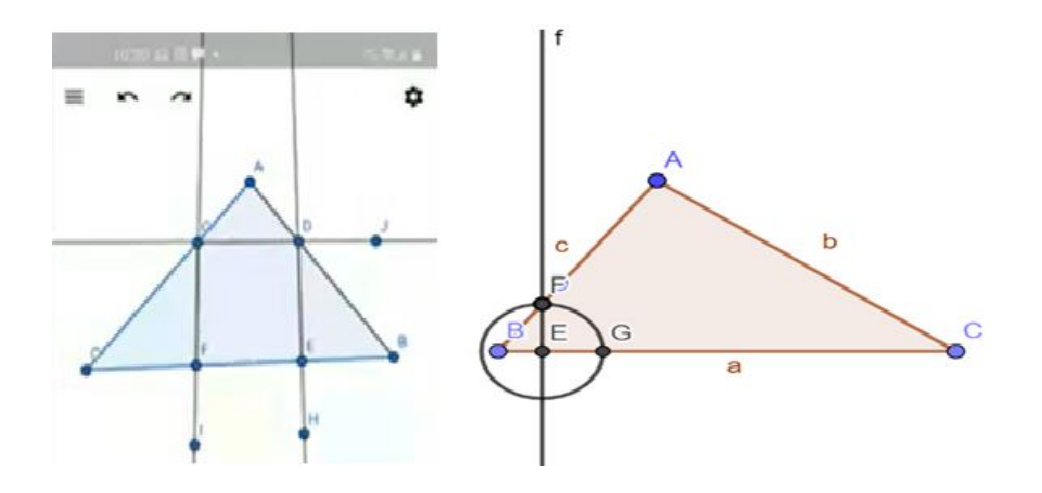

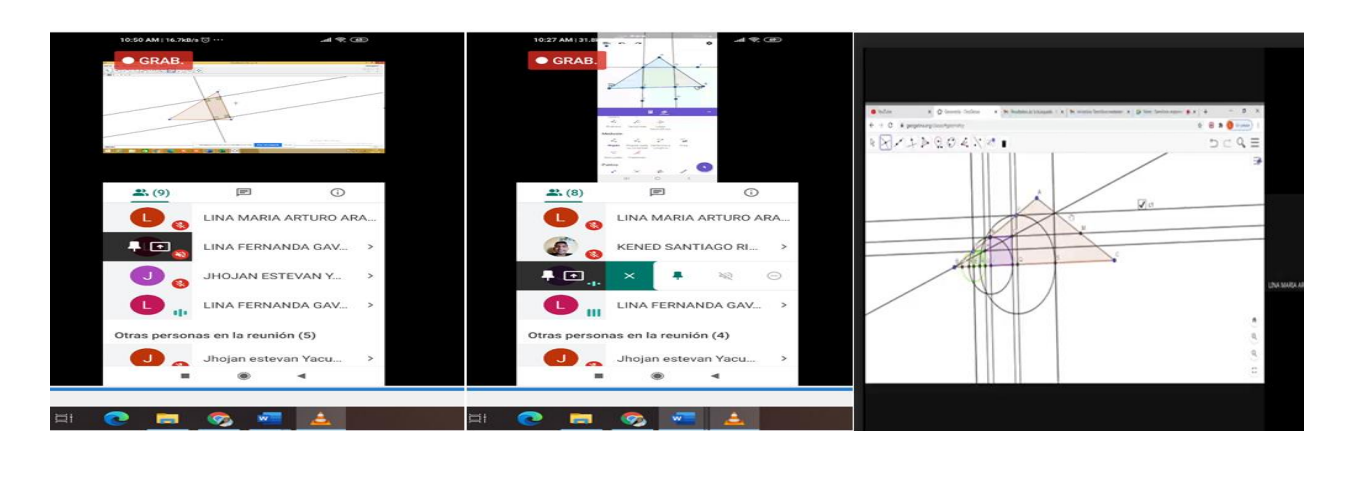

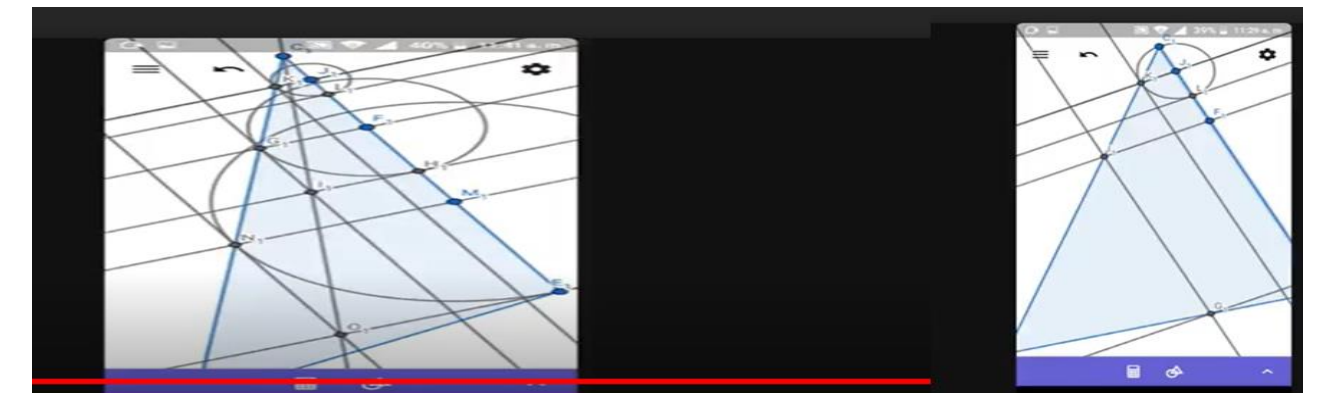

*Nota*. Datos obtenidos del software educativo GeoGebra enviados por los educandos

Identifiquemos que; este primer taller se centró principalmente en conocer un poco sobre GeoGebra, es decir, en los primeros puntos se intentó fortalecer las construcciones para que los educandos fueran teniendo confianza a la hora de utilizar este software a excepción del último problema.

Para este último punto vemos necesario recordar lo mencionado anteriormente sobre la palabra conjetura que se aborda en el marco teórico. Aquí se pretende evidenciar el razonamiento geométrico e implícitamente llegar a una idea intuitiva de lo que es una conjetura, en este punto se solicita dibujar un triángulo en GeoGebra (sin ninguna característica especial), se pide que se inscriba en él un rectángulo, de tal manera que dos de sus vértices estén sobre la base

(puede elegir cualquiera de los tres lados) y los otros dos sobre los lados. ¿Con las características anteriores es posible inscribir un cuadrado? Para dar su repuesta, construya varios ejemplos.

Si no ha podido obtener una respuesta contundente, se sugiere que dibuje cuadrados con tres de sus vértices en la posición anterior y el cuarto vértice dentro de la superficie del triángulo. Observe que bajo esta condición el problema resulta más fácil de resolver porque puede dibujar muchos cuadrados con estas características. ¿Cuál será el lugar geométrico del cuarto vértice? Piense detenidamente en esta última observación porque ella le puede dar la respuesta al problema. Finalmente dibuje el cuadrado y verifique con las herramientas de GeoGebra que efectivamente lo es. ¿Es posible encontrar otro cuadrado?

Como se puede evidenciar, este tipo de ejercicios implican razonar e interpretar de manera distinta dependiendo de los conocimientos previos; cotidianamente estamos rodeados de personas que a través de inferencias e hipótesis logran establecer criterios que utilizan a favor. Se tiene el caso de los policías y abogados quienes a partir de pistas o juicios intentan llegar a una verdad, sin embargo, conjeturar es más común de lo que se piensa, pues a menudo se crean hipótesis de distintas situaciones que se presentan durante el día.

Las anteriores evidencias nos permiten hacer la siguiente reflexión: es importante destacar y tratar de entender el razonamiento de los estudiantes, es un hecho que como practicante nos quedamos cortas a la hora de pensar en todo aquello que puede pasar dentro del aula. Sin embargo, durante las sesiones los educandos nos permitían "explotar" esas situaciones y lograr obtener resultados importantes en cuanto a la evolución del conocimiento en los estudiantes y en la forma de reaccionar de nosotras como practicantes; en saber cómo proceder si están en un error y guiarles de tal manera que puedan llegar a la construcción correcta de un concepto. Con esta clase de vivencias, nos dimos cuenta que la inmersión en el aula iría mucho más allá de lo que

teníamos en mente y que debíamos prepararnos para cualquier situación parecida, pues en estos casos casi siempre son ellos mismos quienes enseñan.

Por lo anterior se puede decir que se logró el objetivo del taller, pues gracias a que se le dedicó tiempo y se tuvo la paciencia necesaria para escuchar la exposición de sus ideas y así poder aclarar dudas, esto se hizo a manera de preguntas las cuales llevaban a encontrar el error y permitían tomar nuevos caminos en la solución hasta llegar a una solución adecuada. Este proceso no siempre fue fácil, pues saber hacer las preguntas pertinentes, de acuerdo a los planteamientos de los estudiantes, no es algo que se pueda planear con antelación, sino es algo que surge momentáneamente y hay que darle una salida que les sirva y los motive a seguir trabajando.

Es decir, no se sabía con qué clase de obstáculos se encontrarían los chicos exactamente, y que temas les serían más complicados al momento de resolver los ejercicios propuestos. Pero se considera que se trabajó de la mejor manera, por cuanto se notó que los estudiantes lograban llegar a donde se quería que llegaran mediante las preguntas y, es más, ellos se cuestionaban cosas que poco tenían que ver con el tema, pero que de alguna u otra manera lo relacionaban y esto permitía entender que ellos ya estaban aprendiendo a tener confianza de expresarse y de contar las ideas que les surgían durante el proceso de solucionar los problemas.

### **5.2 Bitácora 2. La regla y el compás en geometría**

El título del taller: "el uso de regla y compás" puede sonar muy sencillo, pero la idea es mostrar que estos instrumentos por sencillos que sean actualmente, fueron muy importantes dentro de la geometría y que, por instrumentos teóricos como estos, la matemática empezó a evolucionar hasta lo que hoy tenemos.

43

Es un hecho que medir ha sido trascendental en la historia de las matemáticas, y elementos como la regla y el compás han sido fundamentales en este proceso histórico. Los antiguos geómetras no tenían aun los números reales para medir áreas y volúmenes, ellos no usaban una medida estándar como se hace actualmente. De aquí surge la pregunta: ¿cómo hacían estos geómetras para medir? Lo que ellos hacían era transformar las figuras geométricas en cuadrados, sin alterar su medida original, ya que de esta manera se facilitaba calcular la medida de una figura.

Estas figuras cuadradas resultaban más sencillas y simétricas que cualquier otra, lo que les permitía sumar áreas mediante el teorema de Pitágoras que era con lo que ellos trabajaban en esa época. En este taller lo que se busca, es medir con la regla y el compás figuras geométricas rectilíneas o poligonales, transformándolas en cuadrados y todo este proceso constructivo se puede realizar con la ayuda del software Geogebra.

### **5.2.1 Estrategia didáctica**

Para iniciar el taller se hizo una introducción sobre ciertos conceptos que se consideraron importantes para el desarrollo del mismo. Luego presentamos un juego matemático que lograra cautivar la atención de los estudiantes para proseguir luego con el desarrollo del taller y volver a los planteamientos de la introducción. El llamado "triángulo mágico" es un juego que consiste en colocar los números 0 1 2 3 4 5 en los lados de un triángulo (ver siguiente figura), de manera que la suma de cada lado dé 9, 8, 7 y finalmente 6.

### *Pantallazo de la actividad "triángulo mágico",*

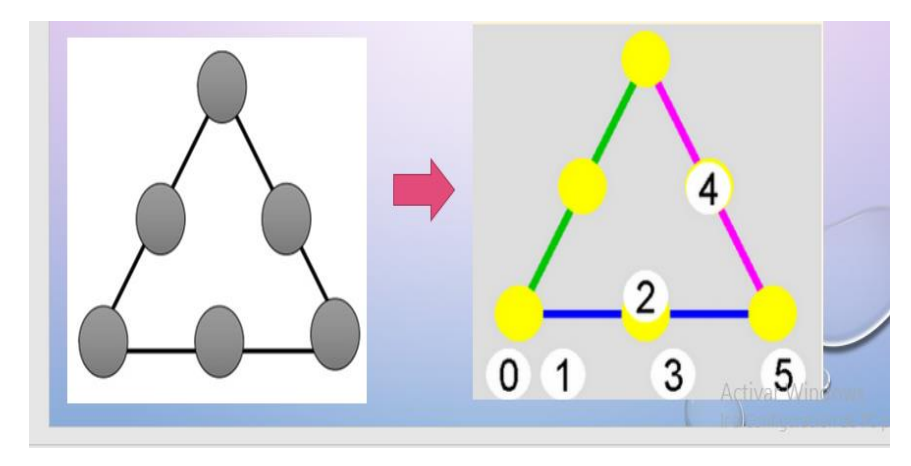

*Nota*. Datos obtenidos del software educativo GeoGebra 2022.

En este juego cada uno alcanzó el reto propuesto de posicionar los números de la manera adecuada. Cada estudiante iba haciendo los cálculos de manera que lograran la suma pedida con la que se podían llenar los triángulos del juego. Con este recurso didáctico se logra iniciar la sesión de manera entretenida, captando la atención de los participantes. Además, en el desarrollo de este juego los estudiantes practicaban el cálculo mental y también el razonamiento lógico.

En esta primera parte se pudo observar el interés y motivación que los chicos y chicas sentían al enfrentarse a este tipo de actividades. Una chica en su momento se refirió a que esta es una buena manera de mostrar las matemáticas a una sociedad que en su momento se siente fastidiada sobre la enseñanza de las mismas.

### *Pantallazo de la actividad llenar los triángulos de juego*

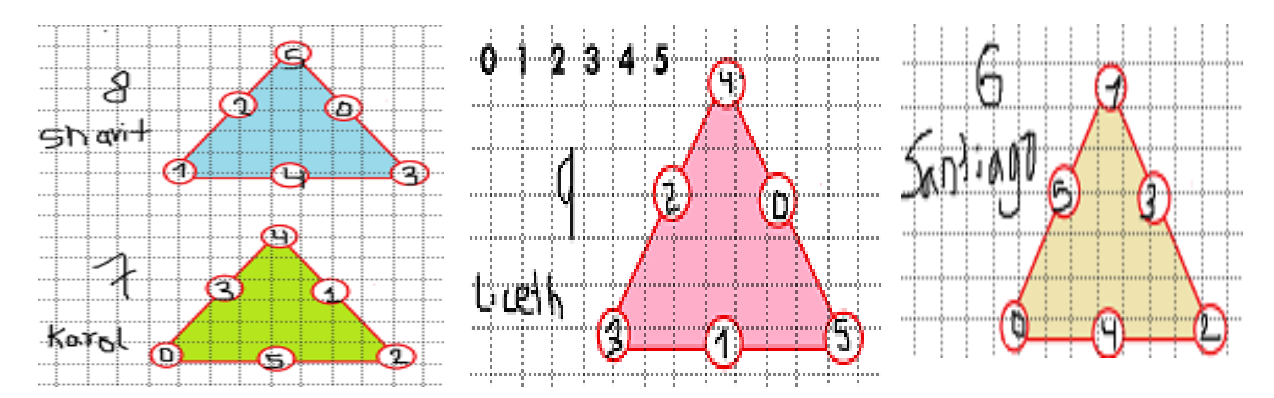

*Nota*. Datos obtenidos del software educativo GeoGebra 2022.

Con esto se refería según su explicación a que la mayoría los docentes de matemáticas presentaban temas aburridos haciendo notar con mayor relevancia el lado oscuro de las matemáticas.

### **5.2.2 Presentación de los conceptos a destacar en el taller**

La geometría clásica tiene algunos elementos básicos que no tienen una definición como tal, pero se pueden reconocer fácilmente. Inicialmente se encuentra con las siguientes definiciones: Punto: Es aquello que no tiene partes. Línea recta: es una longitud sin anchura. Por último, se tiene el plano: que tiene longitud y anchura, pero no espesor. También en la geometría se encuentran propiedades conocidas con los nombres de axiomas o postulados y teoremas. Los primeros son enunciados que se admiten sin demostración y los teoremas son proposiciones que deben ser demostradas usando los axiomas o postulados.

Para familiarizarse se presenta brevemente los cinco postulados de la geometría:

Dos puntos distintos cualesquiera determinan una única recta.

- Un segmento de recta se puede extender indefinidamente en una línea recta.
- Se puede trazar una circunferencia dados un punto y un segmento cualquiera tomando dicho punto como centro y dicho segmento como radio.
- Todos los ángulos rectos son iguales entre sí
- Dados una recta y un punto fuera de ella es posible trazar una y solo una paralela a la recta dada y que pase a través del punto.

Se consideró necesario aludir a estos conceptos ya que como se mencionó anteriormente se desea mostrar la influencia que tiene la regla y el compás en la geometría. Si se observan los postulados mencionados, se puede evidenciar que en los tres primeros es notable la importancia de la regla y el compás; en los dos primeros la regla y en el tercero el compás. Estas herramientas son instrumentos ideales y no físicos, es decir, eran aplicables teóricamente por los antiguos geómetras. Teniendo en cuenta la descripción de los cinco postulados es importante presentar lo que son las líneas paralelas y perpendiculares.

Las líneas Paralelas: Son aquellas que por más que se prolonguen nunca se encuentran. Líneas perpendiculares: Son aquellas rectas, que al cruzarse forman un ángulo de 90 grados. Además, se observa que también existen otros conceptos importantes en geometría, los cuales son: Congruencia, igualdad y semejanza. Dos figuras son Congruentes si tienen la misma forma, mismo tamaño, medidas iguales y ángulos iguales, dentro de esta, se enfatiza un poco en los criterios de congruencia de triángulos conocidos como: lado lado lado (L.L.L), lado ángulo lado (L.A.L) Y ángulo lado ángulo (A.L.A).

Luego, para la igualdad, se tiene que no importa la forma y el tamaño, sino que la característica más importante es que deben tener la misma medida, finalmente en la semejanza se puede observar que dos figuras son semejantes cuando tienen la misma forma, pero tienen

distinto tamaño. Para finalizar la presentación de estos conceptos importantes en el desarrollo del taller, se hace necesario referir al teorema de Thales, este teorema dice que, si en un triángulo se traza una línea paralela a cualquiera de sus lados, se obtiene otro semejante al triangulo dado. Como lo muestra la siguiente imagen.

### Figura 12

*Imagen Teorema de Thales de Mileto* 

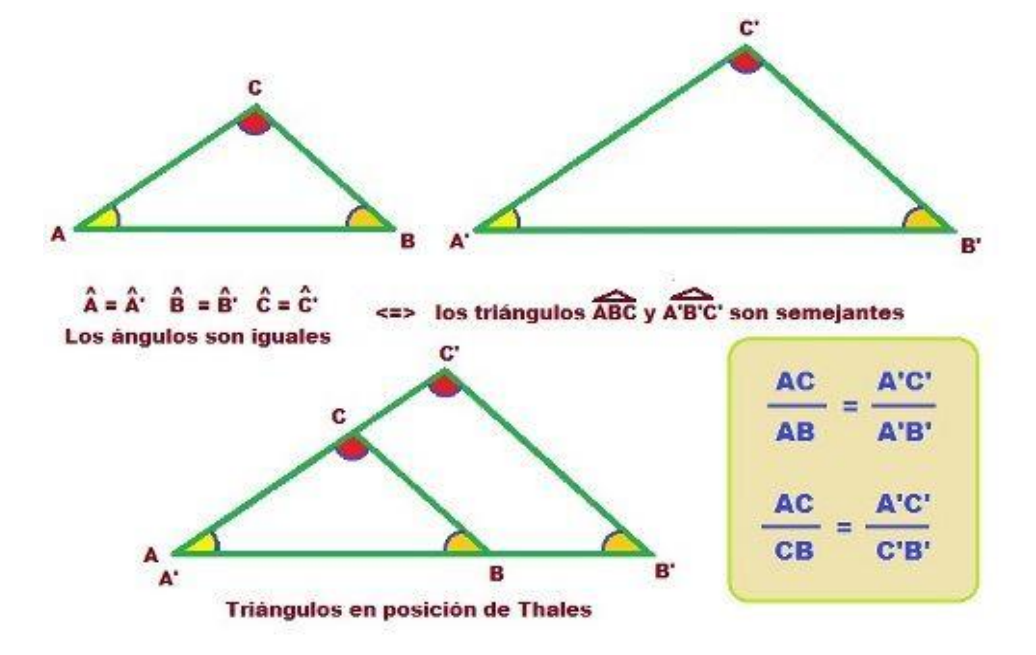

Nota. Imagen tomada de la Biblioteca Quizizz. Teorema de Thales Sánchez Pável (2012)

Cabe mencionar, que como el medio que usa para la presentación del taller es el software GeoGebra. Se debe aclarar que existen herramientas en este software que sirvan para usarlas como regla y compás. Si se busca una definición de regla y compás, se encuentra lo siguiente: el compás puede trazar circunferencias de cualquier radio dado y la regla es "infinitamente larga" (es decir, puede prolongar una recta tanto como se quiera). Mirando estas definiciones se puede relacionar en GeoGebra, a la recta con la herramienta línea recta y en el caso del compás, este si

tiene un instrumento específico llamado compás, de esta manera se puede abordar el taller sin complicaciones.

### **5.2.3 Desarrollando el taller**

Al abordar el taller, el primer punto estaba estructurado con cuatro ítems en los cuales se pide construir los siguientes triángulos: equilátero, isósceles y escaleno. Seguidamente, un ítem pedía mirar si era posible la construcción de un triángulo con segmentos de cualquier longitud. En este primer punto se puede observar que los chicos tenían algunos inconvenientes para realizar el ejercicio ya que no seguían las indicaciones dadas. Estas indicaciones exclusivamente se basaban en que la herramienta a utilizar para este punto era la regla y el compás.

Después de aclarar ciertas dificultades de comprensión de lectura los estudiantes se animaron a presentar su pantalla y tratar de resolver los problemas propuestos. Empezaron mostrando qué ideas tenían sobre cómo construir el triángulo equilátero en lo cual no usaban las herramientas indicadas. Por tanto, fue necesaria la intervención para así guiarlos a usar solamente la regla y el compás, lo cual les permitió encaminar sus ideas y lograr construir los triángulos pedidos, como se puede observar en las siguientes imágenes

### *Pantallazo de la actividad con triángulos con regla y compás*

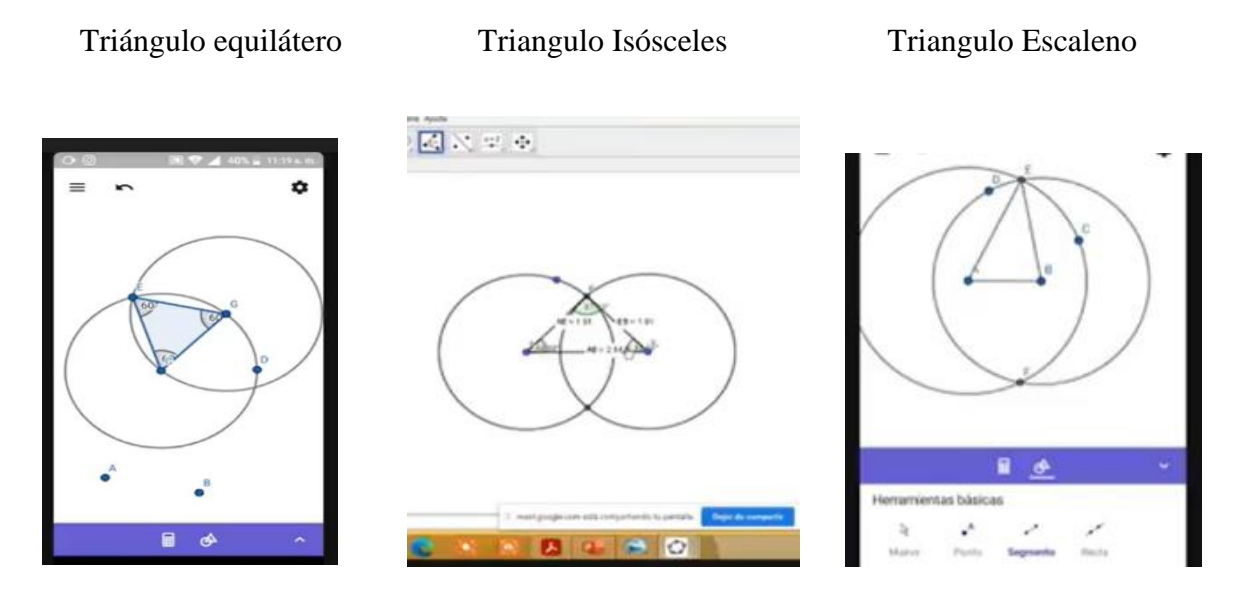

*Nota*. Datos obtenidos del software educativo GeoGebra 2022

En la construcción del triángulo isósceles una de las estudiantes a quien se le facilitó trabajar con la regla y el compás en GeoGebra, mostró un desarrollo diferente a la planeada de la resolución del problema. La estudiante construyó un triángulo isósceles a partir de una sola circunferencia, tomó los radios para formar los dos lados iguales del triángulo y luego trazo un segmento uniendo estos dos lados, obteniendo así el tercer lado del triángulo. Como lo muestra la siguiente imagen:

*Pantallazo de la construcción del triángulo isósceles* 

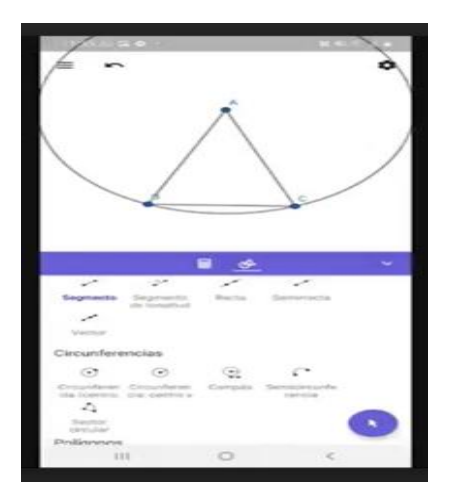

*Nota*. Datos obtenidos del software educativo GeoGebra enviado por los estudiantes

Para terminar el primer punto se abordará el ultimo ítem que hace referencia a la siguiente pregunta: ¿Será que, dados tres segmentos, es siempre posible construir un triángulo? resulta interesante que rápidamente uno de los chicos toma la palabra y muestra un contraejemplo donde evidencia que con cualesquiera tres segmentos no es posible construir un triángulo.

Para este punto es importante destacar la inquietud matemática de este estudiante, es interesante ver como este chico responde el por qué cree que no es posible construir un triángulo con segmentos de cualquier longitud. "No sé bien, pero creo que debe existir ciertas condiciones o algunas medidas específicas para que se pueda construir el triángulo". Esto fue satisfactorio, pues ese era el propósito del ejercicio, llevar a los chicos a conocer la desigualdad triangular que expone que en todo triángulo la suma de las longitudes de dos lados cualesquiera es siempre mayor a la longitud del lado restante. A continuación, se presenta una evidencia:

#### *Pantallazos de la desigualdad triangular*

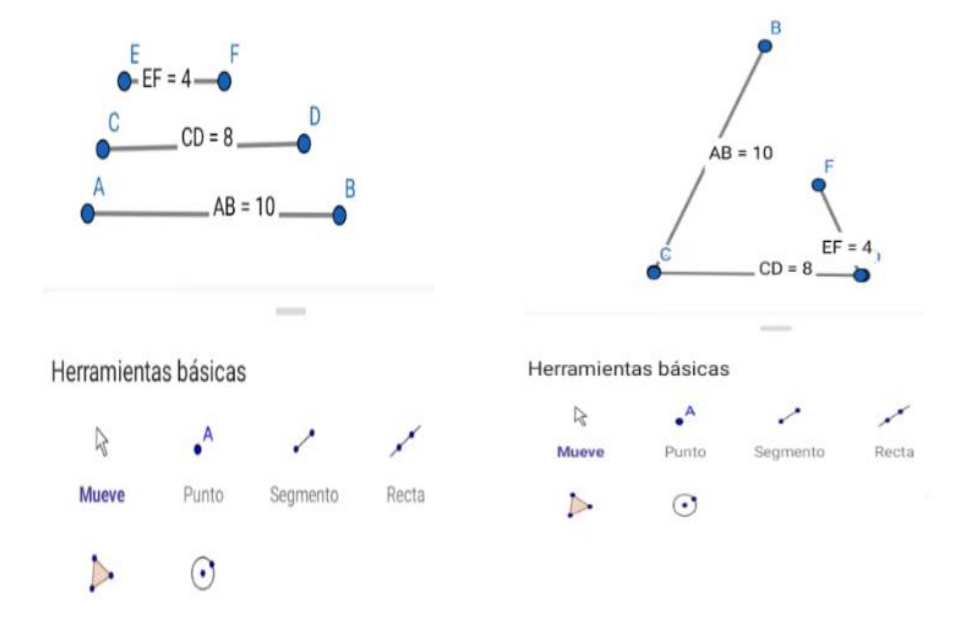

*Nota*. Datos obtenidos del software educativo GeoGebra

Se observa ahora lo que pasa, al abordar el problema donde los estudiantes deberían utilizar el teorema de Thales de Mileto. En este punto se intenta hacer una construcción en GeoGebra de tal manera que se divida un segmento en dos partes iguales utilizando solo regla y compás, recordándoles que en este momento histórico no existía una escala de medida.

Para este punto todos los estudiantes coincidían en lo siguiente:

En primer lugar, todos estaban de acuerdo en construir un segmento ya que era lo que se quería dividir y seguidamente mirar cuál de las herramientas de GeoGebra con las que habían trabajado les podía servir, Posteriormente construyeron mediante circunferencias un triángulo equilátero tomando como referencia de medidas sus radios. Con esto confirmaban que la división del segmento estaba dividida en dos partes iguales.

A pesar de que lograron dividir el segmento en dos partes iguales, el procedimiento realizado para llegar a la solución fue diferente al método que se había planteado. Es decir, no utilizaron el teorema de Thales.

Figura 16

*Pantallazo de construcción de circunferencia*

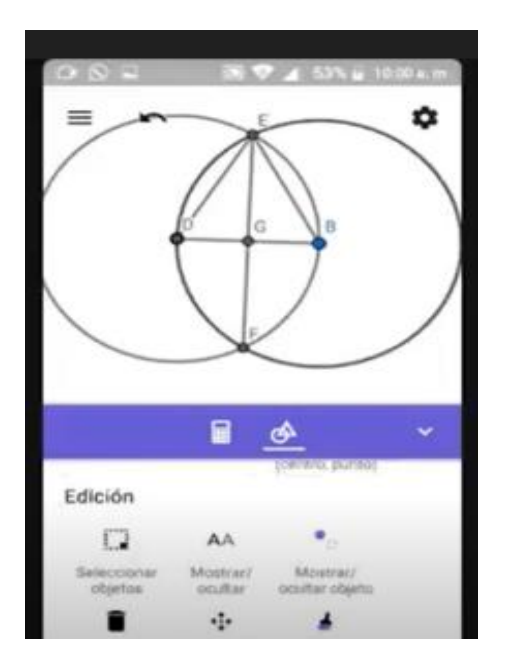

*Nota*. Datos obtenidos del software educativo GeoGebra 2022

En el mismo sentido el siguiente problema fue tratar de dividir un segmento en tres partes iguales, donde al final se planteó la siguiente pregunta: ¿Cómo cree usted que se debe hacer para dividir un segmento en un número cualquiera de partes? Teniendo en cuenta que en el ítem anterior no se utilizó el teorema de Thales, se consideró necesario volver a presentarlo en esta explicación se hizo necesario tocar temas como semejanza de triángulos, congruencia y proporcionalidad para poder entender el teorema.

La presentación del teorema tomó tiempo, ya que los estudiantes no lograban visualizar las construcciones, lo que es normal pues ellos no están acostumbrados a trabajar con teoremas y tan solo el mencionar esta palabra "teorema" les causó un poco de temor. Finalmente, los estudiantes captaron la idea y lograron sacar conclusiones y trabajar con el teorema de Thales en la división de segmentos. A continuación, se presentan algunas evidencias.

### Figura 17

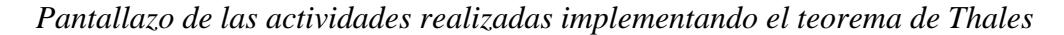

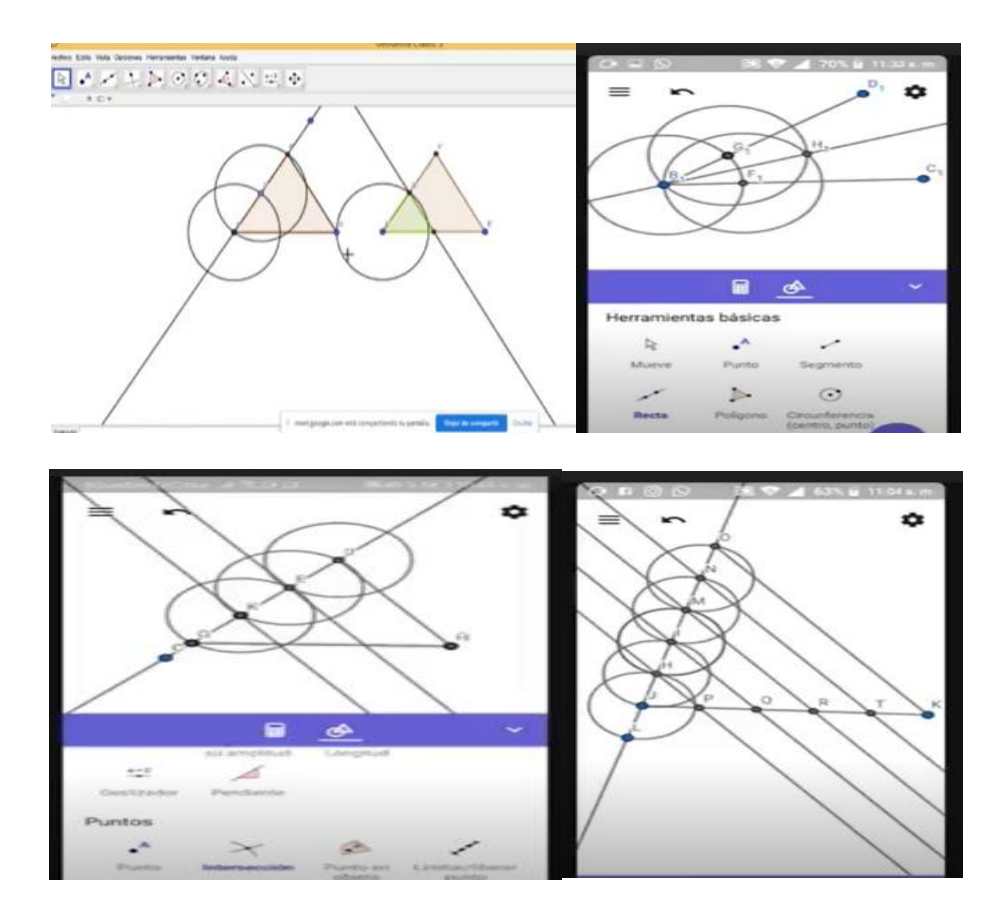

Nota. Datos obtenidos del software educativo GeoGebra 2022

Pasando ahora a una serie de problemas en los que hace uso de los conceptos explicados anteriormente, con el propósito de seguir familiarizando a los estudiantes con las construcciones con regla y compás. En los puntos que siguen comienza el proceso paulatino de ir transformando figuras rectilíneas en cuadrados y se empereza a mencionar cómo se calculaba el área de figuras como la del triángulo y la del rectángulo. Obsérvese a continuación el siguiente problema:

Es un hecho que, desde la introducción de los primeros cursos en primaria han definido el área de un rectángulo de la siguiente manera: base por altura y el área de un triángulo como base por altura sobre dos. De esta manera, el área A del rectángulo que tiene de base 6.58 cm y de altura 2.66 cm es A= 17.5028  $cm^2$ .

Euclides sabía esto sin necesidad de tener la formula geométrica; se analizará la propuesta a medida que se van haciendo las construcciones:

- Dibuje dos rectas paralelas
- Inscriba dentro de las rectas anteriores un paralelogramo cualquiera
- Inscriba otro paralelogramo conservando la misma base del paralelogramo anterior.
- ¿Que observa con respecto a las áreas de los paralelogramos? (observe los triángulos que allí aparecen y utilice criterios de congruencia).
- ¿Por qué lo anterior es una manera de verificar la formula: base por altura para un rectángulo o un paralelogramo?

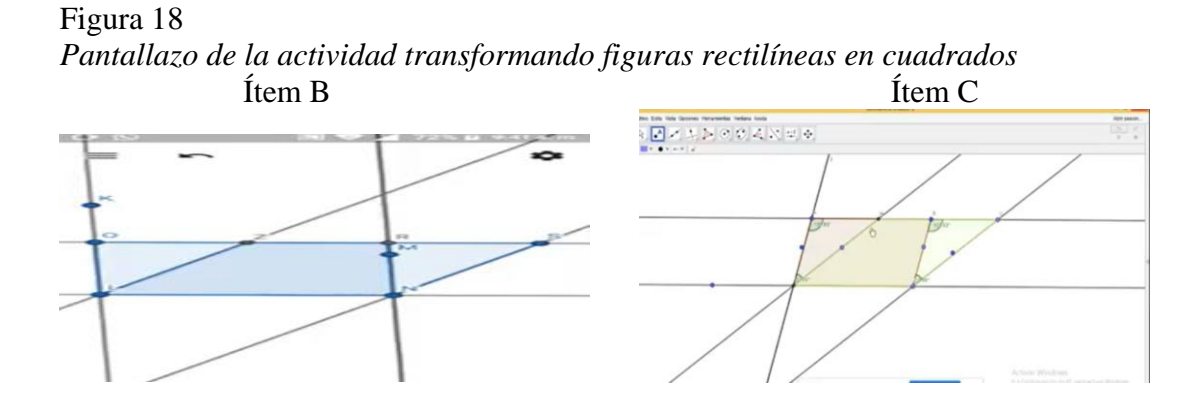

*Nota.* Datos obtenidos del software educativo GeoGebra 2022

A medida que se iban haciendo las construcciones fue interesante ver como los estudiantes iban observando que los triángulos que resultaban dentro de los paralelogramos eran congruentes y de esa forma podían ir concluyendo que tenían las mismas medidas. Además, también lograron caer cuenta que al tener la misma base y estar entre las mismas paralelas se compartiría la altura y por tanto se podía verificar las fórmulas de áreas.

Otro ejercicio a destacar es el de comparar el área de un triángulo y un rectángulo.

Para este punto a los estudiantes se les facilitó la resolución del problema pues lograron sacar conclusiones y decir que el área de un triángulo es la mitad del área de un rectángulo y en general deducir que es la mitad del área de un paralelogramo y que esto se da porque los triángulos resultantes en el paralelogramo son congruentes aplicando el criterio de congruencia LLL. Como se puede ver en la siguiente imagen: Finalmente, se observa lo que pasa cuando los estudiantes abordan el problema en el cual deben construir un rectángulo equivalente a un triángulo dado.

Figura 19

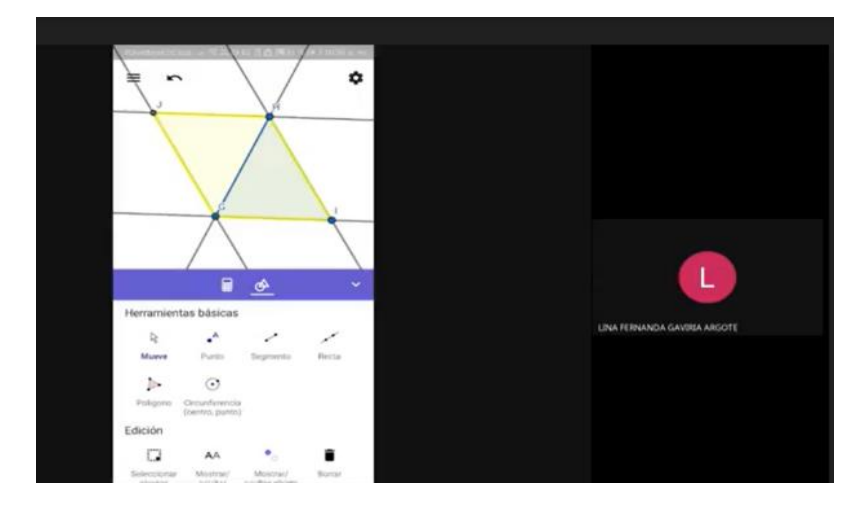

*Aplicación del criterio de congruencia LLL*

*Nota*. Datos obtenidos del software educativo GeoGebra 2022

En esta construcción, se encuentra con la particularidad de que, en un primer intento, los estudiantes, sí lograron construir un rectángulo a partir de un triángulo dado y lo hicieron adecuadamente, usando las herramientas de rectas paralelas y rectas perpendiculares. Pero en esta primera construcción, el rectángulo no cumplía con la característica de ser equivalente al triángulo, así que fue necesario que los estudiantes realizaran un nuevo procedimiento, en el cual se cumpliera, que el rectángulo final tuviese la misma área que la del triángulo dado.

Fue así, como los chicos y chicas, después de pensar un rato y de plantearles que detallen las fórmulas de las áreas de cada figura, ellos se dieron cuenta que era necesario usar la herramienta de punto medio la cual se usa estratégicamente para construir el rectángulo de igual área al triangulo que tomaron inicialmente. Por otro lado, es también interesante notar que, aunque lograron construir el rectángulo tal como se les pedía, al momento de verificar que ese rectángulo resultante fuera equivalente al triangulo, surgieron inconvenientes ya que los estudiantes no podían mostrarlo.

Figura 20

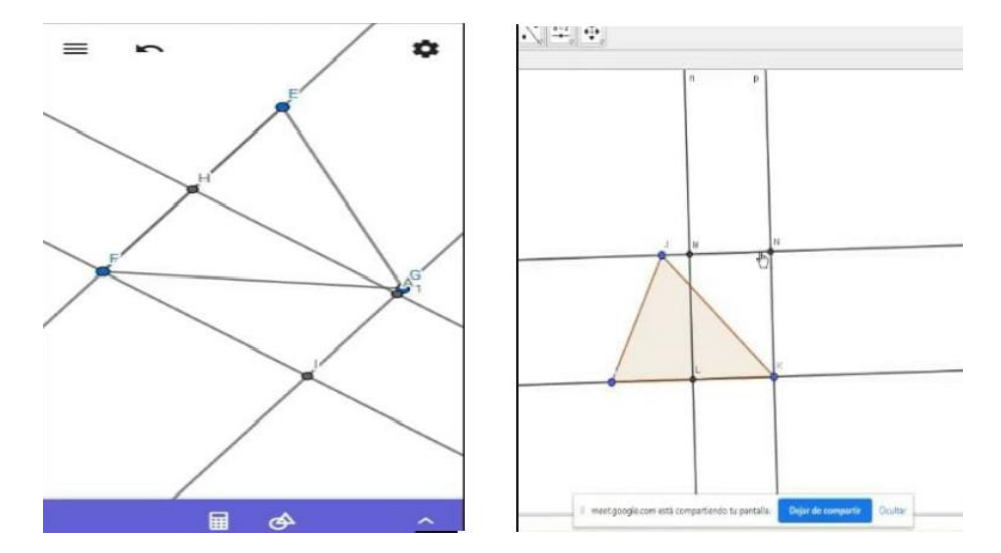

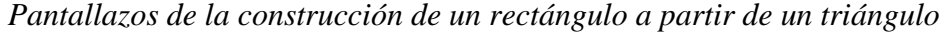

*Nota*. Datos obtenidos del software educativo GeoGebra 2022

En un momento, los muchachos pensaron que habían terminado el problema, pero luego de que se les recordó que, para terminar, deberían mostrar que el área del triángulo y la del rectángulo son iguales, los chicos y chicas empezaron a pensar la manera de probarlo, pero se les dificultó. Esta última parte se tornó confusa, fue necesario hacer intervención tratando de llevarlos a la forma de ver la equivalencia que se da entre el triángulo y el rectángulo, mostrando a través de congruencias y también otra forma fue usando las fórmulas de área del triángulo y rectángulo, y así finalmente se logró comprender que se tomaba el punto medio de la base del triángulo, para a partir de ahí construir el rectángulo pedido y de esa manera mostrar que el triángulo y el rectángulo son equivalentes.

Si se observa la complejidad de algunos puntos de este taller se puede decir que el trabajo realizado fue en general muy bueno e interesante, ya que logro que los chicos trabajaran problemas que incluso a los practicantes se le presentaron ciertos inconvenientes cuando se resolvieron previamente a la presentación. En la mayoría de puntos del taller la dificultad no radicó precisamente en los conceptos matemáticos, sino más bien en la comprensión de lectura que se realizaba a los problemas propuestos. Se puede observar que los chicos tenían algunos inconvenientes para realizar los problemas ya que no seguían las indicaciones dadas en el taller.

Estas indicaciones exclusivamente se basaban en que las herramientas a utilizar para este taller eran la regla y el compás, Este hecho en cierta forma limitaba a los estudiantes ya que al principio ellos tenían ideas de cómo hacer las construcciones pedidas, pero esas ideas eran sin usar regla y compás y viéndose la necesidad de corregirlos para que empezaran adecuadamente las resoluciones de los problemas.

Algo que también se puede concluir es que los estudiantes son recursivos y buscan sus propios métodos y no se dejan acomodar tanto a lo que diga el docente, esto puede verse como algo problemático, pero en este caso fue interesante ya que como se menciona anteriormente, los estudiantes (as) mostraron como lograron hacer las construcciones pedidas de una forma diferente a la esperada y usando regla y compas como se les indicaba.

### **5.3 Bitácora 3. Juego y Construcción de Figuras Tridimensionales.**

Es un hecho que, trabajar conceptos abstractos sobre lápiz y papel es complejo ya que están acostumbrados a observar presentaciones en dos dimensiones mediante el tablero. Es por ello que, se quiso mostrar que los estudiantes a través de la manipulación de los materiales didácticos (verlos, tocarlos, girarlos) puedan obtener de manera sencilla conocimiento de algo que es catalogado complejo. En este sentido se buscó una estrategia lúdica que mejore la comprensión y visualización de la tercera dimensión a la hora de enseñar geometría y que permita relacionar la teoría con la práctica.

La función de los materiales educativos en el proceso de enseñanza – aprendizaje; según Saco (1995), son los siguientes:

- Motiva el aprendizaje.
- Facilita la adquisición de nuevos conocimientos, destrezas y desarrollo de actitudes.
- Apoya la evaluación formativa y el reforzamiento del aprendizaje.

En la búsqueda de este material, el que más se ajustaba al objetivo fue el Cubo de Soma; el cual en la mayoría de indagaciones arrojaba resultados positivos dentro del aula, ya que presenta la geometría desde una perspectiva activa y lúdica para el estudiante.

Utilizar este tipo de material didáctico fue un reto para los practicantes ya que era algo nuevo dentro de las actividades propuestas y en el cual se tenía la esperanza de innovar pedagógicamente y mostrar las diversas formas en las que se puede presentar una clase sin salirse del objetivo principal que es crear conocimiento.

Con este tipo de cubo se pretende mostrar e introducir temas de la identificación y caracterización de las partes de un sólido (cara, arista y vértices), y de elementos básicos de geometría proyectiva donde se resalta la construcción de la vista superior, lateral y frontal de las piezas o las figuras construidas con ellas, además, se puede emplear para la construcción de conceptos como área lateral, perímetro y volumen.

Después de realizar diferentes búsquedas sobre la utilización del cubo de Soma, se decidió llevar a cabo el tercer taller presentado como instrumento principal el material didáctico anteriormente mencionado.

Para desarrollar la sesión a cada estudiante se le hizo entrega de un cubo de Soma, con el objetivo de que al tener un acercamiento directo y al manipular las piezas, el taller fuera comprendido con mayor facilidad. Antes de iniciar la sesión se pregunta a los estudiantes si conocían el juego propuesto, obteniendo las siguientes respuestas: "si he escuchado, pero no lo he jugado", "no lo conocía", "como se juega", "se parece al cubo de Rubik". Después de las respuestas obtenidas se realizó una introducción donde se les presentó el material didáctico.

### **5.3.1 Presentación de los conceptos a destacar en el taller**

Antes de iniciar a desarrollar el taller sobre la geometría tridimensional presentada mediante el cubo de Soma es necesario tener en cuenta los siguientes conceptos:

- El Cubo de Soma es un rompecabezas geométrico, compuesto por 7 figuras, que ayudan a promover la capacidad de la visión tridimensional y la creatividad con la invención de crear nuevas figuras.
- ¿Qué se puede hacer con el Cubo de Soma?; Hay 240 formas diferentes de encajar las piezas para formar el cubo, excluidas rotaciones o simetrías. Además, es posible crear

más de 2000 figuras con las piezas, solo se necesita creatividad y las siete piezas para formas nuevas formas.

- ¿Qué desarrollaran? En primer lugar, se potencia el pensamiento lógico, espacial y el razonamiento abstracto a partir del material concreto.
- ¿Qué diferencia hay entre cubo de Rubik y el cubo de Soma? El cubo de Rubik es un proceso en el que se pueden mover las partes de forma independiente sin destruir el pilar central, el objetivo es conseguir que todas las caras del cubo tengan un mismo color. Por otro lado, el cubo de Soma es un rompecabezas conformado por siete piezas hechas de cubos unitarios y deben ser montadas en un cubo de 3 x 3 x 3. Las piezas también pueden ser utilizadas para hacer una variedad de otras figuras 3 D.
- ¿Qué es un sólido o cuerpo geométrico? Es una figura geométrica en tres dimensiones (profundidad o largo, ancho y alto) que ocupa un lugar en el espacio y en consecuencia tiene volumen.

Figura 21

*Imagen de un sólido o cuerpo geométrico* 

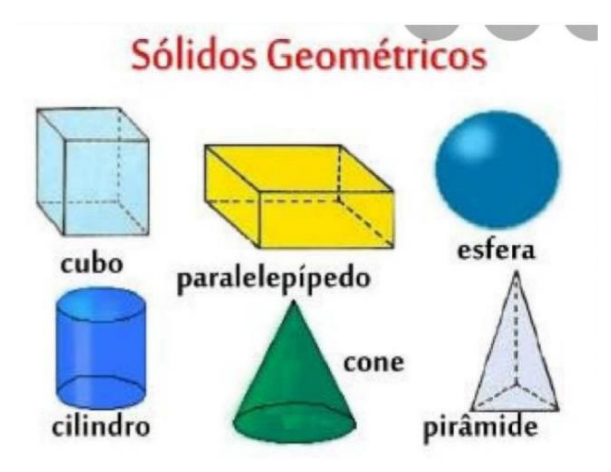

*Nota* Tomada de la revista Universo Formulas: cuerpos geométricos Bernat Requena Serra Posiciones de una figura tridimensional (2020)

Vista superior o plana: se obtiene al observar la figura desde la parte de arriba y se proyectan las dimensiones alto y ancho.

Vista frontal o alzada: se obtiene al observar la figura de frente y se proyectan las dimensiones de ancho y profundidad.

Vista lateral o perfil: se obtiene al observar la figura desde un lado y se proyectan las dimensiones de profundidad y alto.

Elementos de volumen:

Arista: son segmentos de línea donde se encuentran dos caras.

Vértice: es el punto común de dos o más lados consecutivos de una figura.

Cara: es cada uno de los planos que conforman la figura 22.

Figura 22

*Imagen de un cubo con sus aristas, vértices y caras*

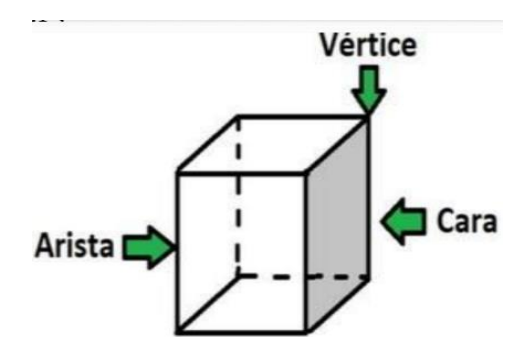

*Nota* Tomada de aulafacil.com/cursos/matematicas-primaria/matematicas-quinto-primaria-10-anos/cuerpos-geometricos-l7765

Dimensiones del volumen

Altura: hace referencia a la dimensión vertical.

Profundidad o largo: hace referencia a la dimensión horizontal mayor.

Ancho: hace referencia a la dimensión horizontal menor

Figura 23

*Imágenes de dimensiones de volumen*

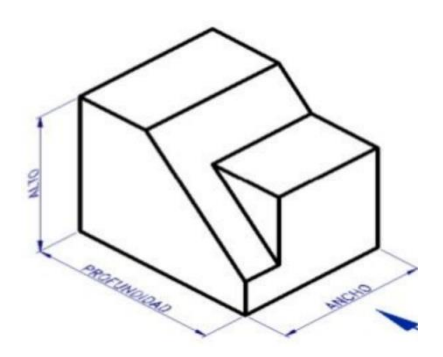

*Nota.* Imagen de la selección de piezas que no hacen parte de la actividad. Tomada de Actividades y capacitación de Matemática. El Soma. OMCEP, Madrigal (2020)

 El área lateral: es la suma de las áreas de todas las caras laterales de un cuerpo sólido. El resultado de las áreas se expresa en unidades de superficie, por ejemplo,  $m^2$ , cm<sup>2</sup>. Para este caso se tomó como u<sup>2</sup>, el área total de superficies es la suma del área lateral y el área de las dos bases.

Una vez terminada la introducción se procede al desarrollo del taller. Con la orientación dada anteriormente se les explica la dinámica del primer punto. En primera instancia se muestra y se expone como están formadas y cuáles son las 7 piezas del cubo de Soma, como se presentan en la siguiente imagen.

# *Presentación de las 7 piezas del Cubo de Soma*

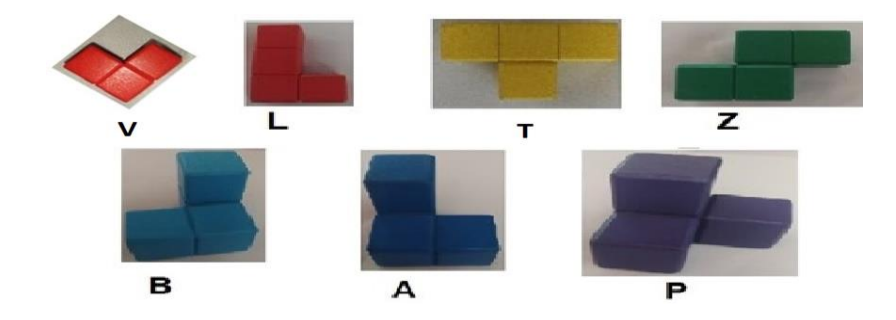

*Nota*. Imagen tomada por el grupo investigador

Luego se describe la actividad a realizar en la cual debían dibujar en una hoja de papel cada pieza del cubo de Soma en su forma tridimensional además de sus vistas frontal, superior y lateral. Para ello a continuación se mostrará un ejemplo de una de las piezas.

Figura 25 *Dibujos de las piezas del cubo de Soma elaborados por estudiantes*

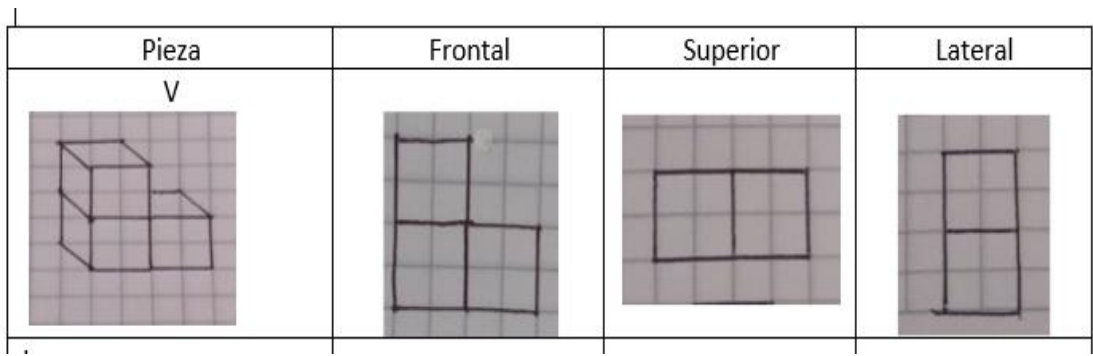

*Nota*. Imagen elaborada por estudiante participante en la investigación

Seguidamente se presenta los resultados obtenidos de la actividad que enviaron los estudiantes al grupo de WhatsApp.

### *Trabajos realizados y enviados por los estudiantes*

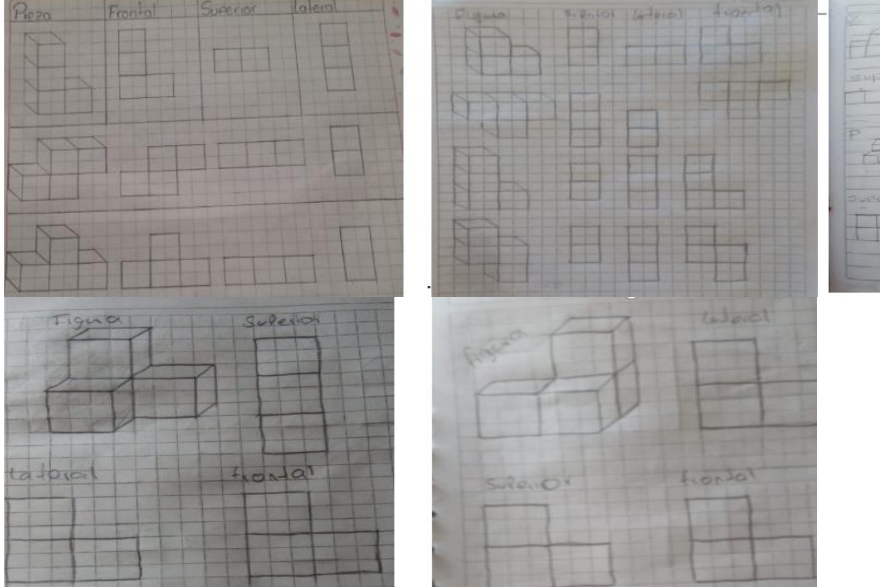

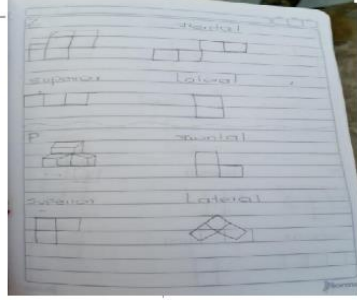

*Nota*. Imágenes tomadas de WhatsApp del grupo investigador

Con este punto se pretendía que los estudiantes fueran identificando y se fueran familiarizando con cada una de las piezas. En esta parte se pudo observar algunas dificultades a la hora de realizar los dibujos correspondientes a las piezas, la dificultad radicaba en la comprensión de las vistas (lateral, frontal y superior). Por tanto, en este punto se tomó un poco más de tiempo al estipulado.

Para el segundo, tercer y cuarto punto los estudiantes ejercitaron la manipulación de las piezas y colocaron a prueba y practica su creatividad e imaginación construyendo el cubo de lado 3 x 3 x 3, y algunas figuras con dos o más piezas en el que debían hacer su representación en el plano y dibujar las vistas anteriormente aprendidas. A continuación, se puede observar algunas evidencias presentadas.

Punto 2. Construcción del cubo de Soma de 3 x 3 x 3, por lo menos de dos formas diferentes. Para el desarrollo de este punto se encontraron varias sorpresas, entre ellas la de una estudiante que en muy poco tiempo logró mostrar distintas formas de armar el cubo.

#### Figura 27

*Imágenes de los cubos de Soma construidos por los estudiantes* 

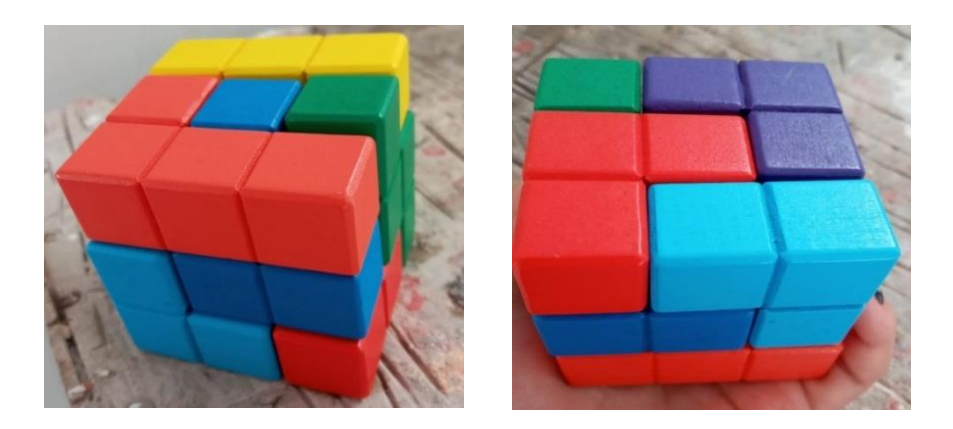

*Nota*. Imagen tomada por el grupo investigador

Para este punto también se pidió que intentaran recordar el proceso que utilizaron para la construcción del cubo. Sin embargo, todos concluyeron que lograban armarlo por pura intuición. Por tanto, a los estudiantes se les dificultó estructurar en el papel los pasos que utilizaron para la construcción. Es decir, cada cubo de lado 3 x 3 x 3 tiene 3 etapas, plantas, pisos, entonces lo que los estudiantes debían hacer, era que cada lado o cada planta del cubo plasmar su estructura, pero con letras, pues anteriormente a las piezas se les dio una letra, así como lo muestra la imagen siguiente:

Figura 28 *Imagen de la estructura del cubo con letras* 

| Planta 1 |  |                          | Plante 2 |  |        | Planta 3 |  |  |
|----------|--|--------------------------|----------|--|--------|----------|--|--|
|          |  |                          | t        |  |        |          |  |  |
|          |  |                          |          |  | $\Box$ |          |  |  |
|          |  | $\overline{\phantom{a}}$ |          |  |        |          |  |  |

*Nota*. Imagen elaborada por estudiante participante en la investigación

Punto 3. Construcción de figuras cualesquiera con dos o más piezas del cubo de Soma y su respectiva representación en el plano. Además, dibujar la vista frontal, superior y lateral.

# Figura 29

*Imagen de la representación en el plano del cubo de Soma*

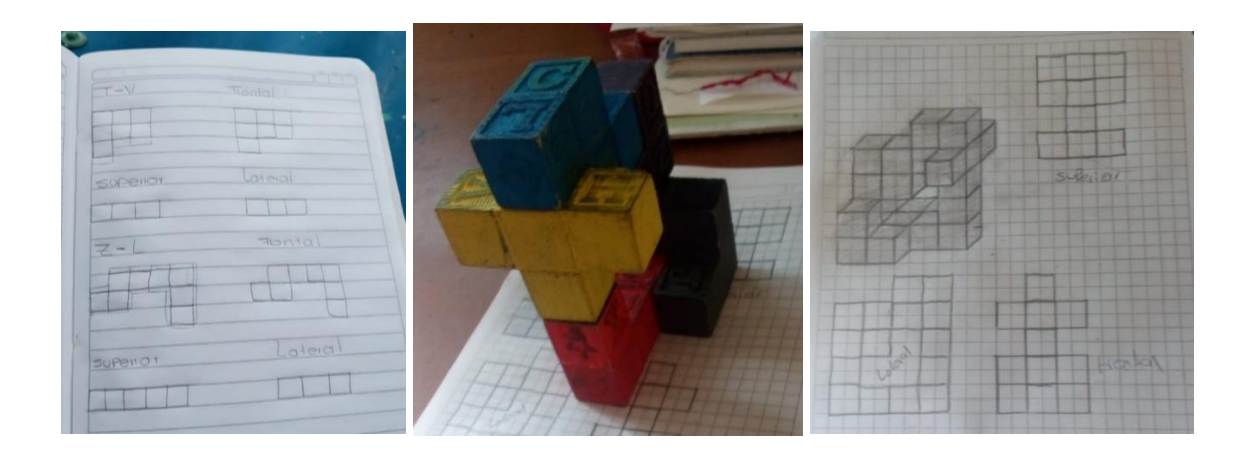

*Nota*. Imagen elaborada por estudiante participante en la investigación

Punto 4. Se pide examinar cuatro figuras sólidas y mirar cuales de las piezas L, V, Z y B no hacen parte de las figuras. Es importante recordar que las piezas que se mencionan son las que anteriormente fueron nombradas como: V, L, T, Z, B, A y P. A continuación, se muestran las figuras a examinar.

Figura 30

*Imagen de la selección de piezas que no hacen parte de la actividad*

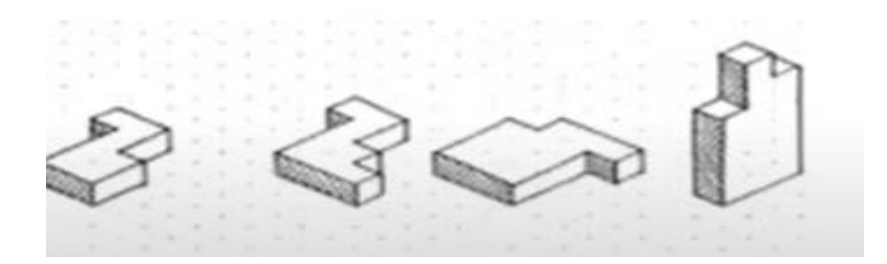

*Nota.* Imagen de la selección de piezas que no hacen parte de la actividad, tomada de actividades y. capacitación de Matemática. El Soma. OMCEP Madrigal (2020)

Una de las respuestas obtenidas durante este punto es la siguiente, donde se logra observar la pieza L, Z y V. Observando que la pieza B no hace parte de la figura.

Para este punto los estudiantes expresaron que a través de la manipulación lograban entender con mayor facilidad y destreza razonamientos que se les dificultaba lograr con la imaginación. Donde concluyeron que este tipo de material didáctico es una buena fuente de desarrollo lógico y que mediante este se puede evidenciar otro tipo de geometría como lo es la tridimensional.

En los dos últimos puntos no hubo mucha dificultad en las respuestas ya que estas eran más de cálculo. Al mencionar conceptos utilizados anteriormente y relacionándolos con las piezas los estudiantes sintieron de alguna manera que ya tenían esos conocimientos previos por

sus cursos de matemáticas. Es por ello que los estudiantes pudieron fácilmente identificar y relacionar los conceptos de arista, vértice, cara, área lateral, área total y volumen, aunque eran figuras no tan convencionales. Así, llegaron a la conclusión de que la herramienta utilizada estaba ligada a la noción de geometría tridimensional.

# Figura 31

# *Imágenes de trabajo realizados desde la geometría tridimensional*

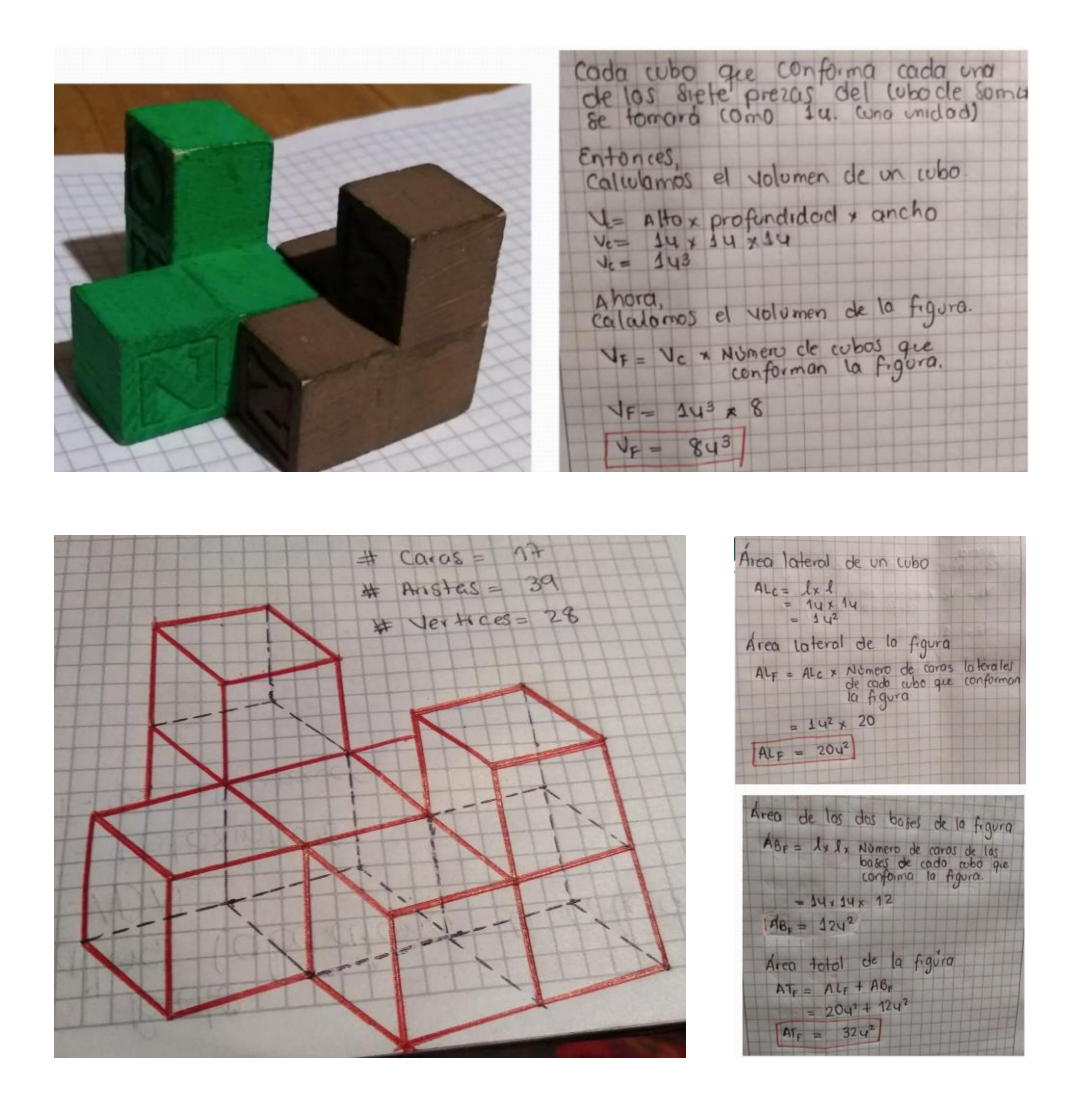

*Nota*. Imagen elaborada por estudiante participante en la investigación

Finalmente, la actividad se concluyó muy satisfactoriamente, dado que durante el transcurso de las sesiones se mantuvo la integridad y el compañerismo de cada uno de los estudiantes. Como practicantes durante este taller se sintió mucha felicidad de lograr observar unión y entrega por la actividad propuesta. Pensando así que este tipo de talleres son oportunos a la hora de introducir temas geométricos.

# **5.4 Bitácora 4 Utilizando el razonamiento lógico en el teorema de los cuatro colores**

### **5.4.1 ¿Sabías que puedes pintar cualquier mapa con tan solo cuatro colores?**

Durante el transcurso del siglo XIX existió un matemático llamado Francis Guthrie a quien este hecho le causó intriga.

### Figura 32

*Imagen elaborada con la combinación de cuatro colores*

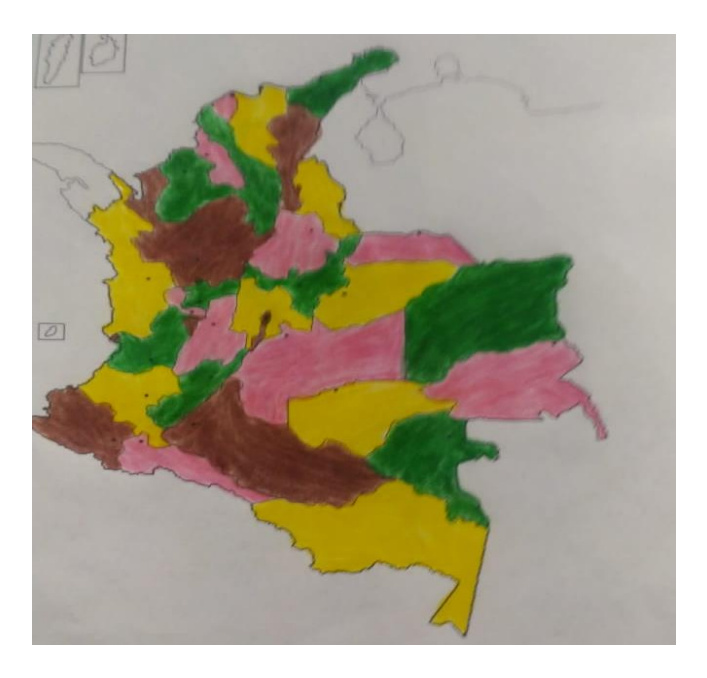

*Nota*. Imagen elaborada por practicante participante en la investigación
Cuentan que mientras él coloreaba un mapa de Inglaterra noto que con al menos cuatro colores se podría pintar todo el mapa. Sin embargo, observo que para esto se debía cumplir la condición de que dos regiones con frontera común tuvieran colores distintos (si dos regiones se tocan en un único punto se entiende que no tienen frontera común), además las regiones deben ser conexas (un conjunto conexo es el que aparece como una sola pieza, que no se puede 'dividir' o 'partir').

A continuación, se presenta un mapa donde se evidencian las condiciones.

Figura 33

# *Otras imágenes elaboradas con la combinación de cuatro colores*

Aquí se presenta un punto en común Aquí se presenta una frontera en común

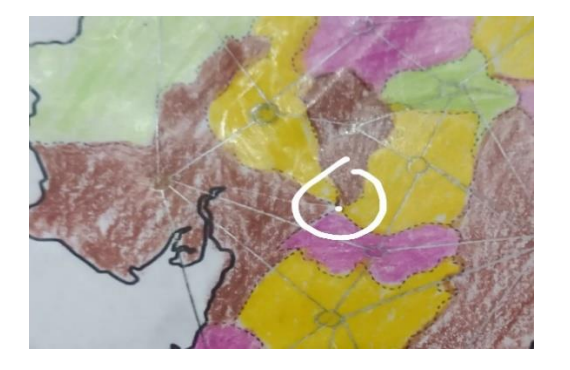

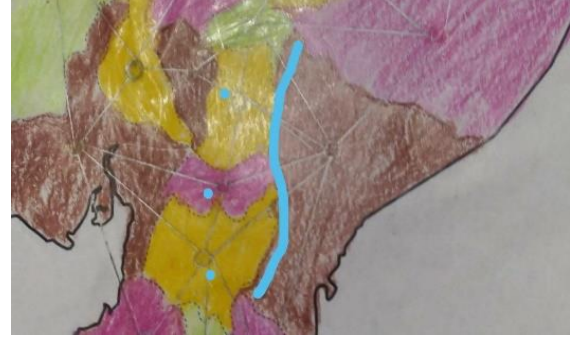

Aquí se puede evidenciar una región que no es conexa, dado que es una región que no se encuentra limitada

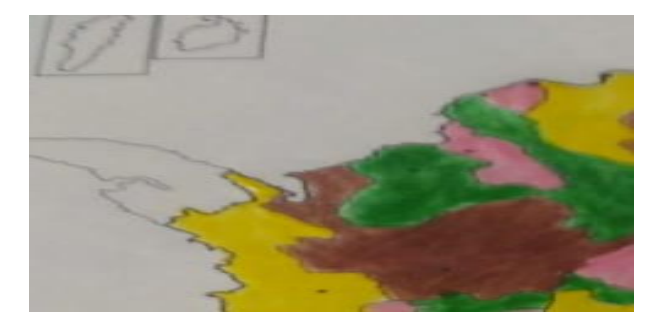

*Nota*. Imagen elaborada por practicante participante en la investigación

Esto causó tanta curiosidad en Francis, que sintió la necesidad de comentarle el tema a su hermano Frederick, que a su vez se lo planteó a Augustus de Morgan (profesor suyo en un curso de matemáticas en aquel momento), aunque en el momento no supo responderle se encargó de difundir el asunto entre otros matemáticos. En 1878 Arthur Cayley lo presenta formalmente a la *London Mathematical Society* y así el problema queda abierto con un enunciado como éste:

Todo mapa plano puede colorearse con máximo cuatro colores, con la condición de que regiones con frontera común tengan colores distintos.

Por otro lado, después de muchos intentos fallidos, se inicia a pensar en el siglo XX y sobre 1990, que los ordenadores podrían ser de gran ayuda en este problema. El matemático alemán Heinrich Heesch fue uno de los pioneros en este sentido, y sus investigaciones acabaron siendo fundamentales para el desenlace del asunto.

Por otra parte, no se puede dejar a un lado la idea de grafos, pues este problema pertenece a la teoría de grafos. Por tanto, trate de relacionar los mapas con esta teoría. Mire cómo funciona un grafo en el teorema de los cuatro colores. se utilizan grafos porque permite ver el teorema de manera más abstracta y cuando se trata de mapas con muchas regiones, esta teoría nos facilita el trabajo para poder colorear.

Ahora se observa cómo construir un grafo. Lo que se hace es que para cada mapa plano se calcula su grafo dual, asignando un vértice a cada región y uniendo dos vértices con una arista. Si en el mapa las dos regiones correspondientes a dichos vértices tienen frontera común, como se puede observar a continuación.

# Figura 34

# *Otras imágenes elaboradas con la combinación de cuatro colores*

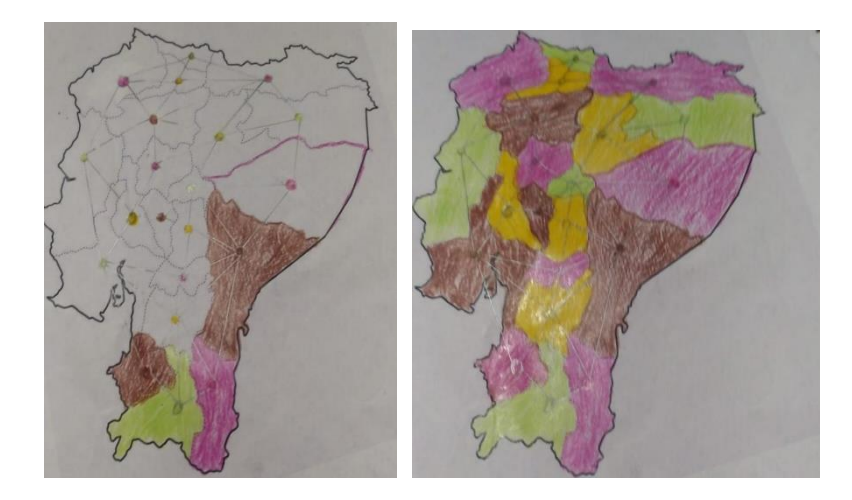

*Nota.* Imágenes elaboradas por practicante de la investigación

Es importante destacar que los cuatro colores en este contexto del teorema indican que las regiones no tengan fronteras en común. Es decir, dos regiones no pueden tener el mismo color si comparten fronteras. Pues se trata de un problema topológico, ya que no es importante la forma de las regiones del mapa, sino la manera en las que están colocadas las unas respecto a las otras, donde entra en juego el razonamiento lógico.

En este taller se muestra la geometría desde un enfoque distinto al usual. Es decir, no interesa el problema de la medida, sino otro tipo de componentes en los cuales se tienen objetos geométricos. Este taller se abordó de dos formas distintas en la primera se destaca la parte tangible usando mapas impresos y la otra desde la parte tecnológica usando el programa GeoGebra.

# **5.4.2 Conceptos matemáticos a tener en cuenta**

Para desarrollar este taller, es esencial tener en cuenta los siguientes conceptos:

¿Qué es un Grafo? Es un conjunto de objetos llamados vértices o nodos unidos por enlaces llamados aristas o arcos, que permiten representar relaciones binarias entre elementos de un conjunto. Ejemplo de un grafo.

Figura 35

*Imagen de la creación de un grafo*

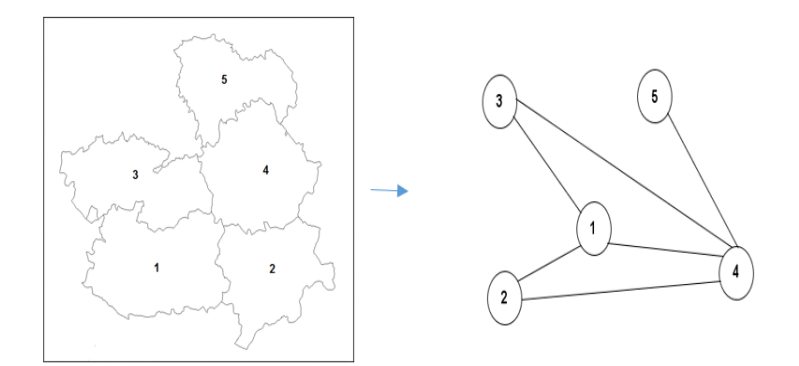

*Nota.* Tomada el-teorema-de-los-cuatro-colores-la-teoria-de-grafos-al-servicio-delcoloreado-de-mapas

Existe variedad de grafos, sin embargo, en nuestro taller trabajamos con la definición de grafos planos; es una representación de un grafo, en el cual ninguna de sus aristas se interseca con otra (no se cruzan).

# Figura 36

*Imágenes de un grafo Planar*

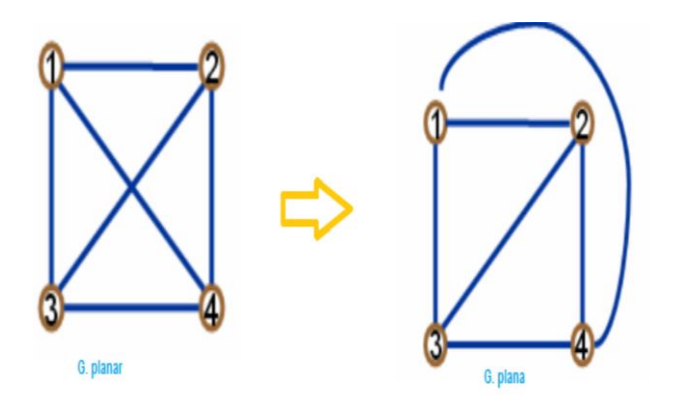

*Nota.* Tomada site/teoriadegrafosgp2401/ejemplo-grafica-planar

Seguidamente se menciona el concepto de grafos simples; se da cuando entre cada par de vértices existe a lo sumo una arista o arco.

Figura 37 *Imágenes de un grafo simple*

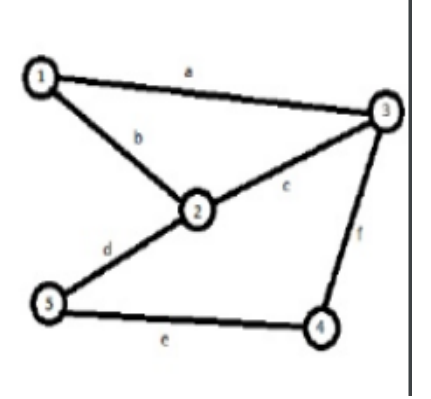

*Nota.* Tomada aprendeyprogramablog.wordpress.com/2016/07/04/grafos-parte-1/

Explicados los anteriores conceptos se inició el taller presentando ciertas plantillas de mapas con los que se iban a trabajar, donde se pedía realizar el grafo y seguidamente colorear el mapa. A continuación, se presentan algunas evidencias.

# Figura 38

*Imágenes de las plantillas de mapas con grafos*

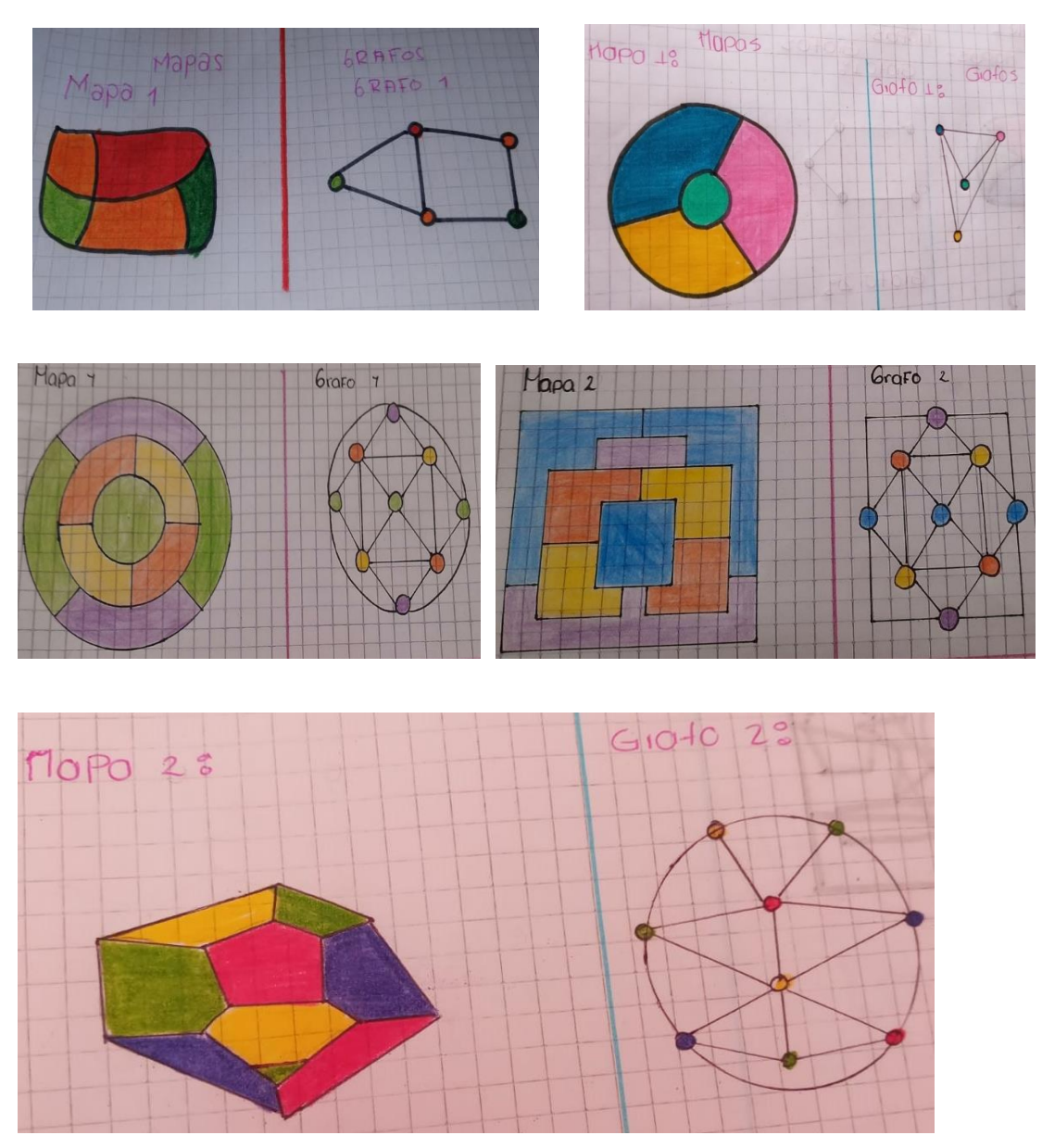

*Nota.* Imagen tomada de estudiantes de la investigación

En esta parte mencionaron que uno de los grandes inconvenientes fue a la hora colorear ya que confundían los puntos con las fronteras en común.

Terminada esta primera parte se realizan las siguientes preguntas.

- 1. ¿Determinen el mínimo número de colores que se requiere para colorear un mapa sin que dos regiones y/o países adyacentes queden pintadas del mismo color?
- 2. ¿De los anteriores mapas, cuales fueron más complicados de colorear? ¿Por qué?

Para poder analizar las respuestas de los estudiantes se hizo necesario que colorearan muchos mapas para que así pudieran dar respuesta a lo que se estaba pidiendo. Para el primer punto se obtuvieron dos respuestas en las cuales coincidían el grupo en general. Una de ella era que con tan solo cuatro colores se puede pintar cualquier mapa sin importar el número de regiones que este tenga.

Frente a la segunda pregunta, uno de los comentarios al inicio de la actividad fue que era mucho más fácil colorear un mapa en lugar de realizar el grafo. Sin embargo, cuando se enfrentaron a mapas con muchas más regiones, se dieron cuenta que trabajar con grafos resultaba mejor.

Al finalizar el taller se presentó desde GeoGebra un juego el cual tenía como finalidad validar lo presentado anteriormente. Para este juego se tuvieron las siguientes instrucciones: Colorea este mapa, de modo que no haya dos regiones adyacentes con el mismo color. Sólo puedes utilizar cuatro colores: azul, verde, rojo y púrpura. Haz clic en las regiones (cuadriláteros) para colorearlas. Para cambiar el color, haz clic de nuevo en la misma región. El mismo mapa mostrara cuantas fronteras en común se presentan cuando se está coloreando, sin embargo, no muestra cuales son.

A continuación, se muestran algunas evidencias del trabajo en clase.

# Figura 39

*Imágenes del juego de pintura de cuatro colores específicos*

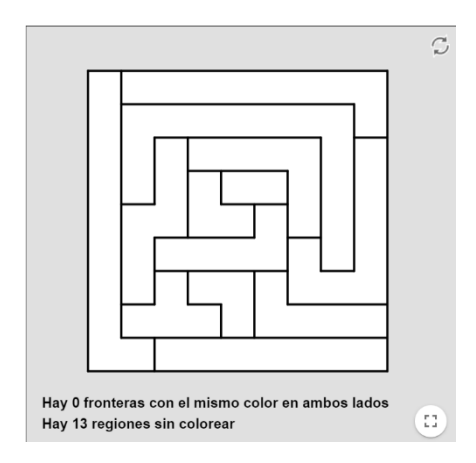

# Tarea 1

Vista de estudiante: El teorema de los cuatro colores

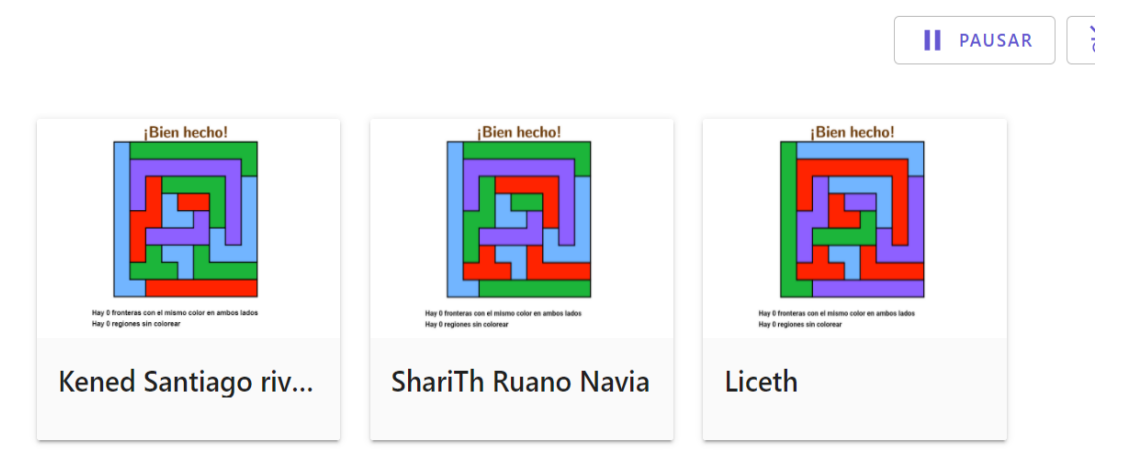

*Nota.* Imagen tomada de Geogebra durante la sesión de clase.

Para concluir se logró observar que los resultados obtenidos durante el taller, era lo que se esperaba. En este taller se buscaba que los estudiantes se involucraran de tal forma que durante la actividad crearan la idea que con tan solo cuatro colores era suficiente para colorear un mapa, donde para llegar a esta conclusión se necesitó de conocer ciertos conceptos y desempeñar habilidades abstractas.

Durante el desarrollo del taller se observó que los estudiantes lograron apropiarse adecuadamente de las actividades, al principio fueron muchas incógnitas de como eso podía ser verdad, sin embargo, a través de la manipulación coloreando los mapas pudieron comprobarlo.

#### **6. Conclusiones**

Es un hecho que la emergencia presentada a nivel mundial por motivos del COVID19 trastocó en gran medida muchos contextos sociales, entre ellos la parte educativa. La intervención en el aula virtual realizada con los estudiantes del colegio Antonio García Paredes de la ciudad de Popayán, nos permitió dentro de la formación como licenciadas en matemáticas vivir una realidad comprometedora con la importancia que se tiene a hora de ejercer la docencia, independientemente del contexto y de las circunstancias de abordar una clase.

La experiencia de estar por primera vez frente a un grupo de estudiantes causa en gran medida felicidad y algo de temor por lo que pueda pasar dentro del aula. Más aun cuando en este caso el único medio que se tenía para poder observarlos era la pantalla a través de una cámara la cual en la mayoría de ocasiones estaba apagada.

En este proceso de clase virtual se presentaron muchos inconvenientes. Por ejemplo: el no poder acceder a la clase porque los estudiantes muchas veces no tenían internet o la señal de internet era muy débil, o también que durante la clase no lograban entender lo que se les decía, debido a la mala conectividad.

La práctica que se hizo, permitió entender el panorama que se vive en el proceso de enseñanza, independientemente de si es o no un salón de clase y la disposición que se debe tener a la hora de desempeñar la labor docente, esta experiencia llevó a pensar que esta labor es definitivamente vocacional y que cuando se tiene la disposición de enseñar siempre se encuentra la forma de hacerlo.

A pesar de la virtualidad y los inconvenientes que esto trajo, cabe notar que el hecho de usar material didáctico en los talleres, hizo que los alumnos asistentes a las sesiones tomaran una postura agradable mostrando interés y motivación, por ejemplo; en el taller del cubo de soma el

hecho de tener un material tangible y didáctico hacía que los problemas planteados se desarrollaran con gran aceptación y que los conceptos presentados fueran bien asimilados.

Estas experiencias muestran una realidad en la educación matemática, dónde se puede resaltar los acercamientos veraces y acertados que se llegan a tener con los estudiantes si se opta por una transformación en la forma de enseñanza.

Como practicantes nada es más enriquecedor que encontrarse con la curiosidad matemática que sentían los estudiantes a la hora de la presentación de los temas, y es que en gran medida esto se logró, y fue gracias al diseño de los talleres que se presentaron, en los cuales los juegos daban la libertad de sentirse a gusto por lo que estaban aprendiendo.

Durante el desarrollo de las actividades fue interesante ver como los estudiantes tuvieron, en muchos casos, su propia postura frente a los problemas propuestos y no se limitaron a una sola manera de resolverlos, ya que como se menciona en las bitácoras; en el proceso de solución de los talleres se hizo notoria la forma de trabajar de los estudiantes, donde fue resaltante ver que en varias ocasiones sus soluciones y formas de abordar los problemas propuestos, eran muy diferentes a la que se esperaba.

Finalmente es importante destacar la opinión que se tenía sobre el por qué estar en el semillero de matemáticas y precisamente en el módulo de geometría. Los estudiantes manifestaron querer hacer parte del semillero para poder aprender a abordar un problema geométrico y así sentirse preparados para obtener buenos resultados en las pruebas ICFES. Gracias a esto se hizo notar la pertinencia de este módulo de geometría con los talleres que se tenía preparados y se complementó la idea de que es necesario la incrementación de horas para esta asignatura dado que usualmente es una de las áreas más evaluadas en la mayoría de pruebas de admisión dentro de las instituciones.

# **7. Referencias biográficas**

- Alexander Borbón A. Manual para GeoGebra. Guías para geometría dinámica, animaciones y deslizadores.
- Benavides, M., Brieba, C., Castro, E., & Villarraga, M. (2004). La resolución de problemas en el currículum chileno.
- De Guzmán, M. (1989). Juegos y matemáticas. *Suma*, *4*, 61-64.
- Felmer P. L (1958). Matemático chileno. Actualmente es docente titular en el Departamento de Ingeniería Matemática de la Universidad de Chile. Recibió el Premio Nacional de Ciencias Exactas en el año 2011
- Gardner, M (2011). Matemática, magia y misterio. Editorial RBA LIBROS. (Versión electrónica)
- Gardner, M., & y Gil, G. P. (1991). *El ahorcamiento inesperado y otros entretenimientos matemáticos*. Alianza.
- Guzmán Ozámiz, M. (1986). Matemáticas para divertirse. Nueva York, Estados Unidos, *Ediciones Granica-*
- Guzmán Ozámiz, M. (1983). Carnaval matemático Madrid. España Editorial Alianza S.A
- Perelman, Y. (2007). Matemática recreativa. Ediciones RBA coleccionables en la colección "Desafíos matemáticos"
- Polya, G., & Zugazagoitia, J. (1965). *Cómo plantear y resolver problemas* (No. 04; QA11, P6.). México: Trillas.
- Pólya, G. (1966). Matemáticas y razonamiento plausible. Madrid: Tecnos.

Pólya, G. (1974). Cómo plantear y resolver problemas. Editorial Trillas, México.

Stewart, I. (1991). *¿Juega Dios a los dados?* Grijalbo. Madrid

Vicente T. Aranda. El quinto postulado de Euclides… y la geometría del universo

- https://matematicasparaticharito.wordpress.com/tag/como-trazar-un-triangulo-isosceles-coninstrumentos-geometricos
- Viego, C. L. (2016). Jean Piaget y su influencia en la pedagogía. *Centro Universitario José Martí Pérez. Sancti Spíritus. Cuba. Obtenido de https://d1wqtxts1xzle7. Cloudfront. Net/49171123/Jean Piaget. Pdf*, *1475036401*.

https://www.youtube.com/watch?v=BZpDiYFDI7Y&ab\_channel=ArturoGeometr%C3% AD[ahttp://www.sinewton.org/numeros.](http://www.sinewton.org/numeros) Volumen 75, noviembre de 2010, páginas165– 173. ISSN: 1887-1984. J U E G O S. Graduación de la dificultad en el Cubo

Soma (I). J. A. Rupérez Padrón y M. García Déniz (Club Matemático). Potencialidades del uso del cubo soma en la clase de matemáticas. Camilo Fuentes, Sonia Vanegas y Sandra Téllez. Colegio Paulo VI. Capacitación de Matemática. El Soma. OMCEP. Recopilación por: Luis Armando Madrigal Rojas

http://El%20Cubo%20Soma\_%20El%20Cubo%20Soma%20(Juego).html <http://www.fam-bundgaard.dk/SOMA/FIGURES/FIGURES.HTM>

El teorema de los cuatro colores. [Ricardo Corrales.](http://revistavacio.com/author/ricardo-corrales/) Mayo 25, 2017

<http://revistavacio.com/ciencia-y-tecnologia/teorema-los-cuatro-colores/>

● [https://sites.google.com/site/revistafernandoiii/home/problemas-famosos/el-teorema-de](https://sites.google.com/site/revistafernandoiii/home/problemas-famosos/el-teorema-de-los-4-colores)[los-4-colores](https://sites.google.com/site/revistafernandoiii/home/problemas-famosos/el-teorema-de-los-4-colores)

- [https://culturacientifica.com/2017/04/26/teorema-los-cuatro-colores-1-una-historia](https://culturacientifica.com/2017/04/26/teorema-los-cuatro-colores-1-una-historia-comienza-1852/)[comienza-1852/](https://culturacientifica.com/2017/04/26/teorema-los-cuatro-colores-1-una-historia-comienza-1852/)
- [https://www.gaussianos.com/el-teorema-de-los-cuatro-colores-la-teoria-de-grafos-al](https://www.gaussianos.com/el-teorema-de-los-cuatro-colores-la-teoria-de-grafos-al-servicio-del-coloreado-de-mapas/)[servicio-del-coloreado-de-mapas/](https://www.gaussianos.com/el-teorema-de-los-cuatro-colores-la-teoria-de-grafos-al-servicio-del-coloreado-de-mapas/)
- <http://verso.mat.uam.es/~pablo.fernandez/4ct.pdf>
- <http://www.ehu.eus/~mtwmastm/Paseo0405.pdf>
- <https://www.revistac2.com/el-problema-de-los-cuatro-colores/>
- http://Enunciado%20del%20teorema%204%20colores.%20mapas.html
- http://Matematica%20magia%20y%20misterio%20-%20Martin%20Gardner.pdf
- [https://www.gaussianos.com/el-teorema-de-los-cuatro-colores-la-teoria-de-grafos-al](https://www.gaussianos.com/el-teorema-de-los-cuatro-colores-la-teoria-de-grafos-al-servicio-del-coloreado-de-mapas/)[servicio-del-coloreado-de-mapas/](https://www.gaussianos.com/el-teorema-de-los-cuatro-colores-la-teoria-de-grafos-al-servicio-del-coloreado-de-mapas/)

#### **Anexos**

#### **Anexo A**

# **Taller 1. Introducción al Geogebra.**

Dadas las condiciones actuales a nivel mundial por la pandemia, las Instituciones Educativas y quienes forman parte de ellas, se han visto en la obligación de adoptar herramientas que permitan continuar de la mejor manera con los propósitos educativos que se desea llevar a cabo. Es el caso del Semillero de Matemáticas en su versión de 2021, en el que se implementó el uso de herramientas tecnológicas como el GeoGebra para el módulo de geometría.

GeoGebra es un software de matemáticas para todo nivel educativo, el cual es de fácil acceso ya que es gratuito para toda clase de público. En él se puede trabajar de forma interactiva temas de geometría, álgebra, estadística y cálculo con gráficos, de análisis y de organización en hojas de cálculo. Por su facilidad para manejar, este software se ha dado a conocer en gran parte del mundo. En este sentido, en la parte geométrica este programa se encuentra entre los más dinámicos ya que permite hacer construcciones en las cuales se pueden hacer movimientos con los puntos de las figuras y así observar sus variaciones y características lo cual es muy importante ya que permite dinamizar los conceptos y mejorar su comprensión. La intención es que vean en GeoGebra, un recurso para apropiarse de conocimientos que difícilmente se pueden visualizar con la clase tradicional en el tablero. Para tal propósito se propone el siguiente taller:

Haciendo uso de las herramientas de GeoGebra explicadas anteriormente, realice las siguientes construcciones

- 1. Dibuje polígonos regulares e irregulares.
- 2. Construya dos circunferencias en distintas posiciones y saque conclusiones sobre el número de puntos en los que se pueden cortar.
- 3. Construya primero una circunferencia con centro y radio cualquiera, luego desde cualquier punto de esa circunferencia construya otra, tomando como centro ese punto y el mismo radio que se tomó para la primera circunferencia.

Mediante la herramienta intersección marque los puntos de intersección entre las dos circunferencias y luego trace un polígono que tenga como vértices uno de los puntos de la intersección y los centros de las circunferencias. Observe el polígono construido, sus lados y ángulos. ¿Qué puede decir respecto a la figura obtenida?

4. Dibuje un polígono regular de tres lados. Trace la bisectriz de cada ángulo del polígono, observe que hay un punto especial de intersección y márquelo usando la herramienta adecuada. Luego trace un segmento, uniendo dicho punto con uno de los puntos de corte entre la bisectriz y el lado. Posteriormente construya una circunferencia con centro en el punto de intersección y que tome como radio el segmento trazado.

- 5. Usando la herramienta "polígonos", dibuje un triángulo cualquiera. Identifique el punto medio de cada uno de los lados del triángulo y trace cada segmento que une ese punto medio y el vértice del lado opuesto del triángulo.
- 6. Dibuje un triángulo cualquiera, luego trace la mediatriz de cada uno de los lados de dicho triángulo. Marque el punto de intersección de estas mediatrices y por último dibuje la circunferencia cuyo centro es el punto de intersección y tiene como radio el segmento que une dicho punto con cualquiera de los vértices del triángulo.
- 7. Dibuje un triángulo. Trace la recta perpendicular a cada lado que pase por el vértice por el vértice opuesto. Ahora marque el punto de intersección entre las perpendiculares trazadas. Con respecto a las construcciones anteriores, ¿recuerda algún tema que haya visto previamente en sus cursos de matemáticas?
- 8. Dibuje un triángulo en Geogebra (sin ninguna característica especial)
	- o Inscriba en él un rectángulo, de tal manera que dos de sus vértices estén sobre la base del triángulo (puede elegir cualquiera de los tres lados como la base) y los otros dos vértices cada uno sobre los otros lados. ¿Con las características anteriores es posible inscribir un cuadrado? Para dar su repuesta, construya varios ejemplos.
	- o Si no ha podido llegar a una respuesta contundente, se sugiere que dibuje cuadrados con tres de sus vértices en la posición anterior y el cuarto vértice dentro de la superficie del triángulo. Observe que bajo esta condición el problema resulta más fácil de resolver porque puede dibujar muchos cuadrados con estas características. ¿Cuál será el lugar geométrico del cuarto vértice? Piense detenidamente en esta última observación porque ella le puede dar la respuesta al problema.
	- o Finalmente dibuje el cuadrado y verifique con las herramientas de geogebra que efectivamente lo es.
	- o ¿Es posible encontrar otro cuadrado?

#### **Anexo B**

# **Taller 2. ¿Para qué sirven la regla y el compás en geometría?**

Todas las personas que han sido estudiantes de bachillerato se han enfrentado alguna vez al uso de la regla y el compás; bien sea trazando figuras geométricas, elaborando dibujos técnicos o simplemente tratando de pintar trazos armónicos. En el presente taller se busca explorar su uso como herramienta para medir áreas de figuras rectilíneas. Este hecho quedó consignado en uno de los libros más famosos en la historia de las matemáticas, los *Elementos,* el cual se remonta a la cultura griega y que fue escrito por el geómetra Euclides alrededor del 300 A. de C. En esta cultura, por extraño que parezca, no tenían los números reales que hoy se utiliza para medir áreas, volúmenes, ángulos, etc., Por ejemplo, Euclides no decía, como hoy lo hacen, que el área del círculo es  $\pi r^2$  porque faltarían todavía muchos siglos (más de veinte) para descubrir ese número  $\pi$  (pi) con toda la complejidad que encierra.

Sin embargo, ¿cómo hicieron los griegos para medir sin números? Su idea fundamental fue la de transformar cada figura geométrica, (sin modificar su medida) en un cuadrado. ¿Por qué resultaba tan especial dicha figura? En cierto sentido este objeto geométrico resultaba más sencillo y simétrico que cualquier otro y permitía sumar áreas mediante el teorema de Pitágoras. Eso es similar a lo que se hace con números: si se quiere sumar las áreas de dos objetos geométricos sumando los números que les corresponde y se obtiene el área total; en el caso anterior si se requiere sumar el área de dos figuras rectilíneas, primero se transforma en cuadrados y luego para sumar sus áreas le aplica el teorema de Pitágoras y se tiene un objeto que representa su área.

Aunque la mayoría de figuras no se pueden transformar, mediante la regla y el compás, en cuadrados (por ejemplo, el círculo), los antiguos griegos fueron muy lejos en geometría y desarrollaron una completa teoría de la medida en los 13 libros que forman parte de los *Elementos* de Euclides.

En este taller se pretende, como lo hiciera el geómetra griego en sus dos primeros libros, medir con la regla y el compás figuras geométricas rectilíneas o poligonales, transformándolas en cuadrados. Aunque es bueno aclarar que no se va a seguir estrictamente la línea de Euclides porque se va a hacer las construcciones con la ayuda del Geogebra.

A continuación, se propone una secuencia de ejercicios de construcción con la intención de lograr lo que se propuso la matemática griega: medir figuras rectilíneas sin usar números.

- 1. Se empieza este taller con el triángulo, una de las formas geométricas más conocidas; figura formada por tres segmentos de recta con la propiedad de ser el polígono con el menor número de lados que se puede construir.
	- Construya en geogebra tres triángulos: equilátero, isósceles y escaleno

¿Será que, dados tres segmentos, es siempre posible construir un triángulo? Saque sus propias conclusiones con los casos que a continuación se proponen: (en caso de no poder construir el triángulo explique porqué y trate de llegar a conclusiones generales)

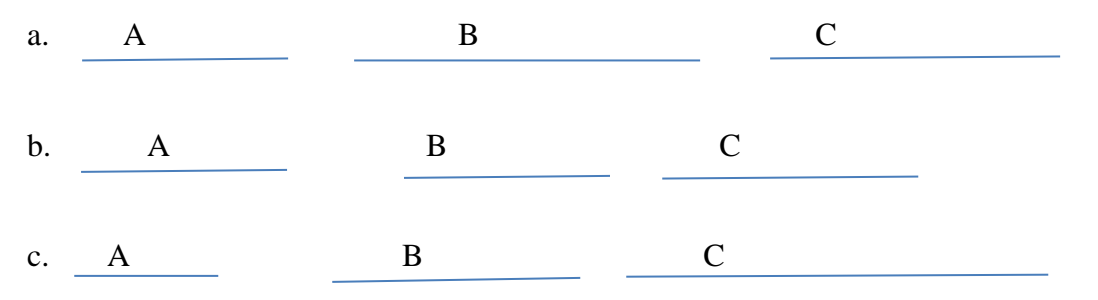

- 2) Se propone un ejercicio donde claramente se puede corroborar que para dividir un segmento en partes iguales no se requiere de números. Intente hacer una construcción en Geogebra de tal manera que:
	- Divida un segmento en dos partes iguales
	- Divida un segmento en tres partes iguales
	- ¿Cómo cree usted que se debe hacer para dividir un segmento en un número cualquiera de partes?
	- Saqué conclusiones y discútalas con sus compañeras y compañeros.
	- Usando las construcciones anteriores (si así lo requiere) divida un ángulo en dos partes iguales.
- 3) Los puntos anteriores se propusieron con el único propósito es irse familiarizando con las construcciones con regla y compás. En los puntos que siguen el proceso paulatino de ir transformando figuras rectilíneas en cuadrados y se empieza a mencionar el área de figuras como la del triángulo y la del rectángulo:

Desde los cursos de primaria se ha inculcando que el área de un rectángulo es base por altura y el área de un triángulo es base por altura sobre dos.

De esta manera, el área A del rectángulo que tiene de base 6.58 cm. y de altura 2.66 cm. es  $A= 17.5028 \ cm^2$ 

Euclides sabía esto sin necesidad de tener la formula geométrica; Analizando la propuesta a medida que se van haciendo las construcciones:

- Dibuje dos rectas paralelas
- Inscriba dentro de las rectas anteriores un paralelogramo cualquiera
- Inscriba otro paralelogramo conservando la misma base del paralelogramo anterior.
- ¿Que observa con respecto a las áreas de los paralelogramos? (observe los triángulos que allí aparecen y utilice criterios de congruencia).
- ¿Por qué lo anterior es una manera de verificar la formula: base por altura para un rectángulo o un paralelogramo?
- 4. Luego se compara el área de un triángulo y un rectángulo:
	- Dibuje un triángulo y utilizando construcciones similares a la anterior, intente sacar conclusiones sobre el área de un triángulo con respecto al área de un paralelogramo. ¿Por qué el área de un triángulo es base por altura sobre dos?
	- 5. En seguida se tendrá que construir un rectángulo equivalente a una figura rectilínea dada. Para ello se empezará con la siguiente construcción:
		- Dado un triángulo, construir un rectángulo con su misma área.

# **Anexo C**

# **Taller 3. Juego y construcción de figuras tridimensionales**

Desde épocas remotas, la cultura humana ha hecho uso de la geometría para resolver problemas de la vida cotidiana; desde construir su vivienda, medir terrenos para la siembra de productos agrícolas, conocer la medida de objetos que escapan a las mediciones prácticas, hasta capturar y plasmar una imagen sobre un lienzo.

Además, es una realidad que en las investigaciones actuales en educación matemática se postula el juego como una herramienta fundamental en el proceso de enseñanza y aprendizaje de las matemáticas. Desde la antigüedad se ha reconocido al juego como importante dentro de la didáctica, aunque en la actualidad es un área de menor relevancia. *"A todos les atraen las actividades lúdicas en las que se combina el desafío y la curiosidad" (Torres, 2007).*

En esta actividad se busca despertar en los estudiantes su creatividad a partir del juego de manera que les ayude a construir conceptos geométricos de manera lúdica.

El propósito del presente taller es que se incorporen nuevas formas de visualizar, aprender y de transmitir conceptos geométricos a partir un juego llamado El Cubo de Soma, el cual está formado por siete piezas diferentes, que a su vez están formadas por cubos de igual tamaño. Con este juego se pueden hacer una gran cantidad de actividades matemáticas para desarrollar el pensamiento espacial y el conocimiento de la geometría tridimensional, donde se realizan figuras, desde formas geométricas, hasta figuras de animales, muebles, arquitecturas, etc. Además, el uso del Cubo de Soma como recurso didáctico puede potenciar el aprendizaje de aspectos como la identificación y caracterización de las partes de un sólido (cara, arista y vértices), y de elementos básicos de geometría proyectiva por medio de la construcción de las vistas superior, lateral y frontal de las piezas o las figuras construidas con ellas, y se puede emplear para la construcción de conceptos como área lateral, perímetro y volumen.

# **Materiales**

- Piezas del cubo de Soma (siete).
- Lápiz, borrador y papel.

# Taller

Para llevar a cabo el desarrollo de la actividad, está se divide en las siguientes etapas:

1. Identificación de las piezas: en la siguiente tabla realizar una representación tridimensional en el plano de las siete piezas del cubo Soma (Figura 1) y dibujar las vistas: frontal, superior y lateral de cada una de ellas.

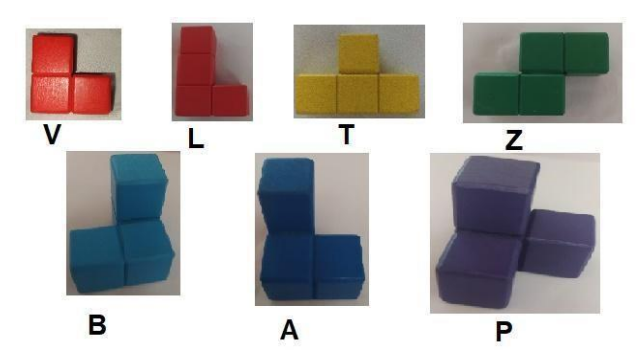

Figura 1. Piezas del cubo de Soma

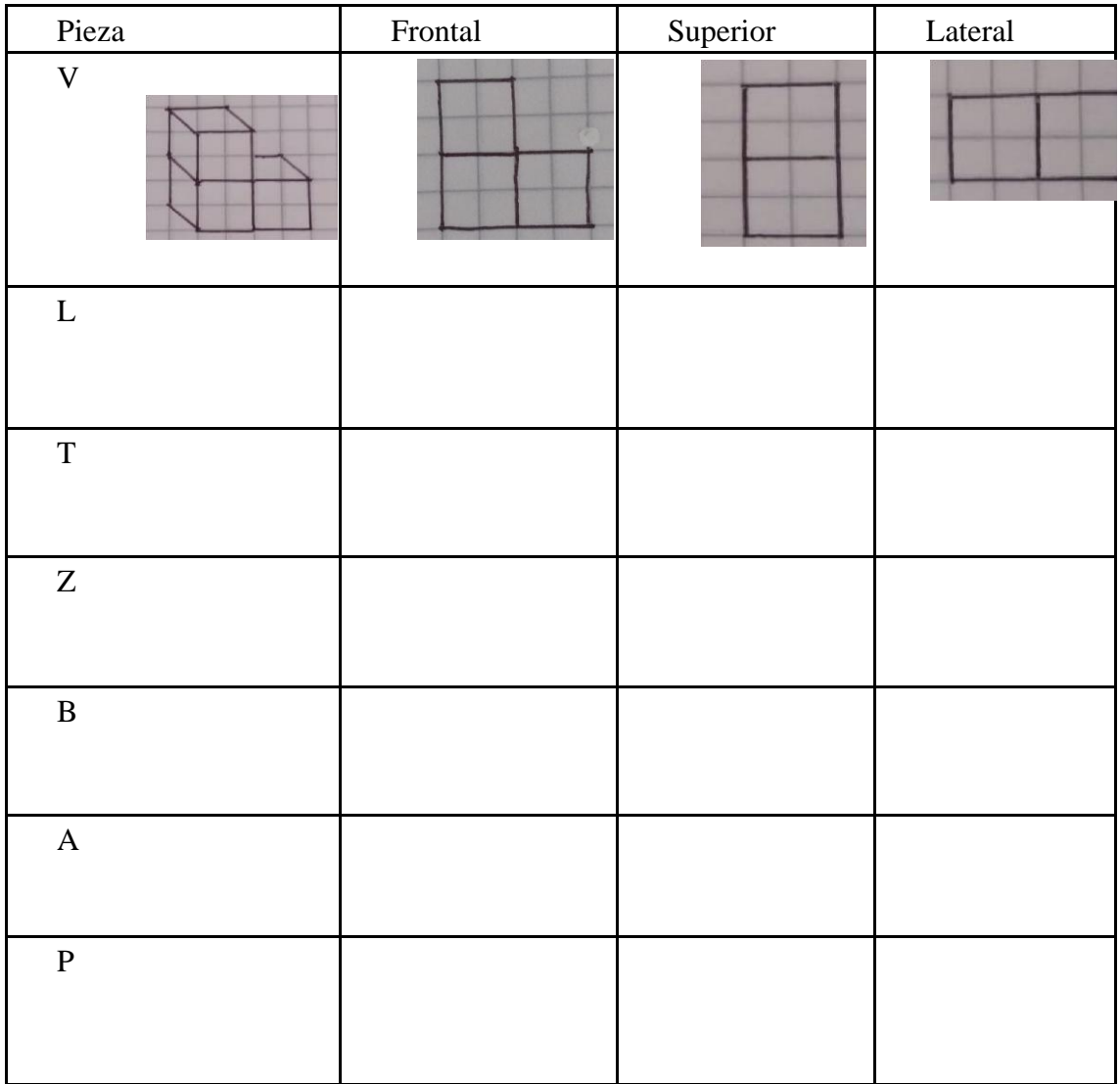

2. Manipulación: construir el Cubo Soma de 3×3×3, por lo menos de dos formas diferentes. Anotar sus respectivas soluciones. obsérvese un ejemplo

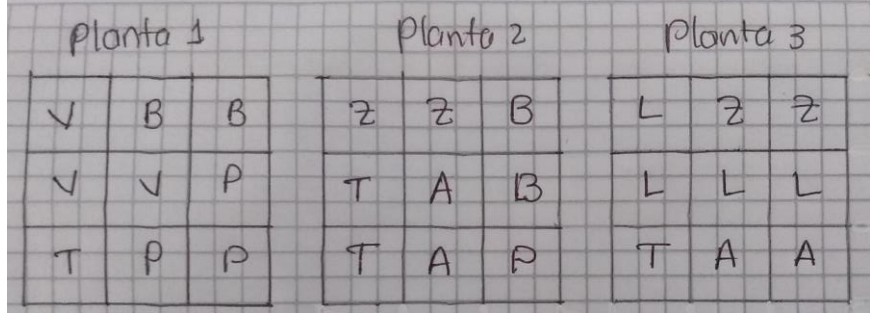

3. Cada estudiante deberá construir con dos o más piezas del cubo Soma dos figuras cualesquiera. Hacer una representación en el plano y dibujar las vistas frontal, superior y lateral. Por ejemplo,

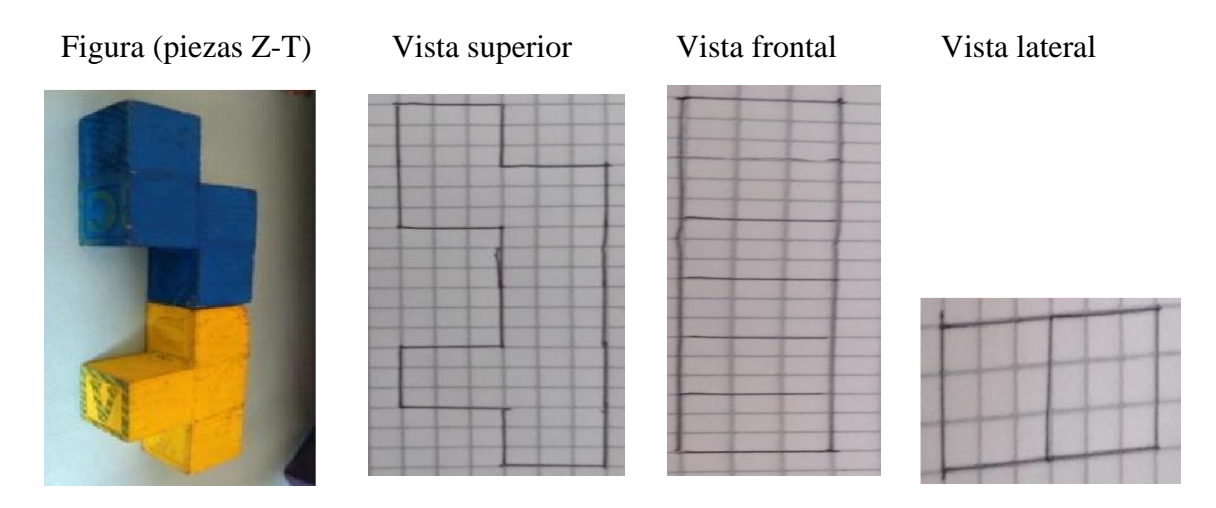

4. Examine estas cuatro figuras sólidas. ¿Cuál de las siguientes piezas B, Z, L o V no puede hacer parte de ninguna de estas figuras?

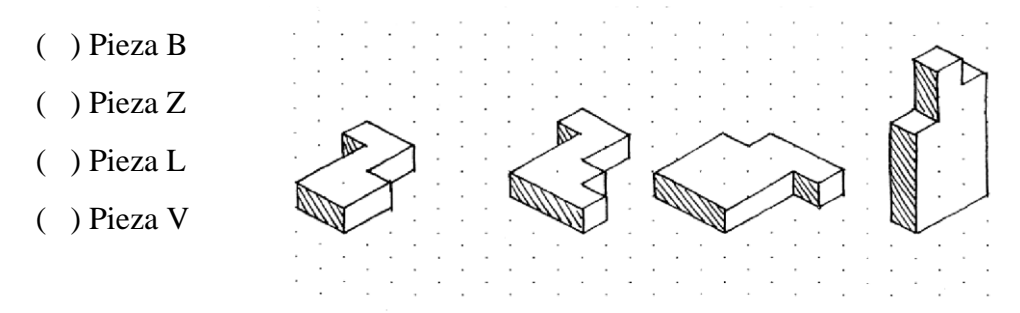

5. Identificación de los elementos geométricos: con la ayuda de la tabla anterior, cada estudiante determine el número de vértices, caras y aristas de las siete piezas del Cubo Soma.

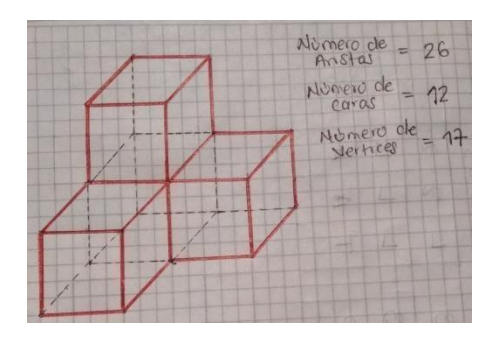

Pieza P

Por ejemplo,

- 6. Actividad matemática: una vez familiarizado con las diferentes piezas, tenga en cuenta lo siguiente:
	- Cada cubo que conforma cada una de las siete piezas del cubo de Soma se tomará como 1 unidad.
	- Para la parte de longitud (perímetro) se manejará 1u, el área  $1u^2$ , y para el volumen  $1u^3$ .
	- De esta manerapodrá calcular el área, volumen o más, de las figuras proporcionadas.
		- a. Empleando solamente la pieza L y alguna otra pieza del cubo Soma, construir un cuerpo solido tridimensional cuyo volumen sea  $7u<sup>3</sup>$ . Dibuje el cuerpo sólido construido.

ä ÷. ×,  $\ddot{\phantom{a}}$  $\ddot{\phantom{a}}$  $\cdot$  $\epsilon$ ä,  $\blacksquare$ 

b. Con las piezas T y Z construir dos cuerpos distintos que tengan las mismas áreas laterales. Dibujar estos dos cuerpos distintos.

 $\ddot{\phantom{0}}$ i. J. ä, k.  $\tilde{\mathbf{x}}$ S)  $\overline{\mathbf{u}}$  $\hat{\mathbf{r}}$  $\alpha$ ÷.  $\hat{\boldsymbol{\theta}}$  $\ddot{\phantom{a}}$  $\hat{\mathbf{r}}$  $\blacksquare$  $\hat{\mathbf{r}}$ ù. ÷. ù. ÷ J.  $\bar{\mathbf{r}}$  $\overline{\phantom{a}}$  $\overline{\phantom{a}}$  $\ddot{\phantom{a}}$ à. ÷ ×  $\mathcal{L}$  $\bullet$  $\omega$  $\mathbf{r}$  $\mathcal{Q}$  $\mathbf{r}$  $\hat{\mathbf{z}}$ ä, ù. ù. u. ä.  $\ddot{\phantom{a}}$ ¥, s.  $\ddot{\phantom{0}}$  $\mathbf{a}^{\prime}$ ×.  $\mathbf{r}$  $\ddot{\phantom{0}}$  $\mathbf{r}$ ¥.  $\tilde{\mathbf{x}}$ 宝  $\bar{\mathbf{x}}$  $\mathbf{S}$  $\overline{\phantom{a}}$  $\ddot{\phantom{a}}$ ä,  $\ddot{\phantom{a}}$  $\tilde{\mathbf{r}}_0$ à. à. 審 o.  $\hat{\mathbf{a}}$  $\sim$ ä,  $\ddot{\phantom{a}}$  $\lambda$  .  $\mathcal{L}^{\mathcal{L}}$  $\mathbf{r}$ k,  $\overline{\phantom{a}}$  $\overline{\phantom{a}}$  $\blacksquare$  $\mathbf{r}$  $\ddot{\phantom{0}}$ V.  $\bar{\mathbf{x}}$  $\mathbf{r}$ W. à. à.  $\ddot{\phantom{a}}$  $\hat{\mathbf{r}}$  $\overline{\phantom{a}}$  $\mathbf{r}$  $\bar{\mathbf{z}}$  $\ddot{\phantom{1}}$ Ŷ. ä,  $\alpha$  $\epsilon$  $\lambda$ à. i. i. ä,  $\hat{\mathbf{z}}$  $\mathbf{Q}$ ÷.  $\mathbb{R}^3$ V. s. ÷.  $\Delta$ . ×. à. V. ., ×. s. 濠  $\mathbb{R}^2$  $\bar{\mathbf{r}}$ Ý. ÷.  $\mathcal{L}$  $\frac{1}{2}$  $\blacksquare$  $\overline{\phantom{a}}$  $\lambda$  $\mathbf{r}$ ω, g. à.  $\mathbf{r}$ ÷.  $\ddot{\phantom{a}}$  $\mathbf{r}$  $\overline{\phantom{a}}$  $\hat{\mathbf{x}}$ OK)  $\mathbf{r}$  $\lambda$  $\epsilon$ ä,  $\epsilon$ k.  $\epsilon$  $\epsilon$ ×, 演 W.  $\epsilon$  $\ddot{\phantom{a}}$ Tý.

c. María tenía armado su cubo Soma con la pieza P en una esquina. Al quitar esa pieza, María se dio cuenta de que el sólido restante tenía un área igual a:

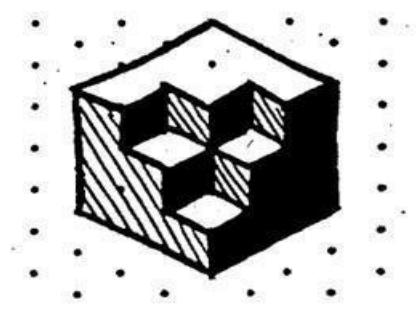

- d. ¿Cuál es el área lateral de la pieza L? ¿Cuál es el área total de la pieza L?
- e. Ana construyó un sólido tridimensional como esta en la figura, con las piezas Z y A del cubo de Soma. ¿Cuál es el área total de este sólido?

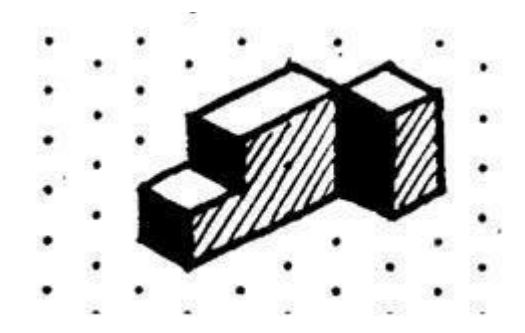

7. Ejercitación: con las piezas del cubo de Soma, construya las siguientes figuras tridimensionales:

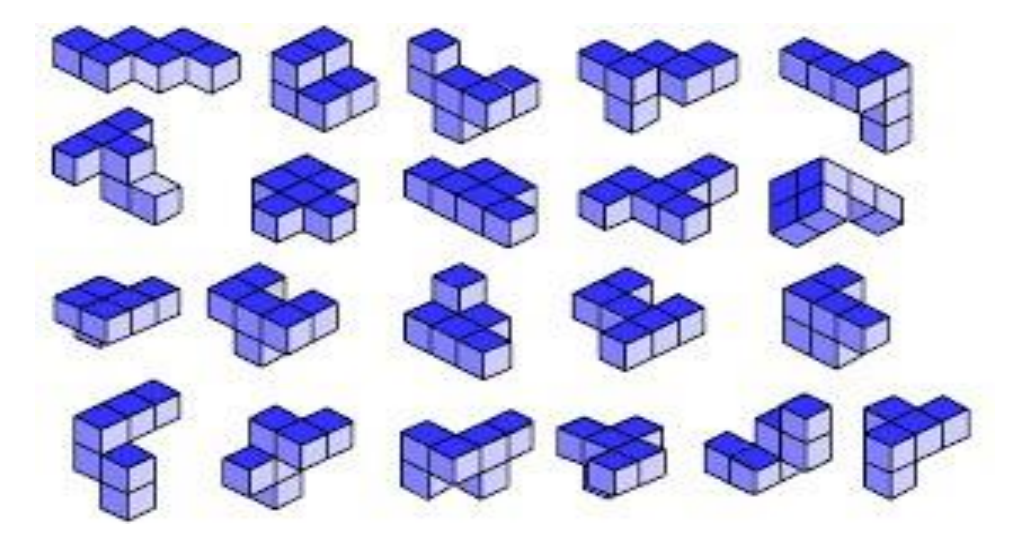

# **Anexo D**

# **Taller 4. Utilizando el razonamiento lógico en el teorema de los cuatro colores**

Durante el transcurso del siglo XIX Francis Guthrie se dio cuenta mientras coloreaba un mapa de Inglaterra que necesitaba al menos cuatro colores para que se cumpliera la condición de que dos regiones con frontera común tuvieran colores distintos (si dos regiones se tocan en un único punto se entiende que no tienen frontera común). Esto causó tanta curiosidad en Francis, que sintió la necesidad de comentarle el tema a su hermano Frederick, que a su vez se lo planteó a Augustus de Morgan (docente suyo en un curso de matemáticas en aquel momento), aunque en el momento no supo responderle se encargó de difundir el asunto entre otros matemáticos. En 1878 Arthur Cayley lo presenta formalmente a la *London Mathematical Society* y así el problema queda abierto con un enunciado como éste:

Todo mapa plano puede colorearse con máximo cuatro colores, con la condición de que regiones con frontera común tengan colores distintos.

En el año siguiente, 1879 es una fecha importante en relación con este problema. Ese año Alfred Kempe publica una demostración del mismo. En efecto parece ser que con cuatro colores era suficiente y el problema estaba resuelto, sin embargo, en 1890, Percy Heawood encontró un error indiscutible, por lo que el problema nuevamente volvía a estar abierto. A partir de ese momento, muchos matemáticos sintieron la necesidad de abordar el problema.

Por otro lado, después de muchos intentos fallidos, se inicia a pensar en el siglo XX y sobre 1990, que los ordenadores podrían ser de gran ayuda en este problema. El matemático alemán Heinrich Heesch fue uno de los pioneros en este sentido, y sus investigaciones acabaron siendo fundamentales para el desenlace del asunto.

Por otra parte, no se puede dejar a un lado la idea de grafos, pues este problema pertenece a la teoría de grafos. Por tanto, se trata de relacionar los mapas con grafos. Lo que se hace es que para cada mapa plano se calcula su grafo dual, es decir, se construye asignando un vértice a cada región y uniendo dos vértices con una arista, si en el mapa las dos regiones correspondientes a dichos vértices tienen frontera común.

El propósito del presente taller es incentivar a los estudiantes a trabajar conceptos matemáticos, desde lo tangible, donde puedan recrear la situación, llegar a una consolidación y a una validación de la actividad, seguidamente, trabajar desde geogebra, con la intención de sembrar ideas de cómo sería posible la realización de lo propuesto. La intención es que vean en ambas situaciones recursos para apropiarse de nuevos conocimientos y de una forma lúdica.

Materiales

- Mapas, impresos para cada estudiante.
- Colores, lápiz y papel.

Taller

**Punto 1.** Para este punto cada estudiante trabajará con un tipo de plantilla que será asignada en el momento de la clase, por ejemplo, al estudiante 1 le corresponderá la plantilla 1. En esta primera actividad se busca que los estudiantes dibujen el grafo correspondiente al mapa y seguidamente coloreen el mapa utilizando el mínimo número de colores posibles.

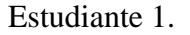

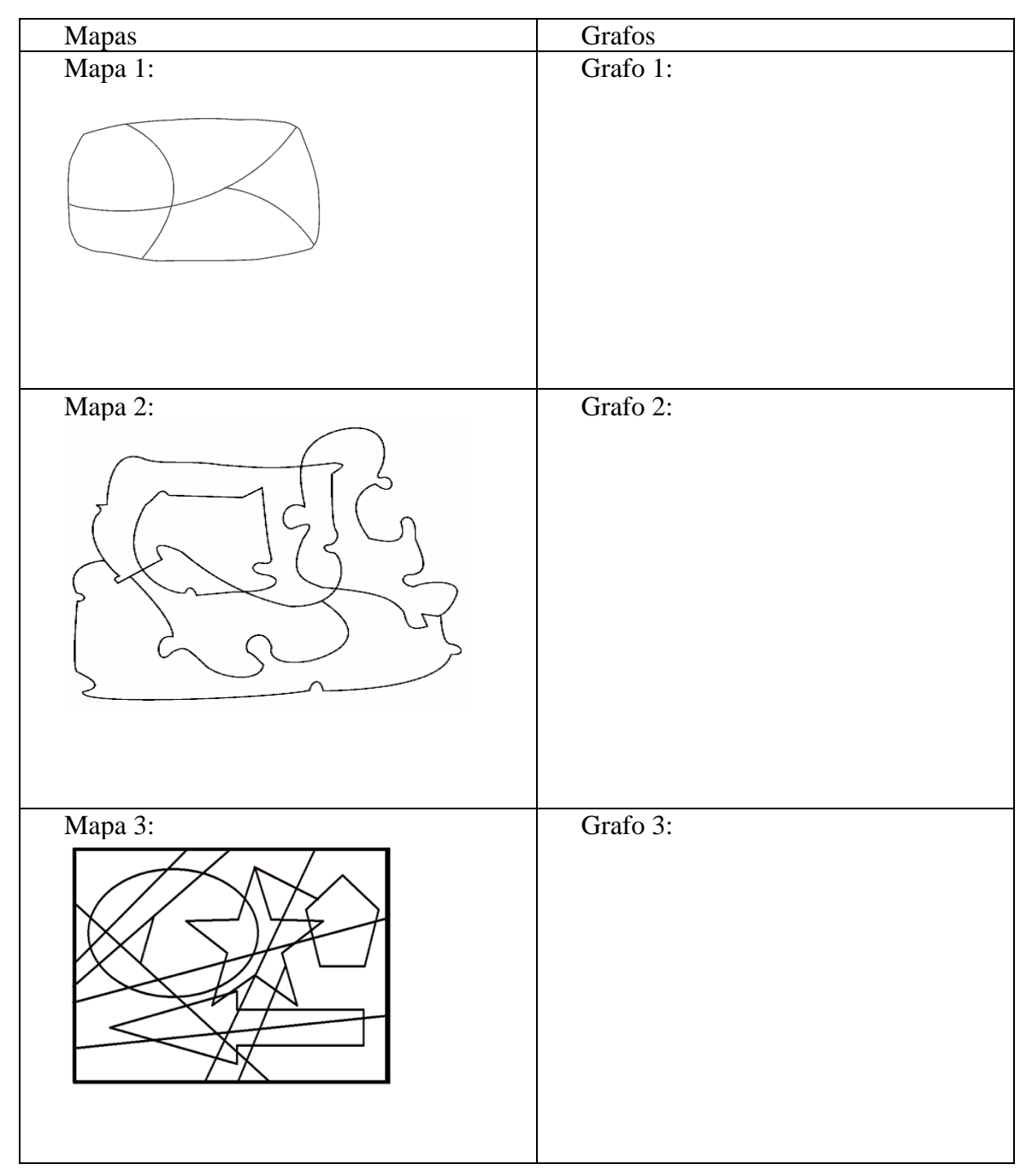

Estudiante 2:

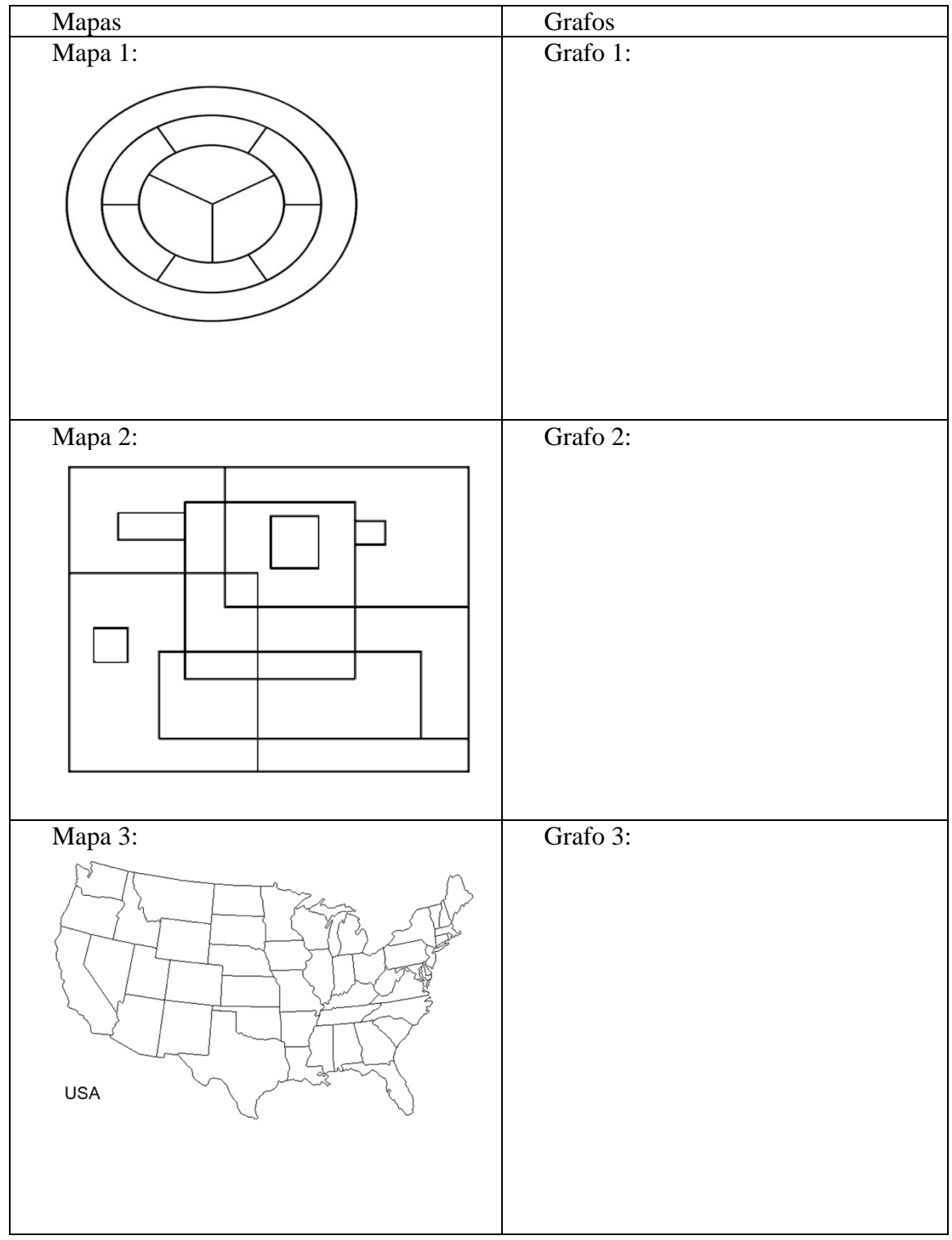

Estudiante 3:

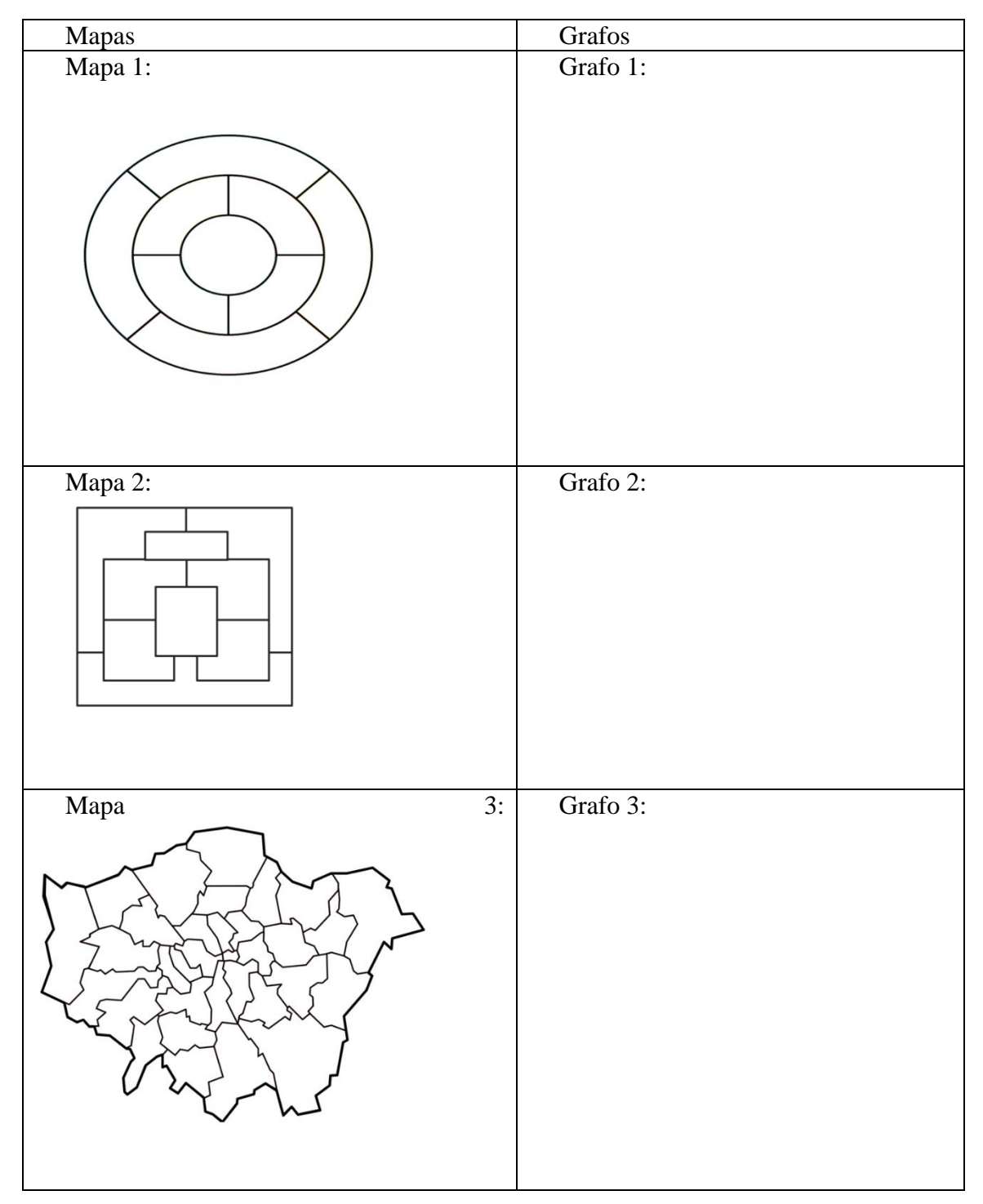

Estudiante 4:

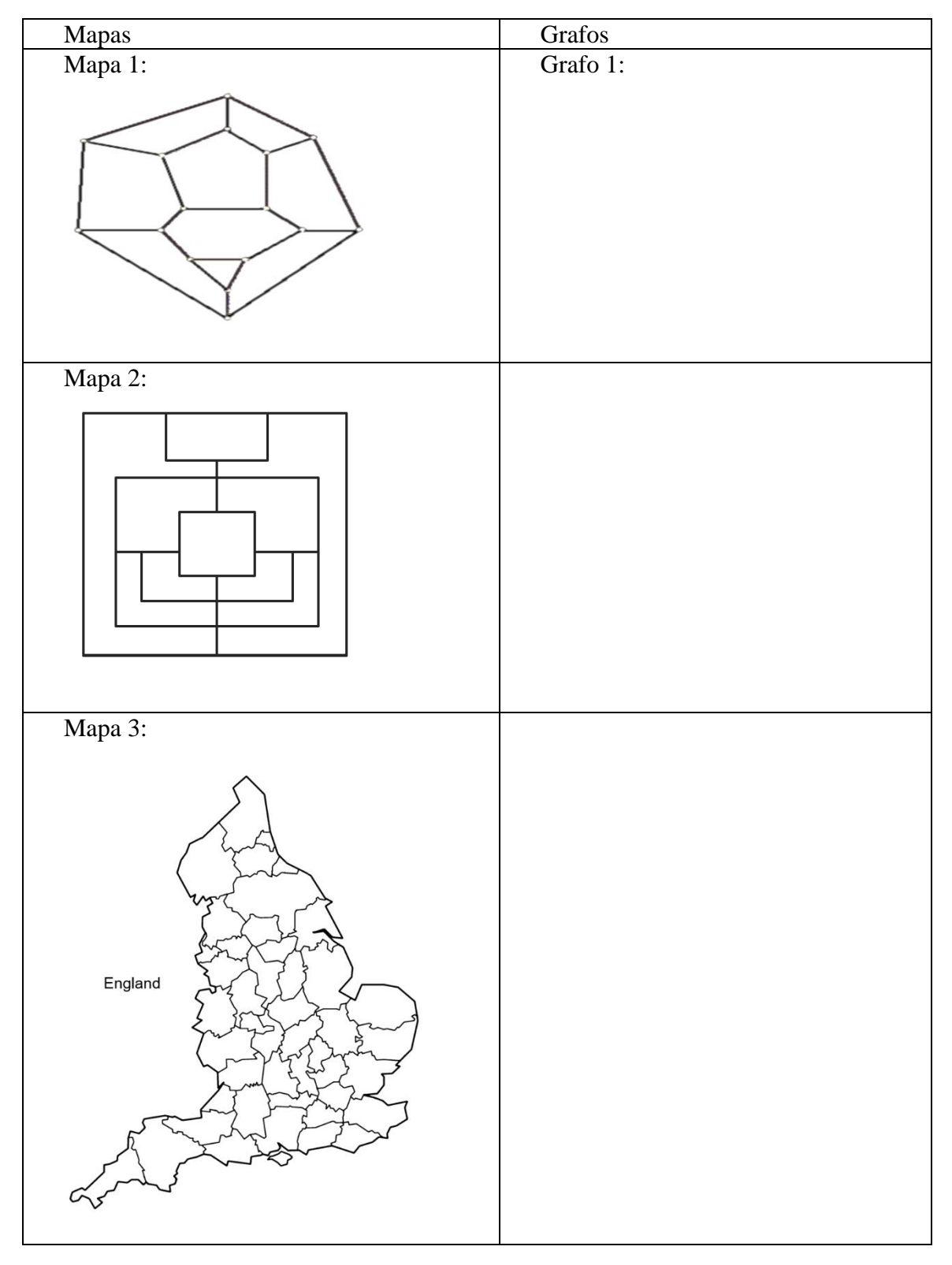

Estudiante 5:

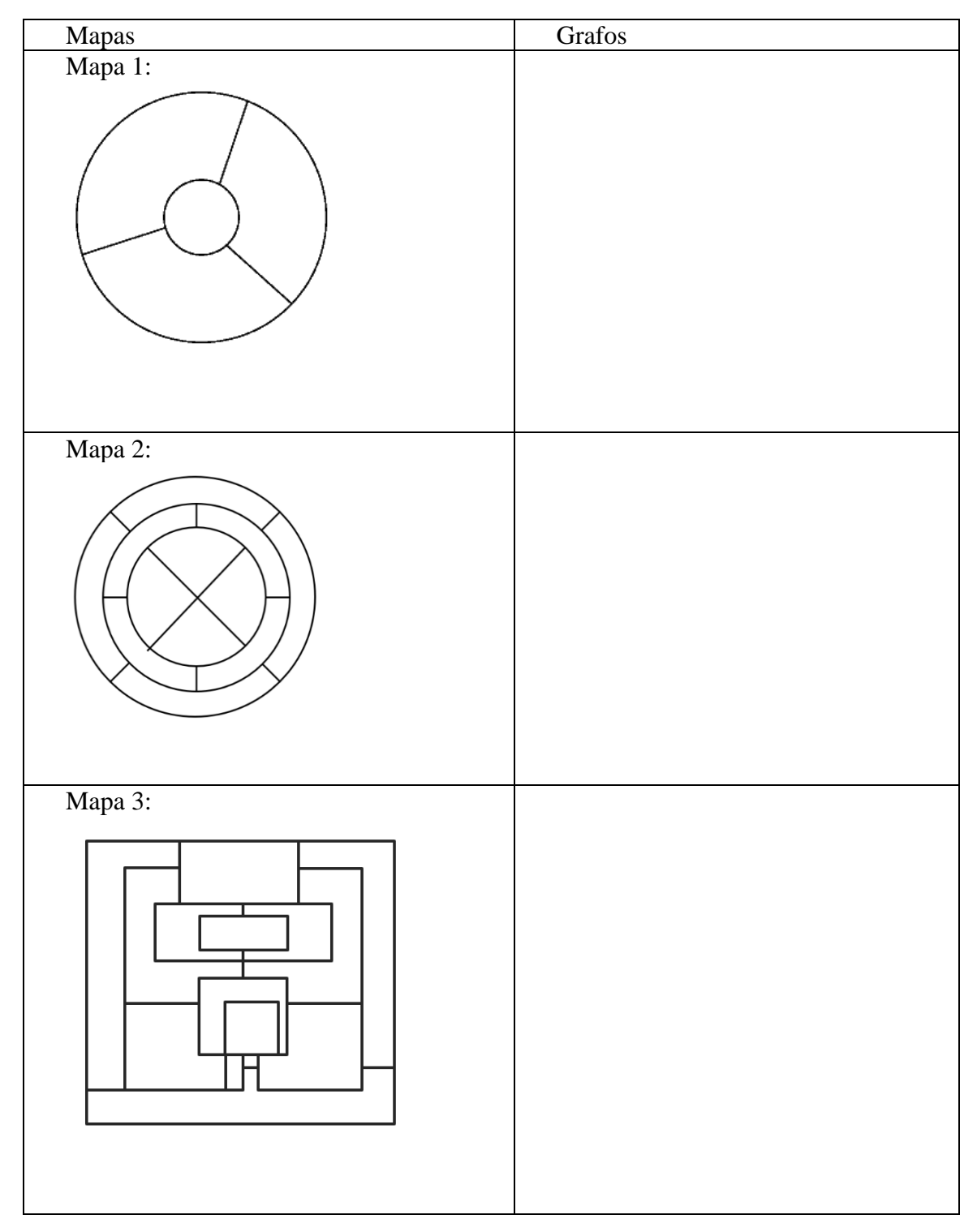

A continuación, responderán las siguientes preguntas,

- 1. ¿Determinen el mínimo número de colores que se requiere para colorear un mapa sin que dos regiones y/o países adyacentes queden pintadas del mismo color?
- 2. ¿En qué mapas se utilizó el mínimo número de colores?
- 3. ¿De los anteriores mapas, cuales fueron más complicados de colorear? ¿Por qué?

**Punto 2.** Para este punto denominado el reto de los cuatro colores se utilizará un enlace dirigido a geogebra donde el objetivo es colorear el mapa propuesto de modo que no haya dos regiones adyacentes con el mismo color. Solo se puede utilizar cuatro colores: azul, verde, rojo y purpura.

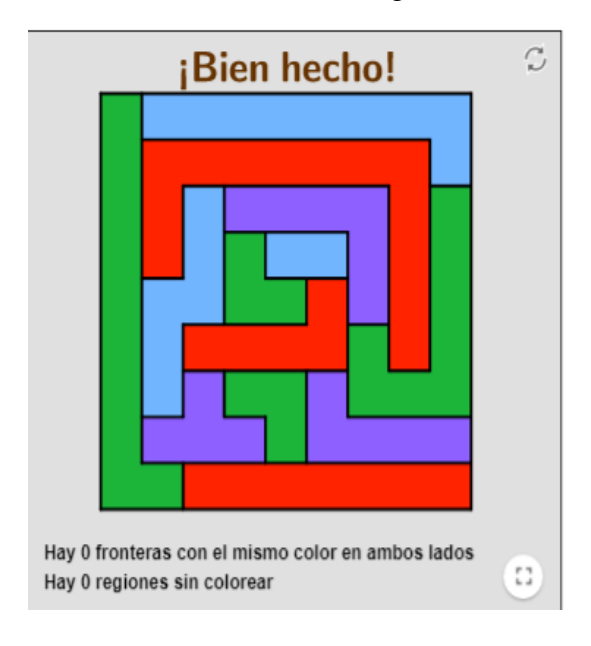

La intención es obtener lo siguiente